# Logo on the BBC Microcomputer and Acorn Electron

# BARRY MORRELL

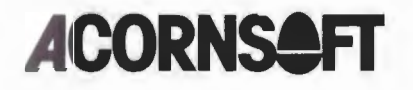

### **Acknowledgements**

The Acornsoft Logo program was written in BCPL by Chris Jobson and John Richards with assistance and advice from many other people. We would like to thank Richard Noss of the Advisory Unit for Computer Based Education, in particular, for his advice.

ISBN O 907876 96 X

Copyright © Acornsoft Limited 1984

All rights reserved

First published in 1984 by Acornsoft Limited

No part of this book may be reproduced by any means without the prior consent of the copyright holder. The only exceptions are as provided for by the Copyright (photocopying) Act or for the purposes of review or in order for the software herein to be entered into a computer for the sole use of the owner of the book.

*Note:* Within this publication the term 'BBC' is used as an abbreviation for 'British Broadcasting Corporation'.

**FIRST EDITION** 

Acornsoft Limited, Betjeman House, 104 Hills Road, Cambridge CB2 1LQ, England. Telephone (0223) 316039

# **Contents**

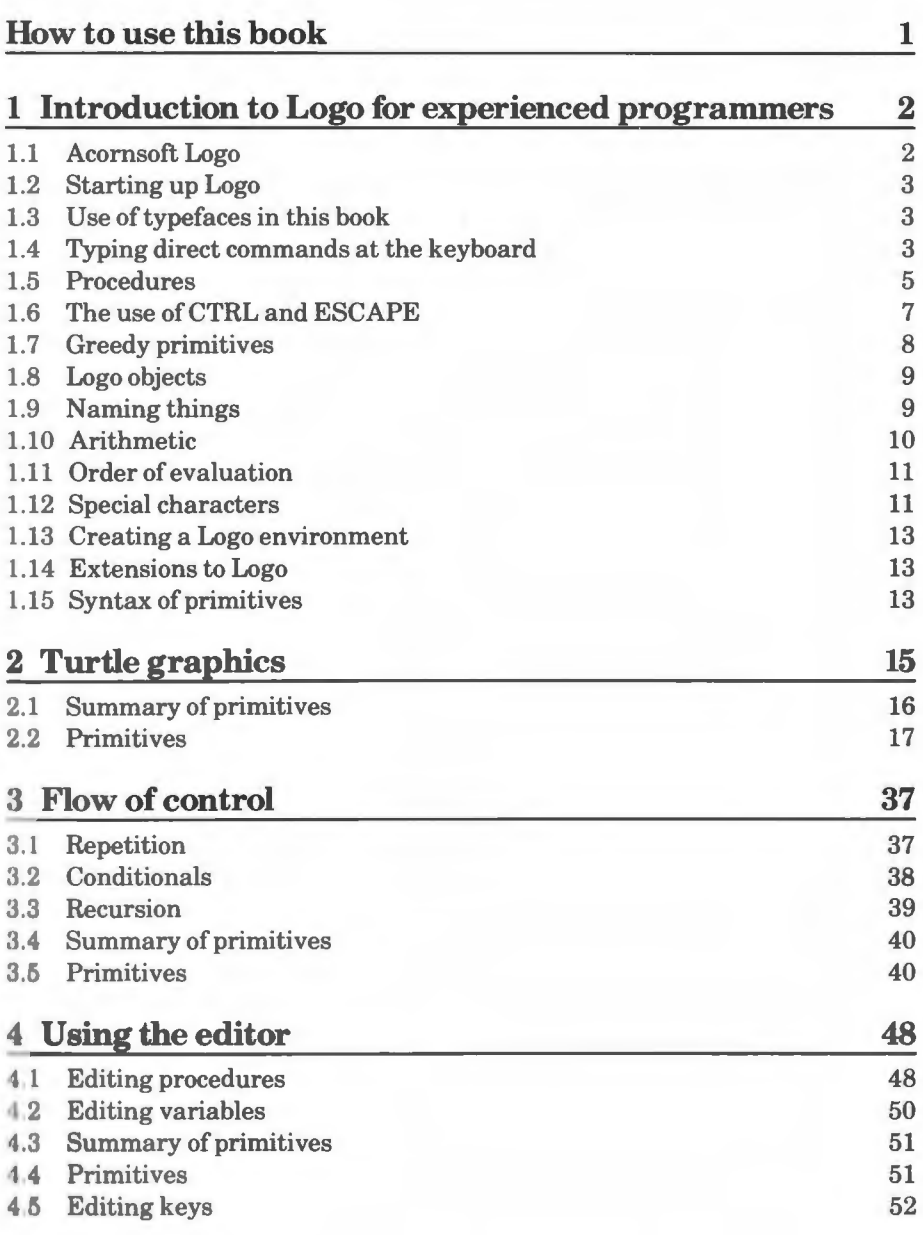

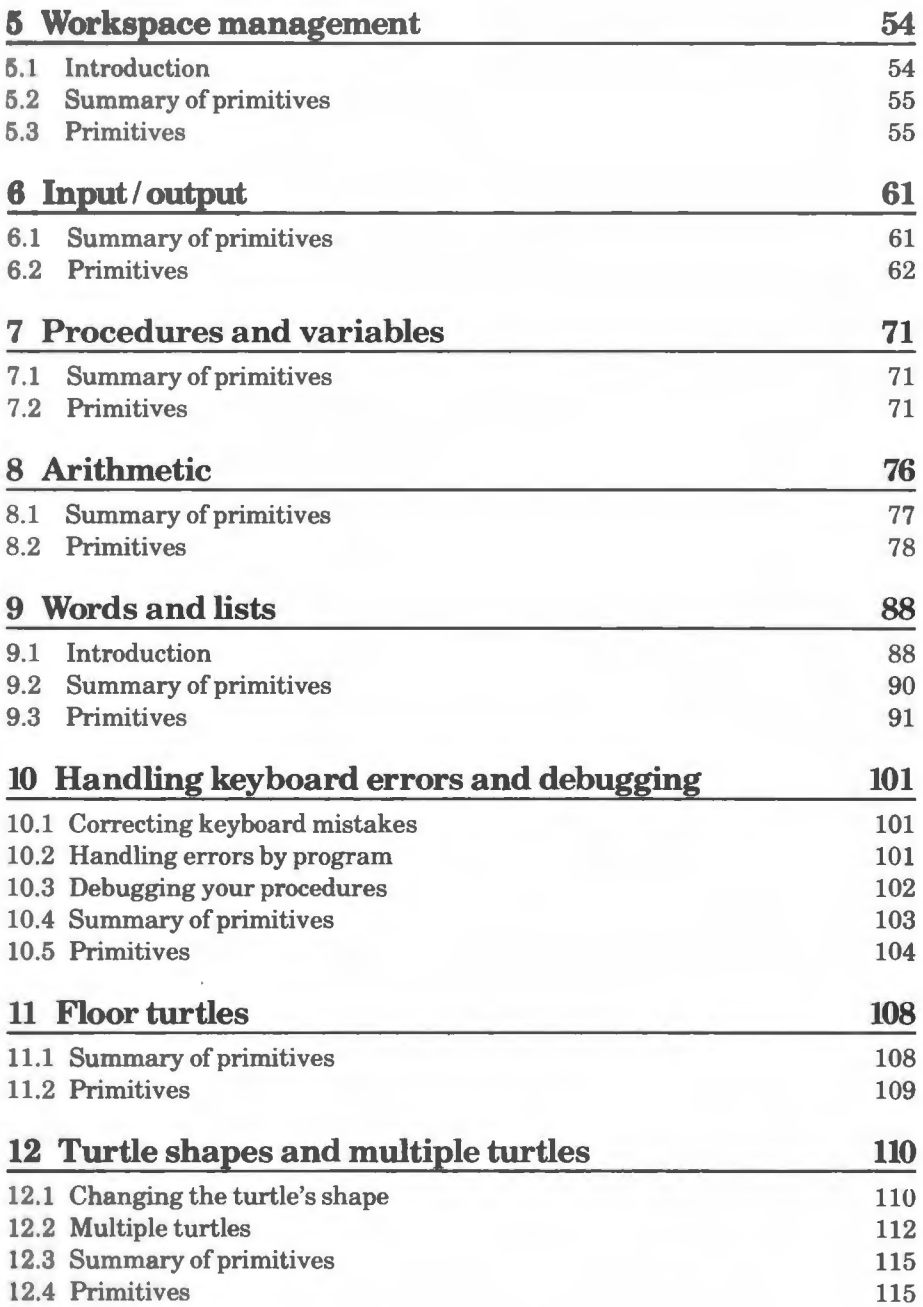

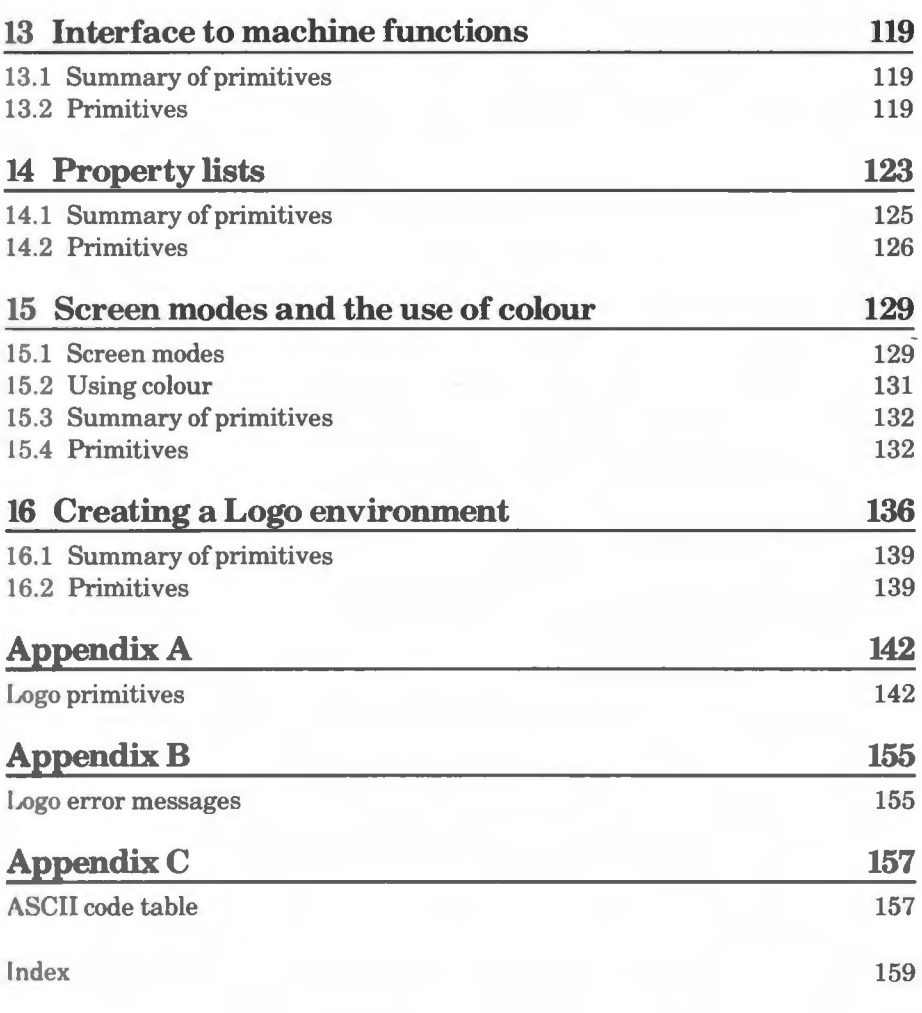

# **How to use this book**

If you are new to programming and to Logo you should start by reading the companion book, *Introduction to Logo on the BBC Microcomputer and Acorn Electron.* This reference manual is intended for those who are familiar with programming but not with Logo.

A general description of Logo appears in chapter 1 and, in addition, most chapters begin with some background information and a summary of the primitives. If you want to give yourself a quick briefing on Logo you may find it helpful to glance through these areas first.

'l'o aid easy reference, this book has Logo primitives arranged by chapters into distinct groupings. This means that if you want a primitive to perform a specific task you can find the appropriate group by looking in the Contents list. For details of a particular primitive you should look it up in the Index.

Once you are more familiar with Logo you will probably find that you use the accompanying *Logo Reference Card* most of the time and refer to this book only occasionally.

# **1 Introduction to Logo for experienced programmers**

# **1.1 Acornsoft Logo**

Acornsoft Logo is a full, new and accurate version of this attractive educational language and it conforms closely to the implementations developed at the Massachusetts Institute of Technology. It can thus accept most published programs in Logo and can be used with the most popular books on the language.

Acornsoft Logo is also faithful to the BBC Microcomputer and the Acorn Electron. It allows full use of their powerful graphics features and has integrated these into Logo as new pen characteristics. It also supports the 6502 Second Processor and the sound, analogue, joystick and VDU functions.

Since the world of Logo is constantly developing with new hardware devices and new ideas for microworlds, this implementation has been designed to accept 'extensions' to the language, and an initial range of such extensions is provided.

The turtle graphics facilities allow the use of words or shapes as turtles and support up to 32 screen turtles, as well as a range of floor turtles. A flexible set of trace and debugging functions is also provided.

Logo's traditional list processing commands can also be applied to words in all cases. Additional list processing commands are provided to access and change individual items within a list.

Many commands which take a single word as an input can also take a list and apply to each word in the list. This provides a simple introduction to list processing.

You can easily tailor Acornsoft Logo to your own, individual requirements. For example, the floating point number system can be restricted to integers and primitives can be redefined.

Finally, a completely new set of Logo example programs illustrates the use of the language in a wide variety of different activities such as conversation, data systems, mapping, maze following, logical language and natural language. We hope and expect that once you have enjoyed the attractions of turtle graphics these examples will encourage further exploration of the extensive possibilities of Logo.

# **1.2 Starting up Logo**

The accompanying leaflet will have shown you how to install your Logo ROMs (in the BBC Microcomputer) or ROM cartridge (in the Acorn Electron Plus 1). To start up Logo you merely need to switch on your machine and the following message will be displayed:

We lcome to Logo

If you do not get this message, you can still get into Logo by typing \*LOGO.

When you first enter Logo you are in 'graphics mode' and you can use any of the turtle graphics primitives described in this book. You can get into 'text mode' by typing T S then pressing RETURN. To get back to graphics mode again, type **DR AW** then press RETURN, or use any of the graphics primitives such as **CL EAN.** 

If you are using turtle graphics, Logo allocates six lines at the bottom of the screen for text; the rest is devoted to graphics. You can vary the number of text lines between one and 20:

**( DR AW 20) ( DR AW 8)** 

Some of the more advanced and little used parts of Logo are held on the tape or disc which accompanies your Logo package; they are known as Logo 'extensions'. An accompanying booklet describes the contents of these extensions and how to load them.

# **1.3 Use of typefaces** in **this book**

Dialogue between yourself and the computer is printed in this book in a different typeface from the normal one; it resembles more closely the sort of typeface you will see upon your screen, for example:

```
PRINT CHELLO WORLD]
HELLO WORLD
```
### **1.4 Typing direct commands at the keyboard**

#### **1.4.1 Primitives**

When Logo is expecting you to type a 'command line' at the keyboard, it displays the ? prompt. It is then said to be in 'command mode'.

The commands you can type include the following:

**DR AW** This initiates turtle graphics and puts the turtle at the centre of the screen (the 'home position') pointing upwards.

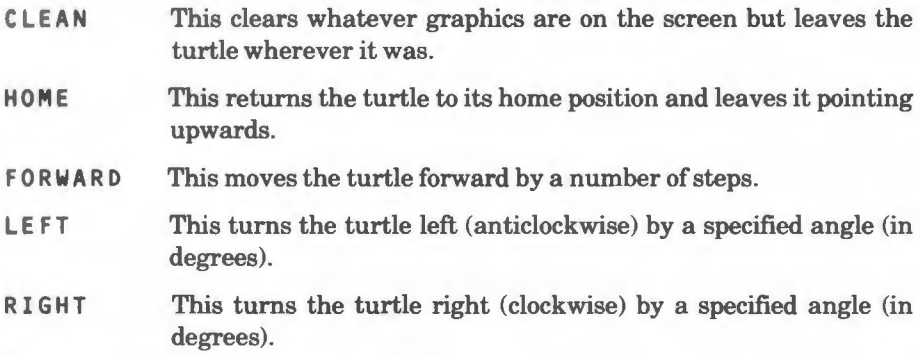

These commands are examples of 'primitives'. Primitives are words which are built into Logo; when you switch on your computer they are already there.

Some of these primitives do not need any other information (for example, CLEAN and HOME); you can type them in and they will perform a unique action. Others need 'inputs' which you can vary, for example:

**FORWARD 10 0 FORWARD 300**  RIGHT 60 LEFT 90

#### **1.4.2 Error handling**

When you type in a primitive you get Logo to take action upon it by pressing RETURN. If you make a mistake before you press this you can correct it using DELETE. If you don't do this, Logo will reply with an error message telling you what is wrong. For example, if you type FORWRAD 100 you will get the message:

Logo doesn't know how to FORWRAD

You can then type the correct information.

#### **1.4.3 Usingprimitives**

When you type in a line at the keyboard, Logo searches it from left to right for the name of a primitive or a procedure (procedures are described later in this chapter). Then, if Logo expects inputs, it looks for these and evaluates them. Finally, it does something with the result (such as moving the turtle).

Logo allows you to type a number of primitives separated by spaces on the same line, although they will not be executed until you press RETURN. If you type more than will fit onto one line, the rest of your command line will run onto the next line but will still be valid. In this book, long command lines are shown with the continuation lines printed white on black where they would appear in inverse video in the Logo editor (which is described in chapter 4).

Logo also allows you to type in short forms of some primitives, for example, FORWARD can be replaced by FD, LEFT by LT and RIGHT by RT. The short forms are given with the description of each primitive in the following chapters, and they follow its name.

# **l.5 Procedures**

You can teach Logo new words in terms of those words it already knows, and these are called 'procedures'. You define a procedure using the TO primitive. The following commands form two procedures which draw a square and a triangle respectively:

```
TO SQUA RE 
REPEAT 4 [FORWARD 200 LEFT 90]
EN D 
ro TRI ANGLE 
REPEAT 3 [FORWARD 200 LEFT 120]
END
```
The first line of these procedures is called the 'title line'. It tells Logo that you want to define a procedure named SQUARE or TRIANGLE. You can then type in commands which are stored in memory for later execution. When you are defining a procedure, Logo displays the prompt  $\ge$ . When you are back in command mode, the ? prompt appears.

You can abandon the procedure definition at any time by pressing ESCAPE.

The END primitive tells Logo that you have finished defining your procedure and It returns control to command mode. You can then run your procedures by typing:

**QU AR E l>RA W TRIANGLE** 

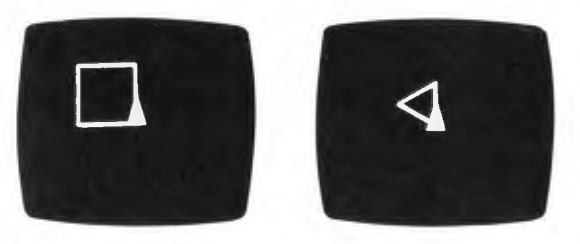

II you want to modify your procedures you cannot do so using the TO primitive. Inntead, you must use the Logo editor described in chapter 4, 'Using the editor'. You can also define a new procedure using the editor, if you wish, and this can 1111H times be more convenient than using TO.

You can call other procedures from within one procedure. For example:

TO HOUSE **SQUARE FORWARD 200**  LEFT 30 **TRIANGLE PENUP HOME**  HIDETURTLE **END** 

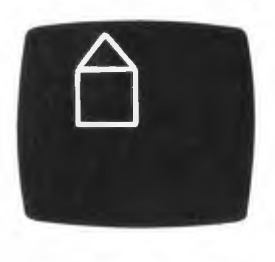

HOUSE

#### **1.5.1 Inputs to procedures**

Your procedures can have inputs, just like some of the primitives mentioned above. For example, the following changes would make SQUARE and TRI ANG LE draw shapes of varying size:

TO SQUARE :SIDE REPEAT 4 [FORWARD :SIDE LEFT 90] **END**  TO TRIANGLE :SIDE REPEAT 3 [FORWARD :SIDE LEFT 120] **END** 

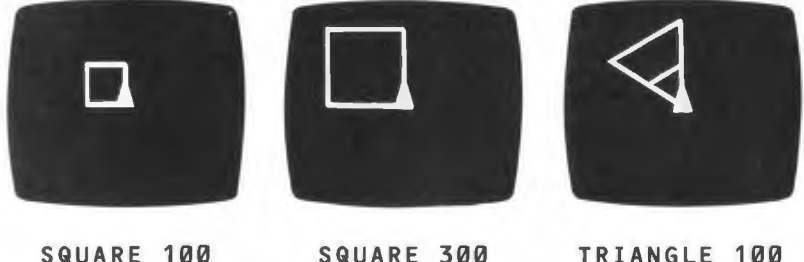

TRI ANG LE 300

In the title line for SQUARE, you are creating a 'box' and giving it the name S I DE . Within the procedure you want to perform an action using the *contents*  of the box called  $SIDE$ , and the colon  $(:)$ , known in Logo as 'dots', indicates that you are referring to these contents.

Now, when you type in a command line like SQUARE 200, the value 200 is put into this box and the primitive FORWARD : S I DE uses the contents of the box to produce:

**FORWARD 200** 

Your procedures can have more than one input. When they do, the inputs must be separated by spaces, for example:

ro RECTANGLE :SIDE1 :SIDE2 **REPEAT 2 LFORWARD :SIDE1 LEFT 90 FORWARD :SIDE2 END** 

#### **1.5.2 Outputs from procedures**

AA well as having inputs, your procedures can output values using the OUTPUT primitive. Look at the following procedure, for example:

10 NUM BER.SQUARE :NUMBER OUTPUT :NUMBER \* :NUMBER **~ND** 

Note the use of the full stop in the title line to make the procedure name NUMBER. SQUARE more legible. You can't use a space here as the name would hecome NUMBER.

In this example, the procedure NUMBER. SQUARE outputs the square of its mput and this can be displayed using the PRINT primitive:

**PRINT NUMBER. SQUARE 10 10 0** 

# **1.6 The use of CTRL and ESCAPE**

You can use the ESCAPE key to interrupt the execution of a command line or a procedure. If you do this whilst the command line:

**REPEAT 1000 LFD 200 LT 901** 

111 •xecuting, the turtle will stop moving and the line that was being executed will be printed in the text area, together with the [ ]? prompt:

```
Int er rupted 
REPEAT 1000 LFD 200 LT 90]
[] ?
```
You can continue execution by typing CO or CONTINUE.

If you press ESCAPE whilst a procedure is executing, the turtle will stop and the line that was being executed will be printed, together with the procedure name and the ? prompt. For example:

```
Interrupted, in SQUARE
R PE AT 1000 [FD 200 LT 90] 
SQUARE?
```
Again, you can continue execution by typing CONTINUE, or just CO.

If you want to 'break out' of the procedure or command line completely, you can do so by holding down the CTRL key then pressing ESCAPE. The line that was being executed will be printed, together with the procedure name. For example:

```
Stopped, in SQUARE
REPEAT 1000 [FD 200 LT 90] 
?
```
In this case you cannot continue execution.

# **1. 7 Greedy primitives**

Some primitives have optional inputs; these are called 'greedy primitives'. For example:

#### **DRAW (DRAW** 10)

When you want to use the inputs that are optional, you must surround the entire primitive with round brackets (as above); otherwise, you should omit the optional inputs and the brackets.

In the following chapters, greedy primitives can be identified by the first lines of their definition, for example:

```
SUM <number1> <number2>
(SUM <number1> <number2> ... <numbern>)
```
The first of these lines contains the default number of inputs.

Check this against the definition of **SUM** in chapter 8, 'Arithmetic'.

Greedy primitives can appear at the end of a line with less than their default number of inputs; in this case, they do not need brackets. For example:

```
PRINT SUM 2 3 
5 
PRINT (SUM 2 3 4 5) 
14 
PRINT (SUM 1) 
1 
PRINT SUM 1 
1
```
### **1.8 Logo objects**

In Logo, there are two types of 'object': words and lists.

Logo words are similar to words in the English language: they consist of groups of characters. You indicate that something in Logo is a word by preceding it with quotes, as in the following:

**PRINT "HELLO HELLO** 

You can break words into smaller words or combine them to form long ones. A word with no elements is indicated by " and is called an 'empty word'.

Numbers are a type of Logo word and you can perform arithmetic on them. 'l'lwy are slightly different from normal words in that you do not need to precede them by quotes, for example:

**l'RI NT** 25  $25$ 

A list is made up of Logo objects, and these can be words or other lists. You Indicate that something is a list by surrounding it with square brackets, for  $(xa)$ ,  $(xa)$  and  $(b)$  and  $(a)$  ine):

**LJAMAICA HAWAII 5 [CATS DOGS]]** 

A list with no elements is called an 'empty list' and is indicated by [ ].

You can manipulate lists in a similar way to words: breaking them into smaller list or combining them to form longer ones. You can also use them with primitives such as PRINT:

**PRINT [JAMAICA HAWAII 5 [CATS DOGS]] JAMAICA HAWAII 5 ECATS DOGS]** 

Words and lists are described in chapter 9, 'Words and lists'.

#### **I J) Naming things**

Names can consist of letters, numbers and punctuation. Logo does not care if a nume is in lower or upper case. For example, the following are regarded as being the same:

I **OR WAR D** 100 forward 100

When you define procedures you give names to a number of things: the procedure itself and its inputs (if it has any).

You can also give names to data, or variables, using the MAKE command. For example:

```
MAKE "NUMBER 10 
PRINT :NUMBER 
10
```
The first input to the **MAKE** command is the name of a 'box' and the second is the thing you are going to put into it: its contents. In the example above, you are giving the value 10 to the name **NUMBER.** In the PRINT command you are looking at the contents of the box (note the dots in front of NUMBER).

Another way of getting the contents of a box is to use the primitive TH I **NG.**  This is equivalent to dots (:) in the following, simple example:

**PRINT THING "NUMBER 10** 

However, it is more flexible than dots because it can be part of a more general expression, for example:

**MAKE** "PLACE **[HAWAII** HONOLULU] **PRINT** THING FIRST [PLACE STREET] **HAWAII** HONOLULU

Here, PLACE is defined as a list using MAKE and the next line prints the contents of the first element of the list [PLACE STREET] . FIRST is a primitive which outputs the first element of the list (in this case, "PLACE). You could not use dots with this example, because dots can only be used before a name.

The names that you use as inputs to procedures are 'private' or 'local' to the procedures themselves. As a result, you don't need to worry about Logo getting mixed up between inputs to different procedures.

# **1.10 Arithmetic**

In Logo, numbers are words made up of digits. They can contain a sign, a decimal point and an E or **N.** They are described in more detail in chapter 8, 'Arithmetic'.

Logo allows you to perform arithmetic operations using the normal operators:  $+$  (plus),  $-$  (minus),  $\star$  (multiplication) and / (division).

When you use  $-$  (minus) as an operation, it must be followed by a space.

```
PR INT 3 - 1 
2 
PRINT 3 - 13 
Logo doesn't know what to do with -1
```
There are also a number of arithmetic primitives such as SQRT, SUM and COS nnd they are all described in chapter 8, 'Arithmetic'.

# **1.11 Order of evaluation**

The order in which the various operators and primitives are evaluated when they occur together is as follows:

I Multiplication and division.

*l.* Addition and subtraction.

:1. Most primitives; where a number of these occur together they are evaluated from left to right.

4. The operators  $> x <$  and  $= x$ .

*(1* The primitives ALLOF , ANYOF , IF , LOCAL, MAKE , NOT , OUTPUT , PRINT , **~ HO W,** TEST, TIT LE and TYPE . Where a number of these occur together they are evaluated from left to right.

If you want to have Logo perform a particular calculation before any other, you can make it do so by surrounding the calculation with brackets. For example:

<sup>I</sup>**RlNT 20** \* **(20** - 15) "10

Here, the subtraction will be done before the multiplication.

#### **1. 12 Special characters**

#### **1.12.1 Quotes, or "**

When used before a word, these indicate that whatever follows is to be used as a word, not the name of a procedure or the contents of a variable ('box').

#### **1,12.2 Dots, or:**

When used before a word, these indicate that you are referring to the contents of the variable ('box') named.

Dots at the end of a word indicate that the word is a label which is used with the GO primitive, for example:

HERE:

Labels can only be used at the start of a line or list.

#### **1.12.3 Square brackets, or** [ J

These surround a list.

#### **1.12.4 Round brackets, parentheses, or** ( )

These are used to group items into the order in which you want Logo to interpret them, or to identify greedy primitives (see section 1.7).

#### **1.12.5 Up arrow, or** ·

This tells Logo to interpret the next character literally, rather than as a character which has a special meaning in Logo. It is used before the following characters:

space  $\hat{ }$  ( ) [ ]  $\star$  / - \ < > =

For example:

PRINT "3 + 5 8 **PRINT "3<sup>-</sup>+ 5** 3+5

#### **1.12.6 Backslash, or** \

This tells Logo that the text after it is to be treated as a 'comment'. In other words it is to be used to clarify the logic of your procedures rather than to be acted upon by Logo. For example:

TO CIRCLE\ This procedure draws a circle REPEAT 360 [FD 3 LT 1] **END** 

#### 1.12.7 Star, or **\***

If this is the first character in a line or list, it tells Logo that the line is an operating system command. For example,  $\star$ TAPE and  $\star$ L060.

You can use an operating system command inside a procedure, but it must be the only thing on a line or in a list.

# **l. l3 Creating a Logo environment**

You may want to restrict the facilities which Logo offers or extend them in ome way. For example, you might want to:

I Restrict the precision of numbers.

2. Redefine primitives such that FORWARD 10 moves the turtle by 100 steps <sup>111</sup> stead of 10.

·1 Change the initial screen mode and start up colours.

4. Have certain of your procedures treated as primitives in that they cannot be edited by users.

 $\delta$ . Rename primitives for use with other languages.

You can do any of these things by creating a 'Logo environment'. The actions needed are described in chapter 16, 'Creating a Logo environment'.

### **1.14 Extensions to Logo**

( ) One of the main benefits of Acornsoft Logo is the fact that it supports 'extensions' which can be loaded from disc and tape. This means that its usefulness is not limited by future improvements to either Logo or your computer.

Where a primitive is included in an extension, we will mention this fact under the description of the primitive. Descriptions of the extensions themselves are given in an accompanying booklet. Future extensions will be described in the documentation supporting them.

Extensions are loaded using the primitive LOAD. For example, the following command loads the multiple turtles extension MULT:

LOAD "MULT

# **1.15 Syntax of primitives**

In the descriptions of primitives throughout the following chapters, wherever inputs are required these are given as text in angled brackets, for example:

OUTPUT <object>

This means that the primitive OUTPUT needs one input which is a Logo object.

The words which we use in describing the inputs to Logo primitives are explained here:

< a , b > An expression which is either "TRUE or " FA LS E.

 $\langle$  by t e > A unit of data used by the computer. Integer between 0 and 255.

< c h r a c t er> Letters of the alphabet, numbers, etc. See Appendix C, 'ASCII code table'.

<de g r e e s > An angle in degrees. (See <numb e r > .)

<di st ance> (See <number>.)

 $\leq$  f i <code>lename</code> > Any valid filename for the current filing system.

 $\leq$  i t em  $\geq$  An object which is part of another object such as a list in another list.

 $\langle$  List > Either the empty list  $\square$  or one or more items enclosed by square brackets.

 $\langle n \rangle$  A number in the range  $-32768$  to 32767.

 $\langle$  name  $\rangle$  A word of between 1 and 63 characters, which may be used for a Logo procedure or variables. It must not start with a numeric character or Logo punctuation, ie ( )  $\Box$   $\angle$  / \ < > = space  $\hat{ }$ .

<numb e r > On input, <numb e r > is a word without spaces containing an optional sign, a decimal number with an optional decimal point, and an optional exponent. Positive exponents are introduced by E and negative exponents by N. On output, numbers are shown in decimal format if zero or in the range 0.01 to 99999999.

 $\langle$ obiect> Any Logo word or list (characters and numbers are particular kinds of words).

< p rope r t y n a me > A name used as a property description. or  $\langle pr \rangle$ 

**<word>** Contains any set of characters preceded by a " Any Logo punctuation in a word must be preceded by "

# **2 Turtle graphics**

When you type **DRAW**, Logo displays the turtle graphics screen. You can then type in the turtle primitives described in this chapter or run procedures which UHe them.

Most of the primitives which move the turtle produce movements relative to the turtle's current position. However, some primitives such as SETX and **ET** Y produce absolute movements using the following system of coordinates:

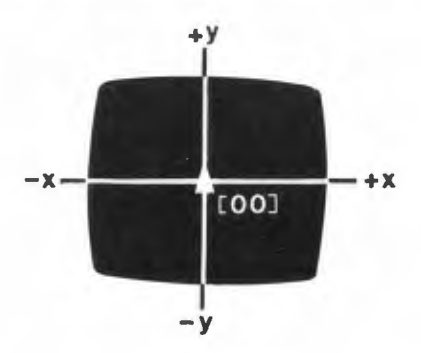

The use of colour is not described in this chapter. You can produce some extremely attractive effects when you combine turtle graphics with colour and the range of possibilities is large. For this reason, colour is treated as a separate topic and has a chapter to itself: chapter 15, 'Screen modes and the use of colour'.

Primitives which redefine the turtle's shape and handle multiple turtles are covered in chapter 12, 'Turtle shapes and multiple turtles'. However, some of the turtle graphics primitives which can be used with one turtle have a special effect when used with multiple turtles. Where this is the case, it will be mentioned in the present chapter under the descriptions of the primitives concerned.

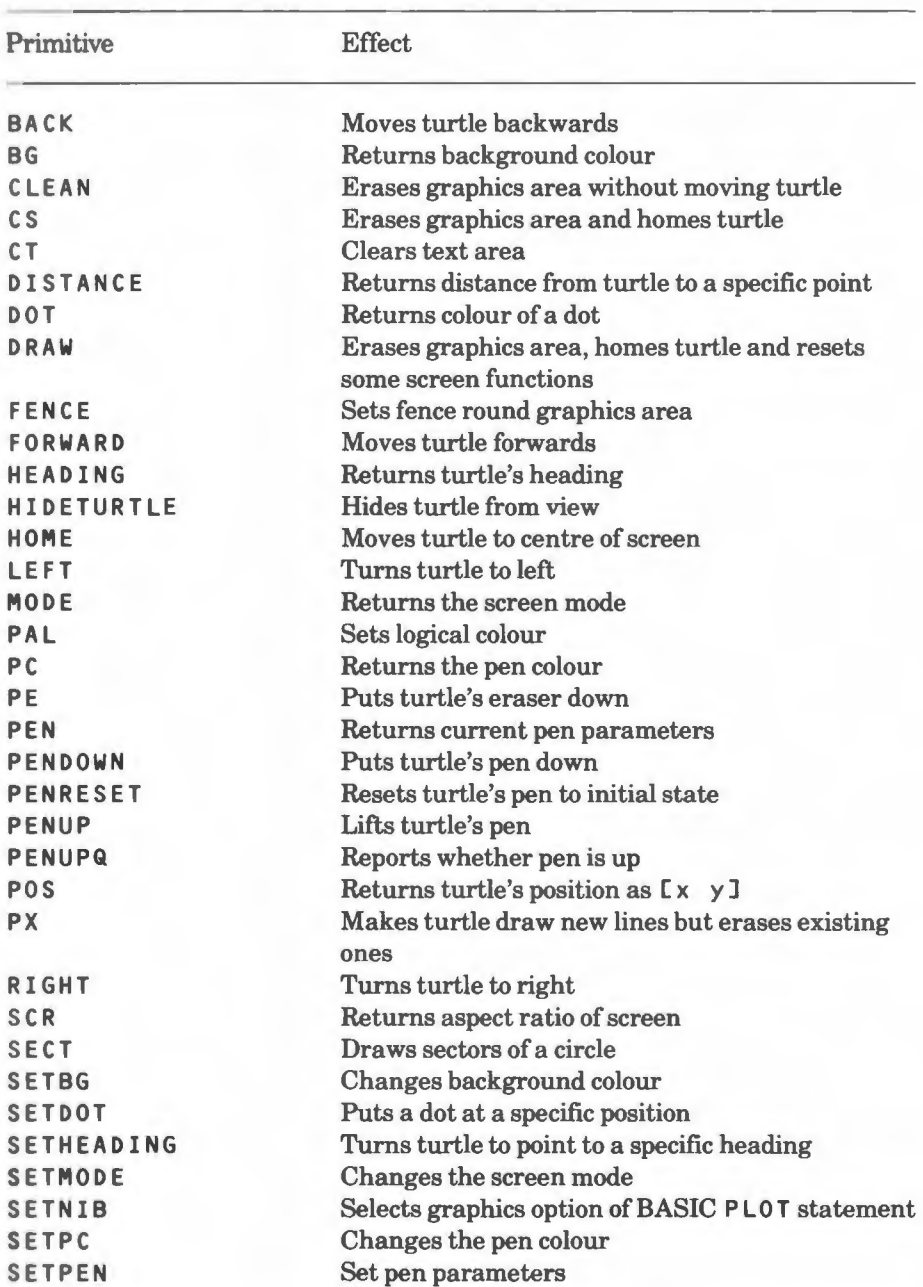

# 2.1 Summary of primitives

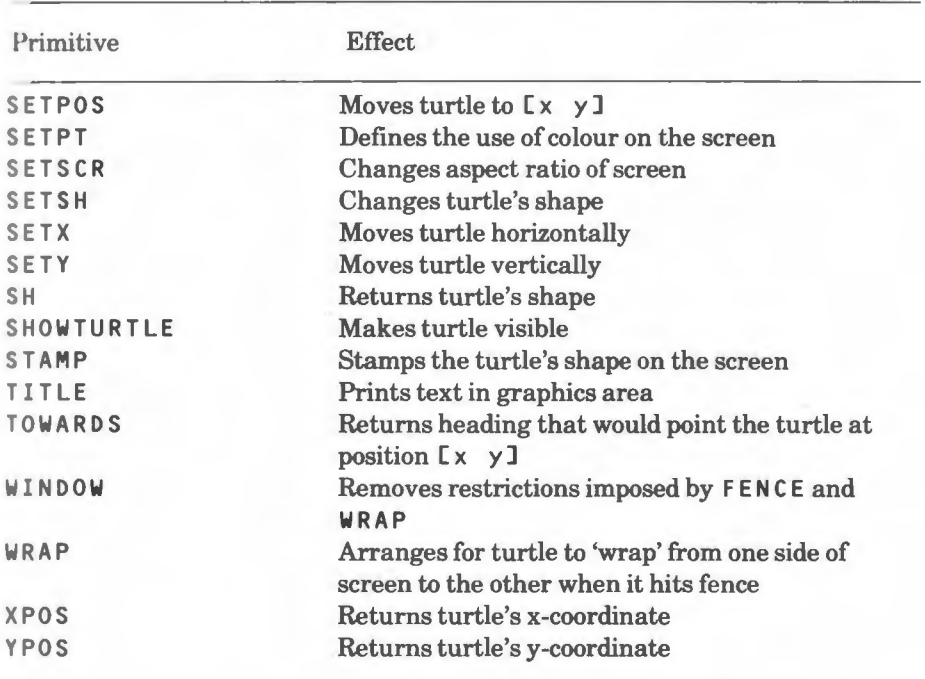

# **2.2 Primitives**

#### **BACK(BK)**

**BACK <distance>** 

Moves the turtle backwards by <di stance> steps. The turtle's heading does not change.

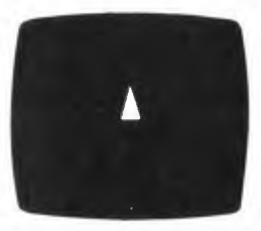

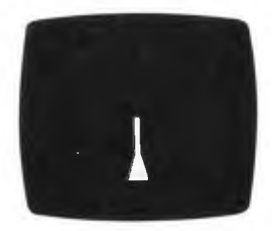

**BACK 100** 

#### **BG**

Returns an integer which represents the logical background colour (see chapter 15, 'Screen modes and the use of colour').

#### **LEAN**

Clears (erases) whatever graphics are on the screen, but does not move the turtle or change its state.

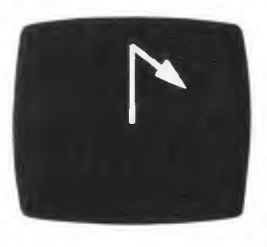

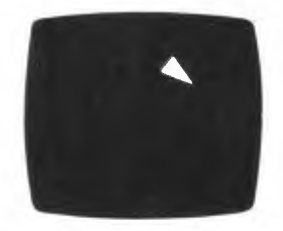

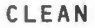

#### **CS**

Clears (erases) whatever graphics are on the screen and returns the turtle to its home position with a heading of zero.

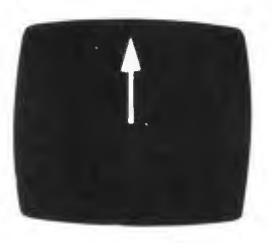

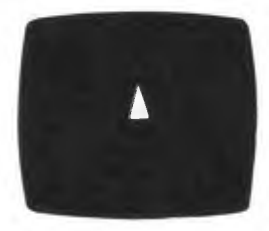

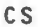

#### **CT**

Clears the text area and puts the cursor on the first line of the text area .

#### **DISTANCE**

#### **DISTANCE** <List>

Returns the distance from the current turtle position to a point on the screen addressed by < List>.

#### J,; *ample*

HO ME PRINT DISTANCE [100 100] 14 1 .42136

#### **DOT**

DOT <list>

Returns the colour of the dot at a position in the form  $[x \ y]$  specified by < Li s t >. The numbers returned correspond to the colours shown in table 15.2.

If the position is off the screen, the value 255 is returned.

#### **DRAW**

**DRAW ( DRAW** <n>)

This primitive does the following things:

I. Sets the background colour to O (normally black).

2. Sets the screen to wrap mode and clears the graphics screen and text area .

:3. Destroys all turtles except turtle O if multiple turtles are in use (see chapter 12, 'Turtle shapes and multiple turtles').

4. Returns turtle 0 to the 'home position' (the centre of the graphics screen) and makes it visible. Resets the turtle's shape to a triangle.

5. Sets the pen colour to 7 (normally white) and puts the pen down. Selects the default SETNIB and PENSTATE options.

If  $\langle n \rangle$  is specified, this number of lines will be reserved at the bottom of the screen for text (up to 20 text lines are allowed). You can reset the text area to its default size  $(6 \text{ lines})$  by omitting  $\langle n \rangle$ :

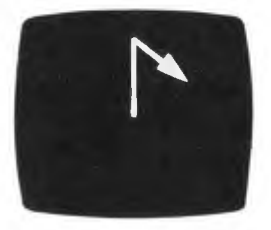

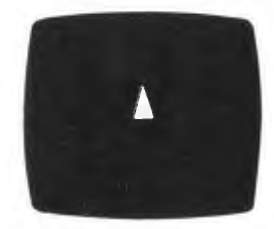

**DRAW** 

#### **FENCE**

Sets a fence around the graphics area. An error will occur if the turtle hits this fence.

The fence is created immediately in logical colour 7, which is normally white (logical colours are described in chapter 15, 'Screen modes and the use of colour').

See also **WINDOW** and **WRAP**.

*Example* 

FE NCE **FORWARD 2000** 

gives the error message Turtle hit fence .

#### **FORWARD(FD)**

FORWARD <distance>

Moves the turtle forward by <distance> steps. Its heading (see HEADING, below) does not change.

*Example* 

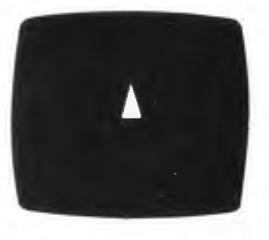

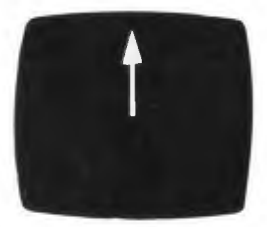

FORWARD 100

### **HEADING**

**HEADING (HEADING** <n>)

Returns the turtle's heading, or the heading of turtle  $\langle n \rangle$ . The heading is the direction in which the turtle is pointing, in degrees, using the following system:

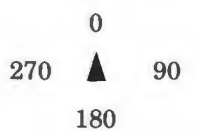

 $Example$ 

```
TO TURN 
RIGHT 15
IF HEADING = 90 CPRINT CYOU ARE HEADED EAST]]
EN D 
REPEAT 6 [TURN]
YOU ARE HEADED EAST
```
#### **I IIDETURTLE(HT)**

Hides the turtle from view until the next occurrence of the SHOWTURTLE primitive.

*l~xample* 

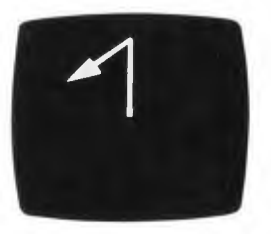

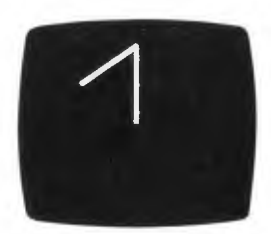

HIDETURTLE

#### **HOME**

Moves the turtle to the centre of the screen (the 'home position') and leaves it pointing upwards. The screen is not cleared and if the pen is down, the track to the centre is drawn.

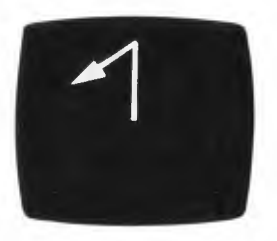

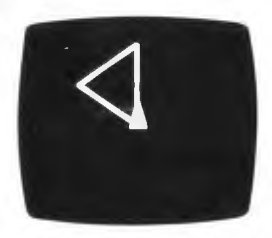

**HOME** 

#### **LEFT(LT)**

LEFT <degrees>

This primitive turns the turtle left (anticlockwise) through an angle specified by <degrees>.

If < degrees> is negative, the turtle will turn in a clockwise direction.

#### *Examples*

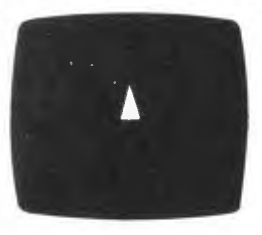

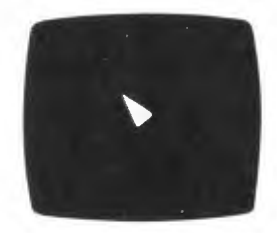

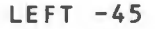

#### **MODE**

Returns the screen mode. Screen modes are described in chapter 15, 'Screen modes and the use of colour'.

#### **PAL**

```
PAL <logicalcolour> <physicalcolour>
```
Stands for PALette. Sets one of the logical colours of the BBC Microcomputer or Acorn Electron to a specific physical colour. See chapter 15, 'Screen modes and the use of colour', for a full description.

#### **PC**

 $(PC \leq n)$ 

Returns the current pen colour. If you are using multiple turtles you can find the pen colour for turtle  $\langle n \rangle$  using the 'greedy' form of the primitive shown above. Otherwise, it needs no inputs.

#### *Examples*

The following example shows how you can use PC with one turtle:

```
PRINT PC 
7
```
The next example shows how it can be used with a number of turtles:

PRINT (PC 2) 7

This shows the colour of turtle number 2.

#### **PE**

Puts the turtle's 'eraser' in the down position. When the turtle moves it will then erase lines over which it passes. To lift the eraser you must use PEN **DOWN ,**  PENUP, PX or PENRESET.

*Example* 

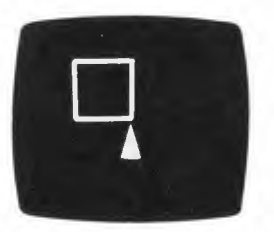

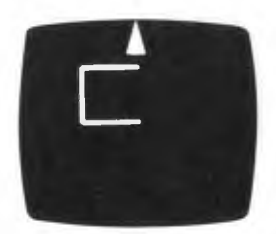

PE **FORWARD 200** 

**PEN PEN ( PEN** <n>)

This operation returns the current pen parameters in the form of a list. If you are using multiple turtles you can find the pen parameters for turtle  $\langle n \rangle$  using the 'greedy' form of the primitive shown above. Otherwise, it needs no inputs.

The elements of the list returned are as follows:

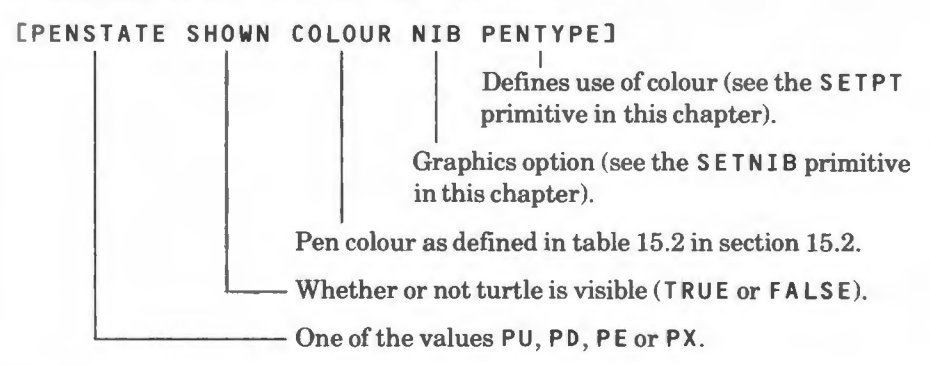

#### $Example$

PRINT PEN PD TRUE 7 8 0

#### **PENDOWN(PD)**

Puts the turtle's 'pen' down. When the turtle is moved it will then draw lines in the current pen colour. DRAW resets the pen to the down position.

#### *Example*

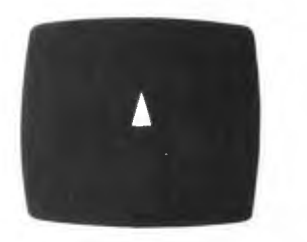

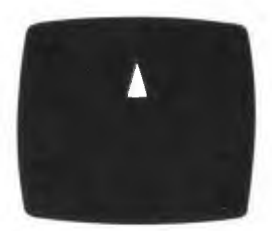

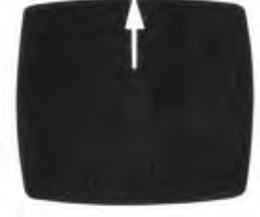

**PENUP** 

**FORWARD 150 PENDOWN** 

**FORWARD 150** 

#### **PENRESET**

Resets the pen to the state it was in when it was first used. The colour will be set to logical colour 7 (normally white), the nib to 8 and the pen type to 0. The pen will be put down and the turtle will be shown.

#### **PENUP(PU)**

Lifts the turtle's pen. When the turtle subsequently moves it will not draw lines.

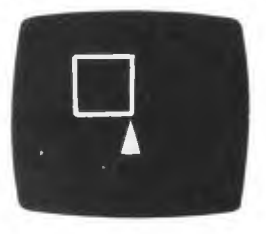

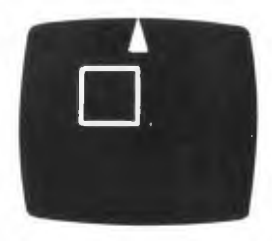

PENUP **FORWARD 200** 

#### **PENUPQ**

Returns TRUE if the pen is up and FALSE if it is down.

**1•os** 

 $(POS <sub>n</sub>)$ 

Returns the turtle's position (in the form of x-, y-coordinates) as a list  $[x \ y]$ . After you type **DRAW ,** the turtle will be at [ **0 0** J , the home position.

If you are using multiple turtles you can find the position of turtle  $\langle n \rangle$  using I he 'greedy' form of the primitive shown above. Otherwise, it needs no inputs.

*l•:xample* 

This example assumes the turtle is away from the home position. The primitives below draw a circle at the home position then move the turtle back to wherever it was on the screen:

TO CIRCLE REPEAT 360 [FORWARD 3 LEFT 1] EN D TO HOMECIRCLE MAKE "SAVEPOSITION POS PE NUP HO ME PE NDO WN CI RCLE PE NUP SETPOS : SAVEPOSITION EN D

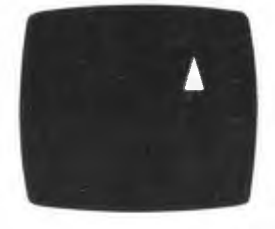

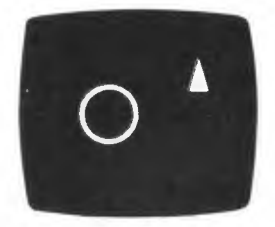

HOMECIRCLE

The following example shows how POS can be used with multiple turtles:

PRINT (POS 2) 100 100

#### **PX**

Sets a reversing pen. When you use this primitive and then move the turtle, the pen will draw new lines, but erase existing ones.

#### $Example$

The following procedure draws spinning squares without any 'spokes' and then removes them:

TO SPIN.WIPE PX SETMODE 5 SETPC<sub>0</sub> SETBG<sub>2</sub> REPEAT 2 [SPIN WAIT 2] END TO SPIN REPEAT 24 CLT 15 SQUARE] END TO SQUARE REPEAT 4 [FD 200 LT 90] END

#### **RIGHT(RT)**

RIGHT <degrees>

Turns the turtle right (clockwise) through an angle specified by  $\leq$  degrees >. If <degrees> is negative, the turtle will turn in an anticlockwise direction.

*Examples* 

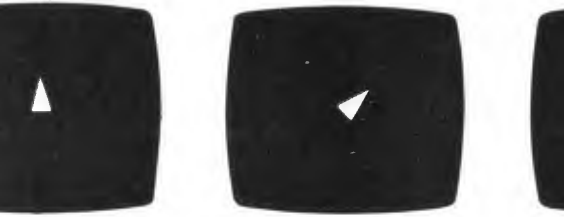

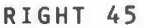

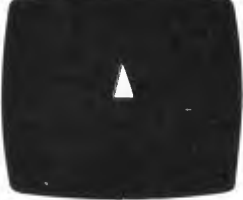

RIGHT 45 RIGHT -45

The following procedure will draw triangles of varying sizes:

TO VARIABLE.TRIANGLE :SIDE REPEAT 3 [FORWARD :SIDE RIGHT 120] **END** 

#### **SCR**

Returns the aspect ratio of the screen (see SETSCR).

#### *l•.'xample*

PRINT SCR 1

#### **SECT**

SECT <radius> <angle> <width>

Draws a sector through the specified  $\langle$  angle>.  $\langle$  radius> is the distance Irom the turtle to the centre of curvature (a positive radius means that the centre is to the right of the turtle).  $\leq \mathsf{u}$  idth  $\geq$  specifies the separation of the two lines of the arc (a positive width means that the second line is to the right of the turtle). If  $\langle$  ang  $\langle e \rangle$  is positive, the turtle moves forward; if negative, it moves hnckwards.

The turtle finishes at the other end of the line from its starting point.

If the nib has been set to 80, the space between the lines is filled.

Examples of the use of SECT are given in the booklet which describes the extensions.

#### **SETBG**

SETBG <n>

Changes the logical background colour (initially black, or  $(0)$  to colour  $\langle n \rangle$ . See l'hapter 15, 'Screen modes and the use of colour', for a full description. Logo also performs an immediate CLEAN using the new colour.

#### **SETDOT**

```
SETDOT <list>
```
Puts a dot at the position given by  $\langle$  l i s t >, using the turtle's current pen colour. The turtle is not moved during this process.  $\langle \cdot \rangle$  is t  $\rangle$  is in the form of x-, v coordinates.

If the position is off the screen, an error is generated in **WRAP** or F ENCE modes and the command is ignored in  $W$ INDOW mode.

*l•:xample* 

ro CIR CLE MAKE "ANGLE Ø REPEAT 360 [PLOT MAKE "ANGLE: ANGLE + 1] END

TO PLOT SETDOT LIST (100  $\star$  SIN : ANGLE) (100  $\star$  COS : ANGLE) END

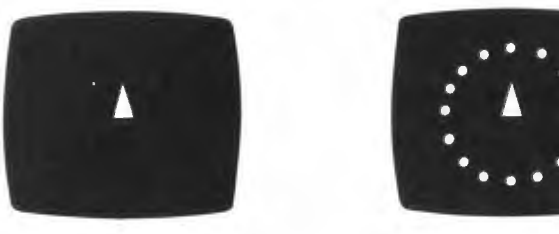

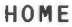

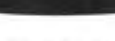

• • • • •

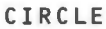

#### **SETHEADING(SETH)**

SETHEADING <degrees>

Turns the turtle so that it is pointing in the direction (ie has the heading) given by <degrees>.

*Examples* 

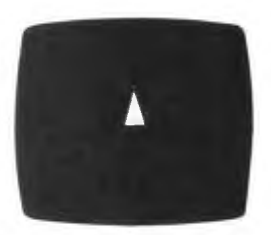

HOME

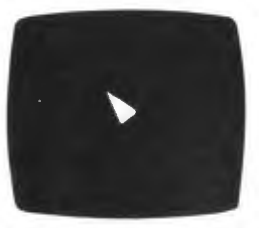

SETHEADING -45 SETHEADING 45

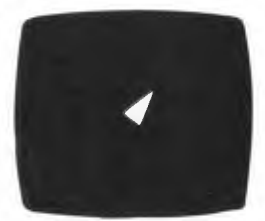

#### **SETMODE**

SETMODE <n>

Selects screen mode  $\langle n \rangle$ . For a full description of SETMODE, see chapter 15, 'Screen modes and the use of colour'.

#### **ETNIB**

SETNIB <n>

Attractive effects can be produced with this primitive, which allows you to select the graphics option of the BBC BASIC PLOT statement. The available

values of  $\langle n \rangle$  are summarised in the following table, together with their effects (the default value is 8). Unlike BBC BASIC (where the intervening values have different effects) Logo does not use the least significant three bits of  $\langle n \rangle$  so that the values of  $\langle n \rangle$  may at first seem strange. For example, if 18 is used, it will have the same effect as 16.

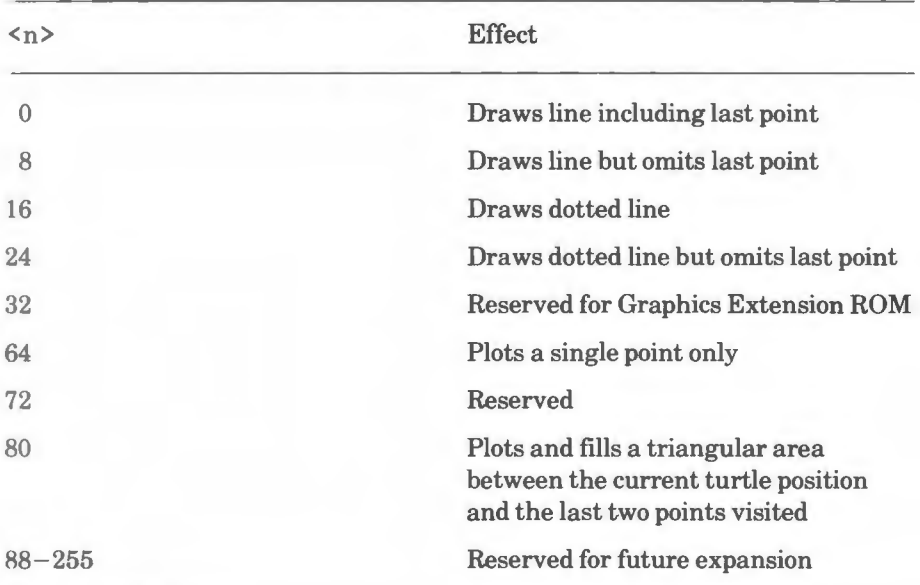

#### *Examples*

The range of effects you can produce is quite large and some of the effects are spectacular. Below are some examples:

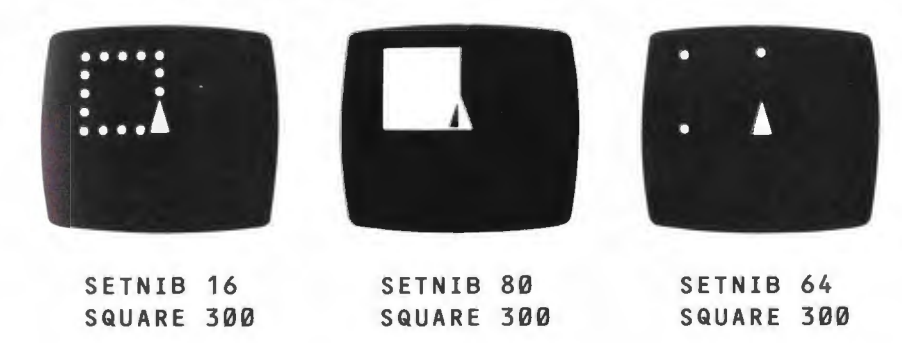

#### **ETPC**

SETPC <n>

Changes the logical pen colour to the value represented by  $\langle n \rangle$  (see chapter 15, 'Screen modes and the use of colour').

#### **SETPEN**

#### **SETPEN** <list>

Sets the current pen parameters from the values held in  $\langle \text{list} \rangle$ . The elements of  $\leq$  l ist > are as follows:

#### [PENSTATE **SHOWN** COLOUR NIB PENTYPEJ

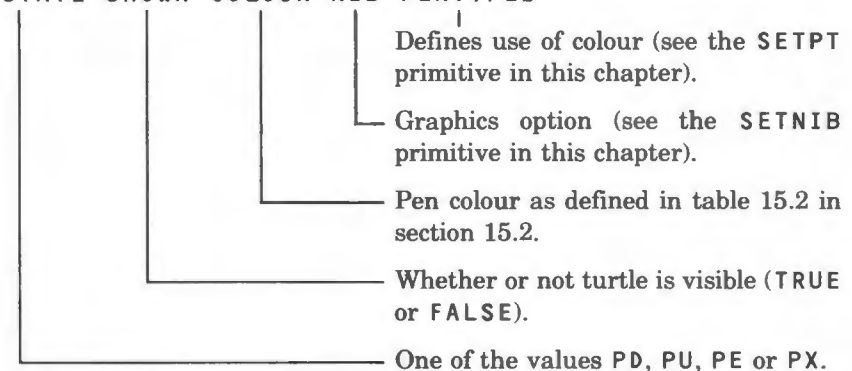

*Example* 

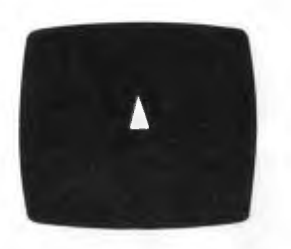

HOME SETPEN [PD FALSE 1 80 0]

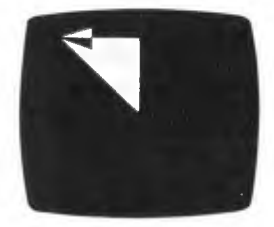

FORWARD 200 LEFT 90 FORWARD 200

#### **SETPOS**

SETPOS <List>

Moves the turtle to the position given by  $\langle \text{list} \rangle$ , where  $\langle \text{list} \rangle$  is in the form of x-, y-coordinates. The position must be on the screen, unless window
mode is in use, when x and y must be in the range -10000 to 10000.

After any movement the turtle's heading is unchanged. If the pen is down a line will be drawn.

*Example* 

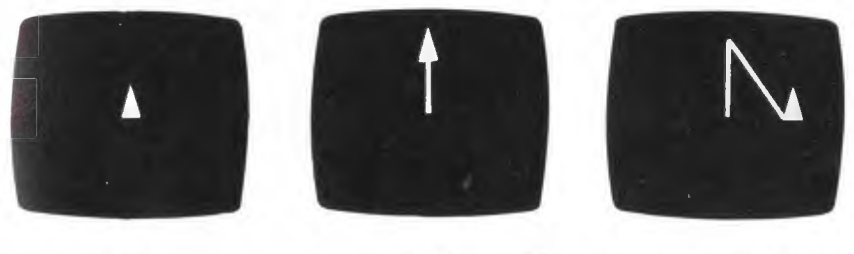

HOME

SETPOS [0 150] SETPOS [150 0]

### **SETPT**

SETPT <n>

Defines the way that colour is to be plotted upon the screen (see chapter 15, 'Screen modes and the use of colour', for a full description).

### **SETSCR**

```
SETSCR <number>
```
Allows you to change the aspect ratio of the screen (the ratio vertical step/horizontal step). It is intended to be used when squares appear like rectangles on your display.  $\langle \text{number} \rangle$  can take any positive value other than zero.

# *l~xamples*

The following command line makes each vertical step half the length of a horizontal one:

SETSCR .5

The following command line returns the aspect ratio to normal:

SETSCR<sub>1</sub>

# **SETSH**

```
SETSH <object>
(SETSH <object1> <object2>...)
```
Defines the shape of the turtle. See chapter 12, 'Turtle shapes and multiple

turtles', for full details.

### **SETX**

SETX <number>

Moves the turtle horizontally to the point with the x-coordinate  $\langle$ number> and leaves the y-coordinate of the turtle unchanged. The point must be on the screen, unless window mode is in use, when  $\langle$ number > must be in the range  $-10000$  to  $10000$ .

If the pen is down a line will be drawn. The turtle's heading will be left unchanged.

*Example* 

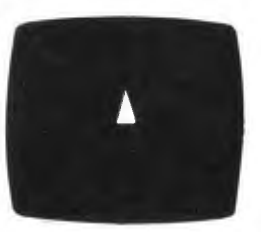

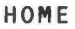

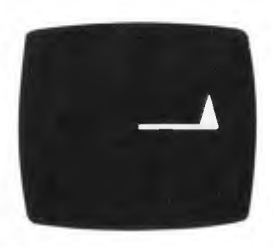

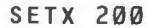

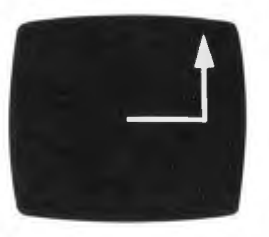

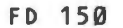

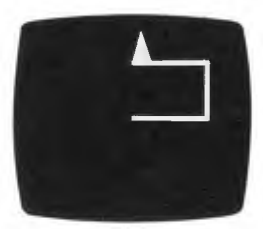

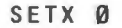

### **SETY**

SETY <number>

Moves the turtle vertically to the point with the y-coordinate  $\langle$  number  $\rangle$  and leaves the x-coordinate of the turtle unchanged. The point must be on the screen, unless window mode is in use, when  $\langle$ number $\rangle$  must be in the range  $-10000$  to 10000.

If the pen is down, a line will be drawn. The turtle's heading will be left unchanged.

# *Example*

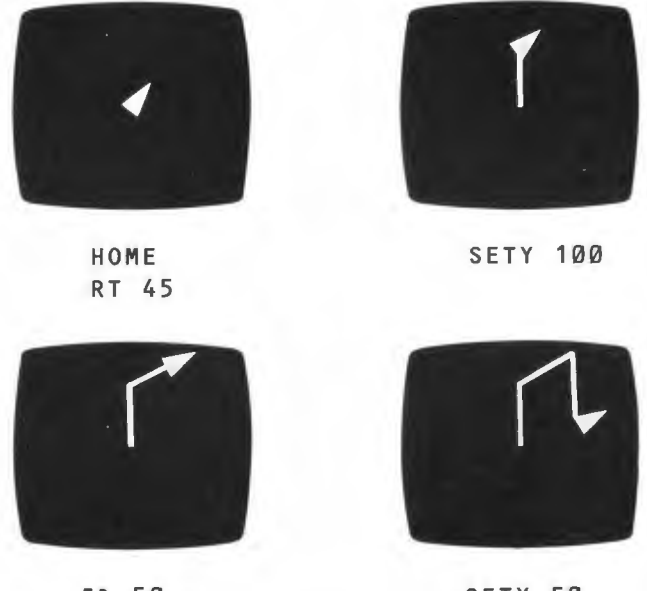

FD 50

SETY 50

# **SH**

Returns a list which defines the turtle's shape. See chapter 12, 'Turtle shapes and multiple turtles', for full details.

# **SHOWTURTLE(ST)**

Makes the turtle visible (see HIDETURTLE also).

*11 :xample* 

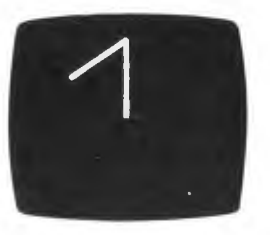

HOME HIDETURTLE FD 200 LT 120 FD 200

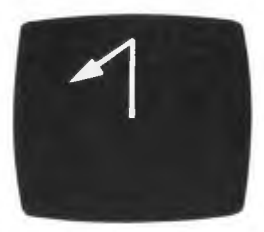

SHOWTURTLE

### **STAMP**

Stamps the turtle's shape on the screen.

### *E ample*

The following procedure stamps a series of turtle shapes in a circle around the home position:

```
TO STAMP.CIRCLE 
PENUP 
SETPOS [180 -40] 
REPEAT 12 [FORWARD 100 LEFT 30 STAMP] 
HOME 
END
```
# **TITLE**

```
TITLE <object> 
(TITLE <object1> <object2> •.. )
```
Prints text on the graphics screen in the turtle's pen colour and at the turtle's position; it does not output a RETURN. If the greedy form of the primitive is used, no spaces will be put between the objects.

The turtle does not move during the operation.

*Example* 

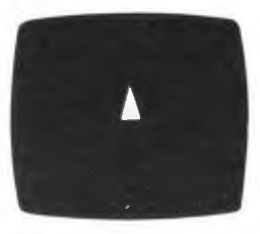

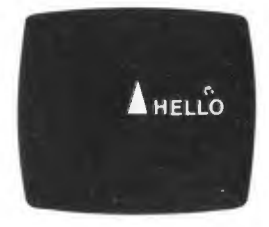

TITLE [HELLO]

# **TOWARDS**

TOWARDS <List>

Returns a heading that would make the turtle face the position given by  $\langle$  List >.  $\langle$  List > is in the form  $\lceil x \rceil$  y ] and the heading returned is between zero degrees and 360 degrees.

# **WINDOW**

Removes any restrictions on the turtle's 'territory' that may have been imposed

using F E **N** C E and **W RA** P.

The screen becomes a window that shows only part of the field in which the turtle can move. If the turtle moves outside this window you can still make it move and turn, but you cannot see it.

The new field has a measurement of 10000 steps from the home position along both the x and y axes and is about 20 times the size of the screen. Movements past the new boundary will wrap around.

### *Example*

```
WI ND OW 
CS 
FORWARD 600
RIGHT 170
FORWARD 300
```
# **WRAP**

Places a fence around the screen, but arranges that when the turtle hits the fence it reappears on the opposite side of the screen.

#### *Example*

WR AP CS RT 30 FD 2000

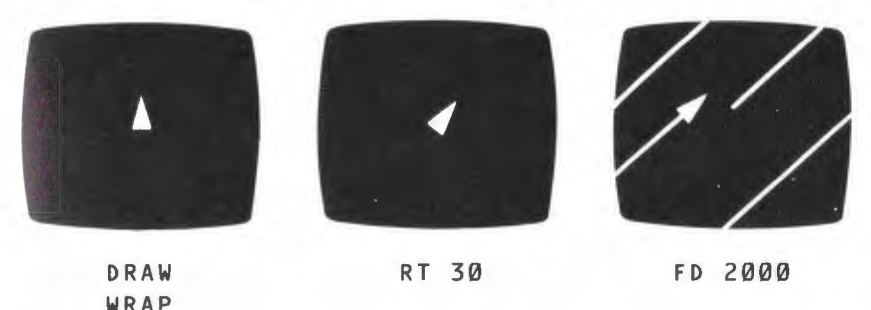

### **XPOS**

**(XP OS** <n> )

Returns the x-coordinate of the current turtle position. If you are using multiple turtles you can find the x-coordinate of turtle  $\langle n \rangle$  using the 'greedy' form of the primitive shown above. Otherwise, it needs no inputs.

### *E ample*

SETPOS (100 200] PRINT XPOS 100

# **YPOS**

(YPOS <n>)

This operation returns the y-coordinate of the current turtle position. If you are using multiple turtles you can find the y-coordinate of turtle <n> using the 'greedy' form of the primitive shown above. Otherwise, it needs no inputs.

*Example* 

SETPOS (100 200] PRINT YPOS 200

The first three sections of this chapter describe the ways in which you can change the flow of control in Logo procedures. The last section describes in detail the primitives that help you do this.

# **3.1 Repetition**

If you want to execute a list of instructions a number of times, you can do this using the REPEAT primitive:

```
TO SPIN 
REPEAT 12 [LEFT 30 SQUARE]
END 
TO SQUARE 
REPEAT 4 [FORWARD 200 LEFT 90]
END
```
The second lines of both SPIN and SQUARE tell the computer to execute the primitives inside the lists 12 and 4 times respectively.

If you don't know how many times you want a sequence repeated you can use lhe DO FOREVER primitive:

```
TO POLY :ANGLE 
DOFOREVER [FORWARD 200 LEFT : ANGLE]
EN D
```
This repeats the primitives inside the brackets indefinitely to draw a closed figure.: ANGLE determines the type of figure drawn: it is the angle of turn (the  $external angle)$ . The table on page 38 shows some of the types of closed figure that can be drawn.

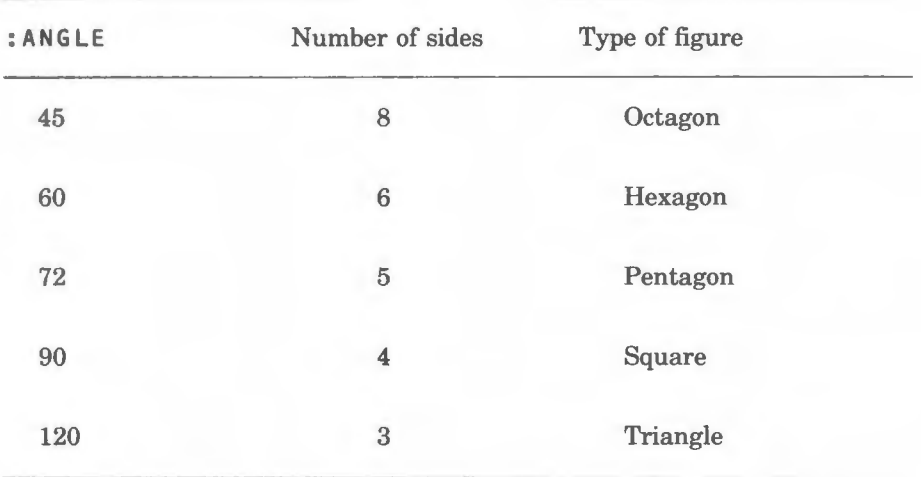

If you want to stop POLY executing you should hold down the CTRL key and then press ESCAPE.

# **3.2 Conditionals**

If you want a number of actions to be performed only if a certain condition is true, you can use 'conditionals' to do this. Look at the following procedure, for example:

```
TO CHECK.SIGN "NUMBER 
IF :NUMBER < 0 [OUTPUT "NEGATIVE] [OUTPUT "POSITIVE] 
END 
PRINT CHECK.SIGN 25
POSITIVE 
PRINT CHECK.SIGN -25
NEGATIVE
```
The second line checks the number that is input. If a particular condition is true (in this case, if NUMBER is negative), the contents of the first square brackets are executed; if it is false (NUMBER is positive), the contents of the second brackets are. The IF primitive is called a 'conditional'. It tests the truth of a condition.

The above procedure could also look like this:

```
TO CHECK.SIGN :NUMBER 
IF :NUMBER < 0 [OUTPUT "NEGATIVE] 
OUTPUT "POSITIVE 
END
```
The second list after IF can be omitted if the IF primitive is placed last on the line, as this example shows. Alternatively, you could use a null list [ ] in place of the second list.

Conditionals give a way of breaking out of DO FOREVER loops. For example:

```
TO SPIRAL 
MAKE "SIDE 100 
DO FOREVER [FD :SIDE LT 120 MAKE "SIDE :SIDE + 20 IF 
:SIDE> 400 [STOP]] 
END
```
This procedure draws spiral triangles until SIDE is greater than 400, then the STOP primitive in the square brackets is obeyed and returns control to the caller of the procedure.

# **3.3 Recursion**

This is another way of repeating a series of actions when you do not know how many repetitions will be necessary. The procedure SPIRAL in the last section could now be designed in the following, more elegant way:

```
TO SPIRAL :SIDE 
FD :SIDE 
LT 120 
SPIRAL : SIDE + 20END
```
Here, SPIRAL calls itself on the last line but one, the 'recursive line', and draws lines indefinitely. You can make it stop by putting a conditional expression in it as follows:

```
TO SPIRAL :SIDE 
IF :SIDE> 400 [STOP] 
fD :SIDE 
LT 120 
SPIRAL : SIDE + 20IND
```
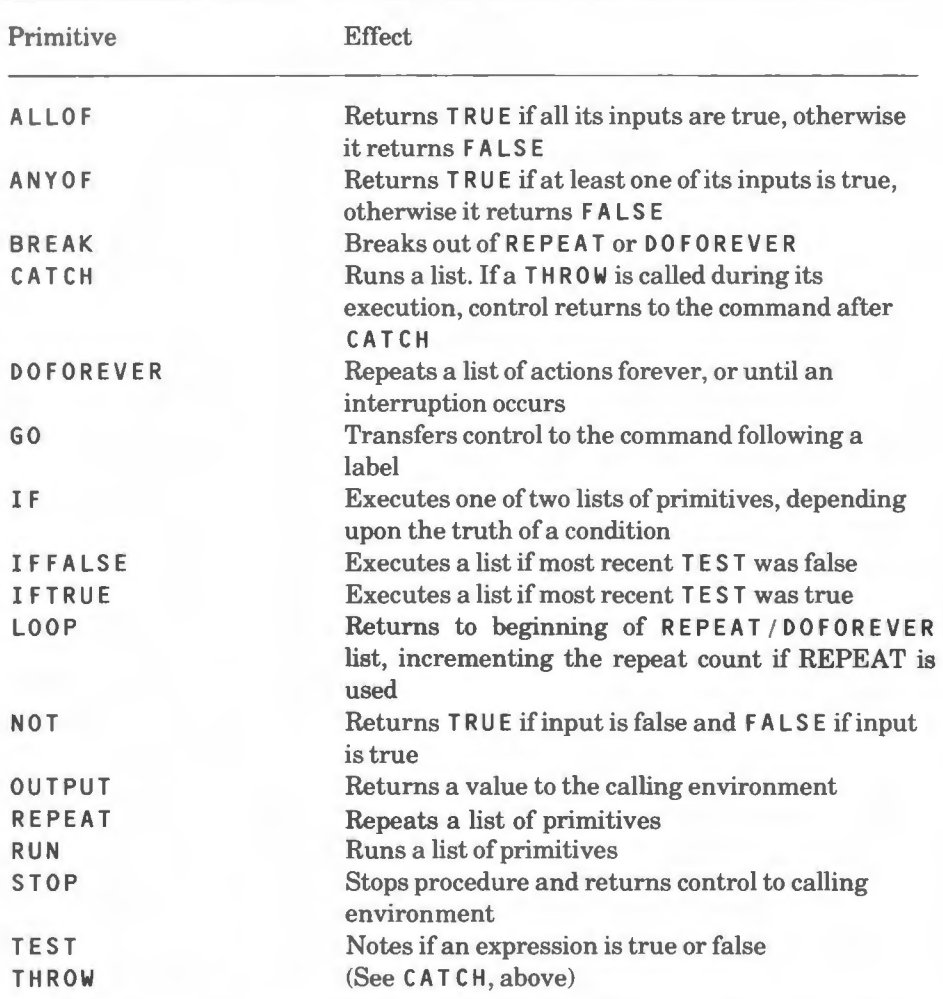

# **3.4 Summary of primitives**

# **3.5 Primitives**

# **ALLOF**

ALLOF <expression1> <expression2> (ALLOF <expression1> <expression2> <expression3> ... )

Returns TRUE if both <expression1> and <expression2> are true, otherwise it returns FA LS E.

#### *Examples*

PRINT ALLOF  $(2 = 3) (4 = 4)$ FAL SE PRINT ALLOF  $(2 = 2) (4 = 4)$ **TRUE** 

### **ANYOF**

**AN YOF** <expression1> <expression2> **(A NYOF** <expression1> <expression2> <expression3> ... )

Returns TRUE if at least one of< exp re s s i on 1 > and <exp re s s i on 2 > is true, otherwise it returns FALSE .

### *Examples*

PRINT ANYOF  $(2 = 3) (4 = 4)$ TR UE PRINT ANYOF  $(2 = 3) (4 = 5)$ FA LS E PRINT ANYOF  $(2 = 2) (4 = 4)$ TRU E

# **BREAK**

Breaks out of REPEAT or DO FOREVER loop.

 $Example$ 

The following procedure prints a word on the screen continuously until you press the 'A' key. It uses the RC primitive described in chapter 6, 'Input/output'.

TO READ.UNTIL.A DOF OREVER [IF NOT KEYQ [BREAK] [IF RC "A [PRINT "CUSTARD! STOPJJJ PRINT "RHUBARB

READ.UNTIL.A **[ND** 

### **CATCH**

CATCH <name> <list>

This runs < List>. If THROW <name> is called during its execution, control returns to the command after the CATCH primitive. If  $CATEH$  "TRUE is used, this will catch any **THROW .** 

CATCH "ERROR catches an error which would otherwise print an error message and return to command level. When errors are caught, the error message that would normally have been printed is suppressed and you can use the primitive ERROR to return information to your procedures.

CATCH "ESCAPE allows you to control the use of the ESCAPE key.

See chapter 10, 'Handling keyboard errors and debugging' for a complete description and an example.

# **DOFOREVER**

DOFOREVER <List>

Repeats  $\langle$  l i s t > forever, or until one of the following occurs:

1. A BREAK, LOOP, OUTPUT or STOP is encountered.

2. An error occurs.

3. A THROW or GO is executed and moves control out of the list.

4. ESCAPE is pressed.

*Example* 

DOFOREVER [LT 15 SQUARE]

### **GO**

GO <name>

Transfers control to the instruction following the label  $\le$ name> in the same procedure. <name> is normally a quoted word and can be any valid name. Labels are declared in the form:

LABEL<sub>1:</sub>

LABEL2:

 $\sim$   $\sim$   $\sim$ 

### **IF**

IF <expression> <List1> IF <expression> <List1> <List2>

In the first form of IF, if  $\langle$  expression> is TRUE,  $\langle$  List1> will be executed; if  $\leq$  expression > is FALSE the next command will be executed. **I F** must be the last command on the line.

In the second form of IF, if  $\leq$  expression is TRUE,  $\leq$  list 1 > will be executed; if  $\leq$  xpression> is FALSE,  $\leq$  l ist 2> will be executed.

In both cases, if  $\leq$  ist 1 > or  $\leq$  ist 2 > generated an output, the value output will be passed back to the calling statement.

*Examples* 

The following procedure tests for the letter 'A' being input. Three different forms of the procedure are used.

I F used to control execution:

```
TO DECISION :TEXT 
IF :TEXT = "A [PRINT "YES STOP]
PRINT "NO 
END 
DECISION "B 
NO 
DECISION "A 
YE S 
A different method for the same result: 
TO DECISION :TEXT 
IF :TEXT = "A [PRINT "YES] [PRINT "NO] 
END 
DECISION "B 
NO 
DEC ISION "A 
YES
I F used to return a result: 
TO DECISION :TEXT 
OU TPUT IF :TEXT = "A ["YES] ["NO] 
END 
PRINT DECISION "B
NO 
PRINT DECISION "A
YE S
```
### **IFFALSE**

IFFALSE <List>

If the result of the most recent TEST in the current procedure was FALSE , this primitive executes <list>, otherwise it does nothing (see also IFTRUE).

#### *Example*

The following procedure tests if a number input is positive or negative:

TO **SIGN :NUMBER**  TEST : **NUMBER** < **0**  IFTRUE [OUTPUT "NEGATIVE] IFFALSE [OUTPUT "POSITIVE] **END**  PRINT SIGN 25 POSITIVE PRINT SIGN 100 - 330 **NEGATIVE** 

### **IFTRUE**

IFTRUE <List>

If the result of the most recent TEST in the current procedure was TRUE , this primitive executes  $\leq l$  is  $t$ . otherwise it does nothing (see also IFFALSE).

### **LOOP**

This returns control to the beginning of the REPEAT or DOFOREVER list. In the case of REPEAT, it increments the repeat count.

### *Example*

The following procedure reads ten characters. If a capital A is typed it will print:

CAPITAL A TYPED

If a small A is typed it will print:

SMALL A TYPED

TO A.LOOP REPEAT 10  **"CH RC IF : CH = "A**  $**LYPE**$  **"CAPITAL]** [IF :CH = "a [TYPE "SMALL]] [LOOP]] PRINT " A TYPED] END

### **NOT**

NOT <expression>

Returns TRUE if  $\leq$  expression> is false and FALSE if it is true.

 $$ 

PRINT NOT  $(2 = 2)$ **FALSE** PRINT NOT  $(2 = 4)$ TR UE

### **OUTPUT(OP)**

OUTPUT <object>

This is meaningful only when it is within a procedure. It makes  $\lt$ ob j e c t  $\gt$  the output of the procedure and passes control back to the environment (procedure or command line) that called it.

 $Example$ 

TO AVERAGE :NUMBER1 :NUMBER2 OU TPUT (SUM :NUMBER1 :NUMBER2)/2 EN D PRINT AVERAGE 10 20 15 PRINT AVERAGE 20 25 22 . 5

### **REPEAT**

REPEAT <n> <list>

This primitive runs  $\langle \cdot |$  is  $\langle \cdot | \cdot \rangle$  times, unless one of the following occurs:

I. A BREAK, LOOP, OUTPUT or STOP is encountered.

2. An error occurs.

3. A THROW or GO is executed and moves control out of the list.

4 ESCAPE is pressed.

n > can be zero, but not negative.

*/ 1.'xample* 

REPEAT 12 ELT 30 SQUARE]

### **RUN**

RUN < List>

Executes a list of primitives.

*Example* 

```
TO CALCULATE 
PRINT RUN READLIST 
CALCULATE 
END 
CALCULATE 
5 + 27 
12 = 4 * 4FALSE 
12 = 3 * 4TRUE
```
### **STOP**

This is only allowed within a procedure. It stops the procedure and returns control to the point at which it was called.

*Example* 

```
TO COUNTDOWN :NUMBER 
IF :NUMBER = 0 [STOP] 
PRINT :NUMBER 
COUNTDOWN :NUMBER - 1 
END 
COUNTDOWN 4 
4 
3 
2 
1
```
### **TEST**

TEST <expression>

This tests whether  $\langle$ expression> is TRUE or FALSE and remembers the result in case there is a subsequent call to I FT RUE or I F FA LS E. Each use of TEST is local to the procedure in which it is used.

```
Example
```
TO QUIZ PRINT [WHAT IS THE CAPITAL OF FRANCE?] TEST READLIST = [PARIS] I FTRUE [PRINT [THAT'S RIGHT!] STOP] I FFALSE [PRINT [SORRY! TRY AGAIN]] QUIZ END QUIZ WHAT IS THE CAPITAL OF FRANCE? MARSEILLES SORRY! TRY AGAIN WHAT IS THE CAPITAL OF FRANCE? PARIS THAT'S RIGHT!

### **THROW**

THROW <name>

This has meaning only when used with the CATCH primitive. Its use is described in section 10.2.

THROW "TOPLEVEL returns control to the highest command level. THROW "LEVEL returns control to the most recent command level.

# **4 Using the editor**

Acornsoft Logo contains an interactive editor which allows you to modify your procedures and variables in a very straightforward way. You can also define a procedure using the editor, instead of via TO . Sometimes this is more convenient; if you make a mistake when using TO you have to use the editor to correct it anyway.

# **4.1 Editing procedures**

The editor can operate on one procedure at a time, or a group of procedures. To edit one or more procedures you use EDIT, to edit all of your procedures you use ED PS .

As an example, to edit the procedure SQUARE (which we will assume has already been defined) you type:

EDIT "SQUARE

and the following would be displayed.

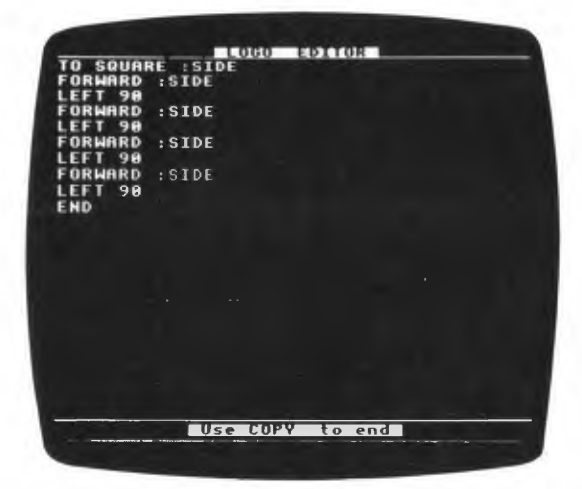

You can move around this text using the arrow keys at the right-hand side of your keyboard, and you can change the text using the small number of keys described in section 4.5. Characters are inserted at the cursor position.

If any of the lines overflow the width of the screen, they will be continued in reverse video on the second and subsequent lines. For example:

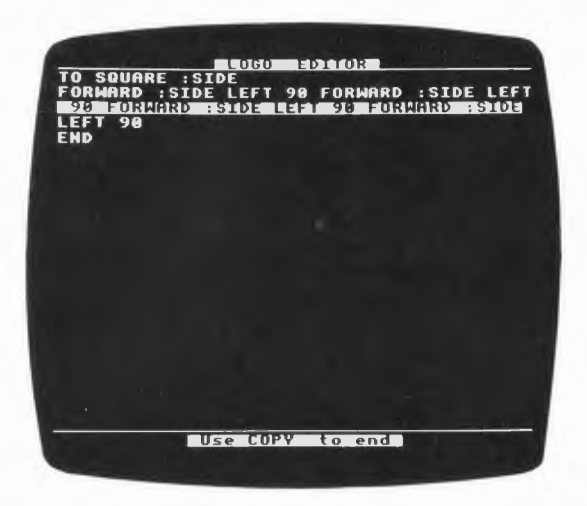

Unless you have a 6502 Second Processor, the editor will always change from whatever text mode you are using to mode 6, the 40 character text mode; it will also leave you in mode 6 on exit.

As you add or delete lines, the last line of text moves down, or up, respectively. When the line at the bottom of the screen is reached, the text scrolls upwards. If you then try to move the cursor up off the top of the screen, the text will scroll downwards.

To get out of the editor and preserve the changes you have made you should press COPY. To get out of it and leave the procedure as it was before you started, you should press ESCAPE.

When you leave the editor, the text is still left in the 'edit buffer' and you can re-enter the editor by typing:

EDIT

The edit buffer is preserved until one of the following situations occurs:

I. You start to use turtle graphics.

2. You change the screen mode to something other than mode 6 or 7.

When you leave the editor the screen will be left in mode 6, unless you are using a 6502 Second Processor, and the TS primitive will subsequently use this mode. If you are using a 6502 Second Processor, the screen mode will be left unchanged from before you used the editor.

If you exit from the editor using  $COPY$  and you are not editing or defining a procedure, any primitives in the edit buffer will be executed immediately.

If you want to edit several procedures together you must put their names into a list as follows:

EDIT [PROCA PROCBJ

# **4.2 Editing variables**

The editor can operate upon one name (variable) at a time or a number of names. To edit one or more names you use ED **N,** to edit all of your names you use E **DNS .** 

If you want to edit the name NUMBER (which might have the value 25, say), you would type:

EDN "NUMBER

and the edit screen will be displayed. This looks similar to the screen described in the last section, but instead of a procedure being displayed you will see a MAKE primitive with NUMBER as its input:

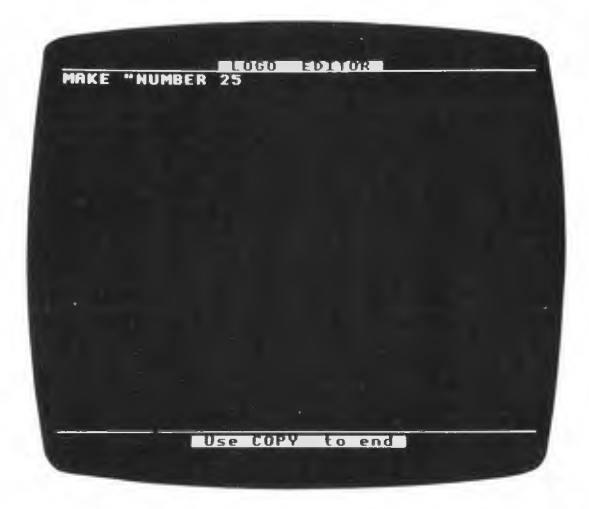

You can now edit the name, just as you would a procedure.

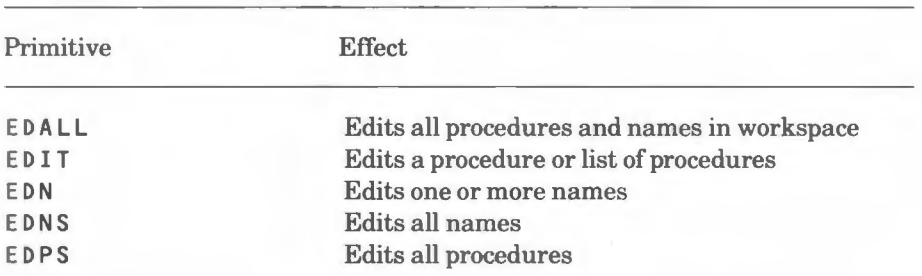

# **4.3 Summary of primitives**

# **4.4 Primitives**

# **EDALL**

Puts all names and procedures into the edit buffer and allows you to edit them using the keys described in section 4.5.

# **EDIT(ED)**

EDIT <object>

Puts the procedure or procedures specified by  $\leq$  object  $\geq$  into the edit buffer and allows you to edit it/them using the keys described in section 4.5.  $\langle$ object> can be a word or a list. If  $\langle$ object> is absent, the current contents of the edit buffer will be displayed.

If < o b j e c t > does not currently exist, the edit screen will be displayed and a title line for  $\langle$ object > will be inserted; you can then create a new procedure <object > using the editor.

*Examples* 

EDIT "CIRCLE EDIT [SQUARE CIRCLE TRIANGLE]

# **EON**

```
EDN <object>
```
Puts the variable or variables specified by  $\leq$  ob ject  $\geq$  into the edit buffer and allows you to edit it/them using the keys described in section 4.5.  $\lt$ object> can be a word or a list. If  $\leq$  object  $\geq$  is absent, the current contents of the edit buffer will be displayed.

If  $\leq$  ob ject > does not currently exist, the edit screen will be displayed and a

MAKE primitive for <object> will be inserted. If you exit from the editor using COPY, this primitive and any other ones you put into the edit buffer will be executed immediately, unless one of them defines a procedure.

*Rxamples* 

**EDN** "SIDE **EDN** [SIDE ANGLE]

# **EDNS**

This primitive is similar to ED **N,** but it allows you to edit all names.

# **EDPS**

This primitive is similar to EDIT, but it allows you to edit all procedures.

# **4.5 Editing keys**

Note that some functions use the FUNC key on the Electron or the CTRL key on the BBC Microcomputer. This is indicated below by CTRL/FUNC.

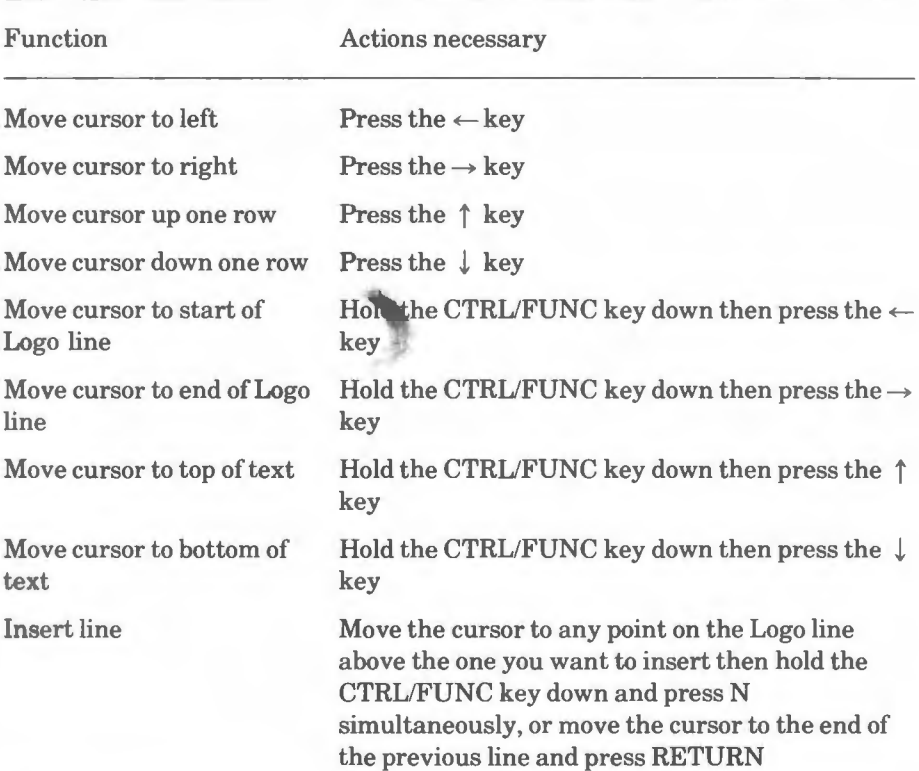

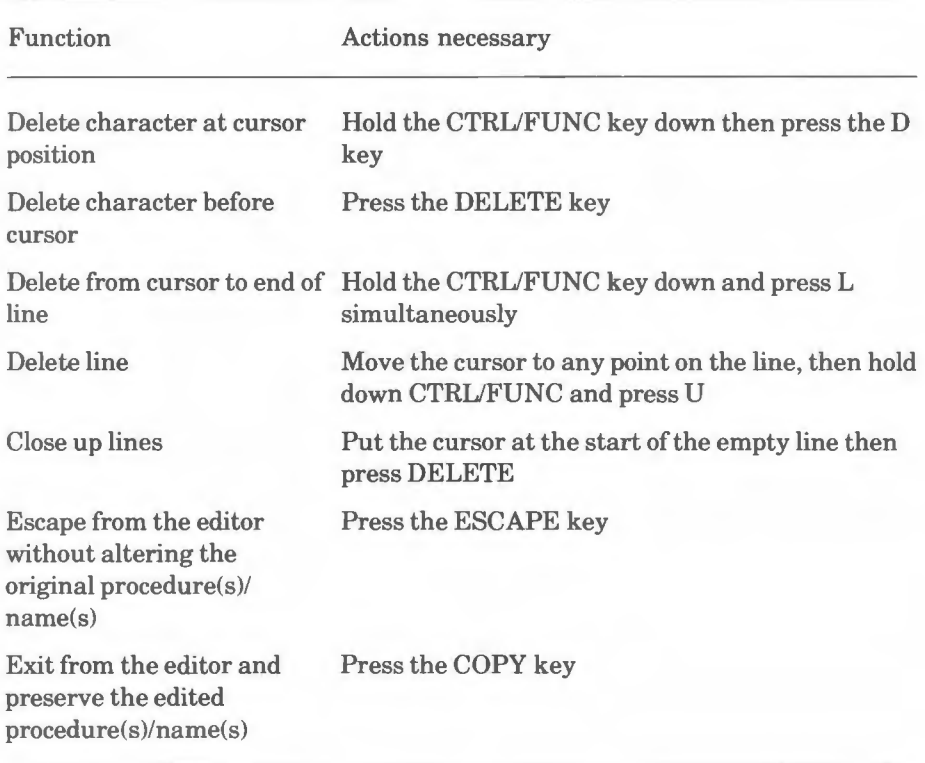

# **5 Workspace management**

# **5.1 Introduction**

When you define a procedure it is stored in the computer's memory (the 'workspace') until the machine is switched off; it is then destroyed. If you want to keep a set of procedures for future use, you must save them into disc or tape 'files', using the SAVE command. You can then load them hack into the computer later using the LO AD command.

You can examine the variables and procedures in your workspace using various primitives described in this section. You can also erase them from the workspace or modify them using other primitives.

When you are listing procedures and variables the computer is normally in 'scroll mode'. In this state, the text will scroll up when more lines are displayed than would fit onto the screen. You can get it to display a 'page' at a time by holding down CTRL and pressing N. Subsequent pages can be displayed by pressing SHIFT. You can restore scroll mode by holding down CTRL and pressing 0.

Some of the primitives in this chapter print procedures and variables on the text screen. If you wish, you can send this output to a printer, as well, by holding down the CTRL key then pressing B. When you have finished, you can disable printer output by holding down the CTRL key and pressing C.

As you add more procedures and data to the workspace, it fills up. When Logo finds that there is no more room in the workspace, it tries to make room by a process known as 'garbage collection'. During this process, procedures or data items which are no longer needed are erased from the workspace. Garbage collection can be observed as a short pause at intervals while your program is running. If such a pause would be inconvenient during a particular operation, you can force garbage collection beforehand using the primitive TI DY.

You can check the state of the workspace at any time using the primitive **W** S. This returns a list of two numbers, the first being the total number of free bytes in the workspace, the second the maximum workspace available for any one item such as a list.

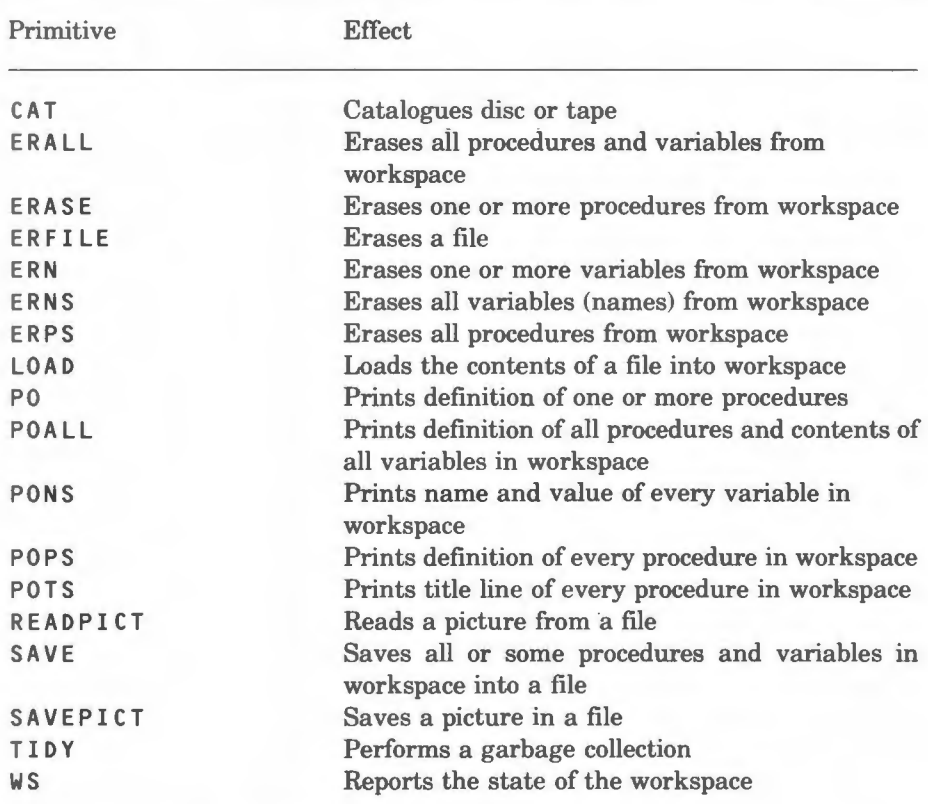

# **5.2 Summary of primitives**

# **5.3 Primitives**

# **CAT**

CAT <word>

Prints the catalogue of the drive specified by  $\langle$  word>. CAT by itself prints the catalogue of the current drive or tape.

# *Example*

The following command line catalogues drive 1:

CAT<sub>1</sub>

# **ERALL**

Erases all procedures and variables currently in the workspace. Property lists will not be erased by this command; they will be erased by ERPLISTS as described in chapter 14, 'Property lists'.

### $ERASE(ER)$

ERASE <object>

Erases one or more procedures from the workspace.

### *Example*

The following command line erases the SQUARE procedure:

ERASE "SQUARE

The following line erases the procedures SQUARE and TRIANGLE:

ERASE [SQUARE TRIANGLE]

### **ERFILE**

ER FILE <fi Lename>

Erases the file  $\leq f$  i Lename>.

*Example* 

ERFILE "MYFILE

# **ERN**

ERN <object>

Erases one or more variables from the workspace. < object> can be a word or a list.

#### *Example*

The following command line erases the variables S I DE and ANG LE:

ERN [SIDE ANGLE]

Note that only the most recent occurrence of the name is erased:

TO FRED :N PRINT :N ERN "N PRINT :N END

```
MAK E "N 4 
FRED 6
l, 
\overline{\mathbb{C}}
```
### **ERNS**

This erases all variables from the workspace. Note that ER N erases only the most recent occurrence of a particular variable whereas ERNS erases all occurrences of all variables.

### **ERPS**

This erases all procedures from the workspace.

# **LOAD**

```
LOAD <filename>
```
Loads the contents of the file  $\leq f$  i lename  $>$  into the workspace. The file to be loaded must be either an extension or have been saved using the SAVE command. Note that loading a file may redefine existing procedures and variables.

lf the file loaded includes the procedure LO AD I NI T (as a procedure that takes no parameters) then LOADINIT will be executed just before LOAD returns. The circumstances in which this could be useful are described under SAVE , in this chapter.

### *Example*

```
LOAD "TURPROG
```
# **PO**

```
PO <object>
```
Prints the definition of one or more procedures on the screen.  $\lt$ ob j e c t > can be a word or a list.

### *Example*

```
PO "TRIANGLE 
TO TRIANGLE 
RE PEAT 3 [FD 200 LT 120] 
EN D
```
# **POALL**

Prints the definition of every procedure and the contents of every variable currently in the workspace. Pressing ESCAPE will abandon PO ALL.

### **PONS**

Prints the name and value of every variable currently held in the workspace. Pressing ESCAPE abandons PONS .

### *Example*

PONS "CITY is "DURHAM "NUMBER is 337 "SHIP is [TRAMP LINER TUG FERRY]

### **POPS**

Prints out the definition of every procedure in the workspace. Pressing ESCAPE abandons POPS.

### **POTS**

Prints out the title line of every procedure in the workspace. Pressing ESCAPE abandons POT S.

#### *Example*

POTS TO SQUARE :SIDE TO RECTANGLE :SIDE1 :SIDE2 TO COUNTDOWN :NUMBER

### **READPICT**

READPICT <fi Lename>

Copies the picture in the file <filename> onto the screen. The file to be loaded will usually have been saved using the SAVEPICT command.

Note that this primitive might change the screen mode, number of text lines, palette and screen type (fence, wrap or window).

*Example* 

READPICT "PICTURE

#### **SAVE**

SAVE <filename> <object>

Creates the file  $\leq$  f i Lename > and saves procedures and variables into it. < o b j e c t > can be a word or a list.

If  **is omitted, all procedures and variables will be saved into** < f i Len am e >. If < o b j e c t > is present, all variables will be saved into  $\leq$  filename > but the only procedures which will be saved are the ones specified by <object>.

If a procedure called LO **AD IN** IT is saved, then when < f i Len am e > is loaded again, LOADINIT will be executed automatically. This could be used to:

I. Set up a particular environment for the procedures (see chapter 16, 'Creating a Logo environment').

2. Run the procedures automatically on loading.

Note that LOAD IN IT must have no inputs for it to be executed automatically.

See also the LOAD command.

#### Example

SAVE "TURPROC

SAVE "MYFILE [SQUARE TRIANGLE]

### **SAVEPICT**

SAVEPICT <filename>

Creates the file  $\leq$  f i lename  $>$  and saves into it the screen picture. See also the READPICT command.

Example

SAVEPICT "PICTURE

### **TIDY**

When Logo runs short of workspace it automatically clears out early versions of variables which have been changed and procedures which have been deleted. If you want to do this yourself before a time-dependent activity, you can do so using TIDY.

# **WS**

Reports on the state of the workspace. WS returns a list of two integers. The first is the total number of bytes free in the workspace. The second is the maximum workspace available for one individual item such as a list. If space is running short, workspace may be freed automatically by garbage collection or by calling T I DY.

This chapter describes the primitives that you can use for communication between the computer and the outside world through the keyboard, screen, RS423 channel, printer port, A-D channels, loudspeaker, etc.

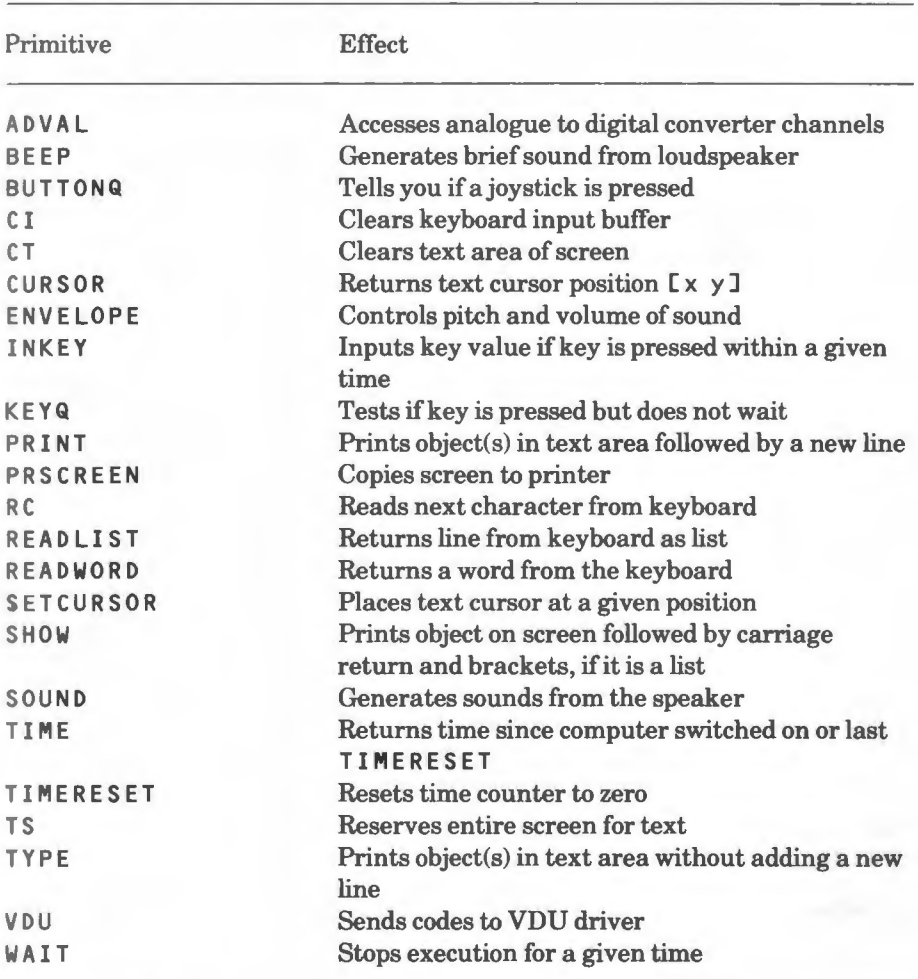

# **6.1 Summary of primitives**

# **6.2 Primitives**

# **ADVAL**

**ADVAL** <n>

This primitive is equivalent to the ADVAL operation of BBC BASIC: it allows you to access the analogue to digital converter channels of the computer.

If  $\leq n$  is in the range one to four, ADVAL returns the value of that channel as an integer between 0 and 4095. If  $\langle n \rangle$  is anything else then it is equivalent to the BBC BASIC ADVAL.

Full details of ADVAL are given in the User Guide for your computer.

*Examples* 

The following command line will print the number of free spaces in the printer buffer:

PRINT ADVAL -4

The following procedure allows you to control the turtle using a joystick:

```
TO DRIVE 
RIGHT (2048 - ADVAL 1) / 64 
FORWARD (ADVAL 2) / 128 
DRIVE 
ENO
```
#### **BEEP**

Generates a brief sound from the computer's loudspeaker.

### **BUTTONQ**

BUTTON <n>

Returns the value TRUE if the button on the appropriate joystick is pressed, otherwise it returns the value FALSE. The joystick is identified by  $\langle n \rangle$  and this has the following significance:

### <n> **Meaning**

- 1 Button on joystick 1
- 2 Button on joystick 2

Any other value of  $\langle n \rangle$  is treated as an error.

### **Cl**

Clears the keyboard input buffer. Any keys pressed before C I is issued will be forgotten.

# **CT**

Clears the text area of the screen and puts the cursor at its upper left hand corner. The graphics area is not cleared.

### **CURSOR**

Returns the text cursor position as a list of its x- and y-coordinates.

You can set the cursor to a specific text position using SET CURSOR.

### **ENVELOPE**

This primitive is identical to the ENVELOPE operation of BBC BASIC: it is used with the SOUND operation to control the volume and pitch of a sound and it has 14 parameters. Full details are given in the User Guide for your computer.

### *Examples*

EN VELOPE 1 1 4 -4 4 10 20 10 127 0 0 -5 126 126

The following commands give a warbling 'ray gun' noise:

ENVELOPE 2 1 96 0 0 100 100 100 127 -2 -1 -1 126 0 **REPEAT 5 [SOUND 2 2 1 25]** 

### **INKEY**

**I NKEY** <n>

If  $\langle n \rangle$  is in the range:

 $\theta$  <= <n> <= 3276

INKEY waits for that number of tenths of seconds or until a key is pressed. If no key is pressed, the empty word is returned; if a key is pressed, the one-character word CHAR  $\le$ code> is returned, where  $\le$ code> is the ASCII value of the key. If  $\langle n \rangle$  is greater than 3276 an error is generated.

If  $\langle n \rangle$  is negative, a specific key is tested and the value TRUE is returned if that key is currently pressed; otherwise, the value FALSE is returned.

#### *Example*

The following command line waits for up to a second and puts the value of any key pressed into CHARACTER:

MAKE "CHARACTER INKEY 10

# **KEYQ**

This primitive returns the value TRUE if a key has been pressed and its value has not been used by **R** C, RE AD **WORD** or RE AD LI NE ; otherwise, it returns the value FALSE.

### *Example*

The following procedures allow you to control the movement of the turtle using only four keys; this could be suitable for use by small children.

```
TO TURTLEMOVE 
GETKEY 
TURTLEMOVE 
END 
TO GETKEY 
MAKE "KEY TESTKEY 
C<sub>L</sub>
IF :KEY = "L [LEFT 15]
IF :KEY = "R [RIGHT 15] 
IF :KEY = "F [FORWARD 20] 
IF :KEY = "B [BACK 
20] 
IF :KEY = "D [DRAW] 
END 
TO TESTKEY 
IF KEYQ [OUTPUT RC] 
OUTPUT " 
END
```
Here, the procedure TESTKEY checks to see if a key has been pressed and returns the empty word or the value of the key pressed.

#### **PRINT(PR)**

```
PRINT <object> 
(PRINT <object1> <object2> •.. )
```
This takes one or more words or lists and outputs them at the text cursor position; it then outputs a RETURN. A space is output between successive items.

PRINT is similar to TYPE but it inserts spaces between items and it ends the text with a RETURN.

# *Examples*

```
PRINT SENTENCE [THIS IS] [A LONG LIST]
THIS IS A LONG LIST 
PRINT SENTENCE "THIS EIS ANOTHER LIST]
THIS IS ANOTHER LIST 
( PRINT "SO "IS "THIS) 
SO IS THIS
```
# **PRSCREEN**

This primitive copies the contents of the screen to the printer. Both the graphics and text areas are copied. If the screen is in modes 3, 6 or 7, this primitive does nothing. If ESCAPE is pressed the printout is abandoned.

PR SCREEN is supplied as part of each printer extension, for example, EPSON. You must load the appropriate extension for your printer.

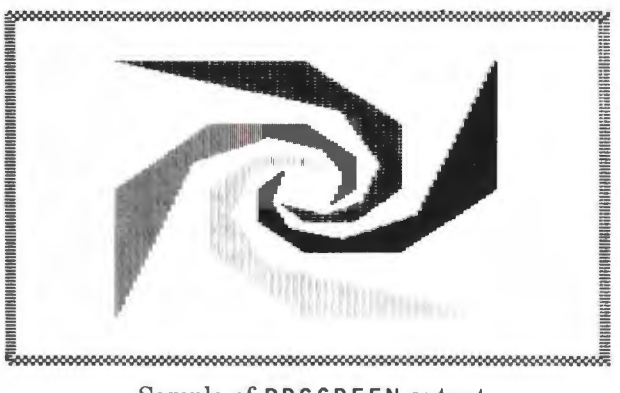

Sample of PR S C RE EN output

# **RC**

This primitive reads the next character from the keyboard; if none is available, it waits until something is typed. The character is not shown on the screen.

l<br an example of its use, see the description of the primitive KEY **Q** in this chapter.

# **READLIST(RL)**

This operation returns a line that is read from the keyboard in the form of a list. The line is shown on the screen.

You can use the normal BBC Microcomputer or Acorn Electron line editing facilities as you are inputting the line.

*Example* 

```
TO WATER 
PRINT [WHAT SEPARATES BRITAIN FROM FRANCE?] 
IF RL = [ENGLISH CHANNEL] [PRINT [CORRECT!] STOP] 
PRINT [NO, TRY AGAIN] 
WATER 
END 
WATER 
WHAT SEPARATES BRITAIN FROM FRANCE? 
THE COMMON MARKET 
NO, TRY AGAIN 
WHAT SEPARATES BRITAIN FROM FRANCE? 
ENGLISH CHANNEL 
CORRECT!
```
### **READWORD(RW)**

This operation returns the first word of a line that is read from the keyboard. The line is shown on the screen. If the line has no characters when RETURN is pressed, an empty word is returned.

You can use the normal BBC Microcomputer or Acorn Electron line editing facilities as you are inputting the line.

### **SETCURSOR**

SETCURSOR <list>

This primitive places the text cursor at the position given by  $\langle$ list>.  $\langle$ l i s t > has the column number as the first element and the line number as the second. Line and column numbering on the screen depend upon the screen mode, but the top left-hand corner of the text area is always [0 0].

*Example* 

SETCURSOR [20 12]
#### **SHOW**

SHOW <object>

Prints the contents of  $\leq$  ob j e c t  $\geq$  on the screen, followed by a carriage return. If  $\leq$  object  $>$  is a list, the list brackets are printed around it.

## *Examples*

SHOW SENTENCE ETHIS IS] EA LONG LIST] [ THIS IS A LONG LIST] SHOW "THIS THIS

## **SOUND**

SOUND <channel> <amplitude> <pitch> <duration>

This is equivalent to the SOUND command in BBC BASIC. It is used to make the BBC Microcomputer or Acorn Electron generate sounds from the internal loudspeaker. Full details are given in the User Guide for your computer.

## *Example*

The following command line will play a note on sound channel 1 with a loudness of  $-15$  (maximum volume), a pitch value of middle C and a duration of one second (20 twentieths of a second):

SOUND 1 -15 53 20

### **TIME**

Returns the time (in tenths of a second) since one of the following events occurred:

1. The computer was switched on.

2. BREAK was pressed.

3. The TIMERS ET operation (see below) was last used.

The time returned is accurate to within one tenth of a second. The time 'wraps round' to zero at 26214 (after 43 minutes, 41.44 seconds).

*Examples* 

PRINT TIME 53 12 DR AW REPEAT 10 LFORWARD 32 TITLE TIME]

## **TIMERESET**

This primitive resets the time counter to zero.

*Example* 

```
PRINT TIME 
5312 
TIMERESET 
PRINT TIME 
10
```
The time count returned would have been zero if we could type a little faster!

## **TS**

Reserves the entire screen for text and clears the entire screen. It may change the screen mode.

## **TYPE**

```
TYPE <object> 
(TYPE <object1> <object2> ... )
```
This primitive takes one or more words or lists and outputs their contents at the text cursor position; it does not output a RETURN. The text cursor moves to the end of the printed text.

TYPE is similar to PR I NT , but it does not insert spaces between items or end the text with a RETURN.

### *Example*

The following procedure types a message followed by a space. It then moves the turtle forward a distance specified by the user. Note the presence of the  $\hat{ }$ character; this tells Logo that a special character (in this case the space) follows.

```
TO MOVETURTLE 
TYPE [HOW MANY STEPS SHOULD I TAKE?] 
TYPE" / (space) 
FORWARD RW 
MOVETURTLE 
END 
MOVETURTLE 
HOW MANY STEPS SHOULD I TAKE? 100 
HOW MANY STEPS SHOULD I TAKE? 50 
HOW MANY STEPS SHOULD I TAKE? -150
```
#### **VDU**

VDU <object> (VDU <object1> <object2>...)

This is equivalent to the VDU command of BBC BASIC: it allows you to send codes to the VDU driver of your computer.

Each input can be:

l. A number.

2. A list, each of whose items is either a number or ; .

3. The word  $"$ ;.

The input "; can occur only after an input which is a number.

Specifying a list is exactly like specifying each item of the list as a separate input.

*Examples* 

The following command line turns the printer on and copies all text typed subsequently to it:

**VDU** 2

This one turns it off:

**VD U 3** 

The following procedure changes the turtle's shape to a 'pencil':

TO DEFPEN VDU [23 224 0 0 0 0 0 1 2 2] VDU [23 225 0 0 0 0 0 128 64 32] VDU [23 226 5 4 8 8 16 17 33 34] VDU [23 227 32 192 64 128 128 0 0 0] VDU [23 228 66 68 228 248 240 224 192 128] SE TSH [ 11 228 11 8 226 227 11 8 8 224 225] EN D

#### **WAIT**

**WA IT** <n>

This command stops the program running for  $\langle n \rangle$  tenths of a second or until you press ESCAPE.

## *Example*

The following procedure draws a hexagon. After the procedure draws each side it makes the loudspeaker beep and waits for two and a half seconds before it draws the next side.

TO HEXAGON :SIDE REPEAT 6 [FORWARD :SIDE LEFT 60 BEEP WAIT 25] END

# **7 Procedures and variables**

A variable can be regarded as a 'box' containing a word or a list. You can put information into variables in two ways: by making them inputs (or parameters) to procedures (see section 1.5) or by assigning values to them using the **MAKE**  and LOCAL primitives.

This chapter describes the primitives used to put information into these variables. Primitives connected with procedures are also described here.

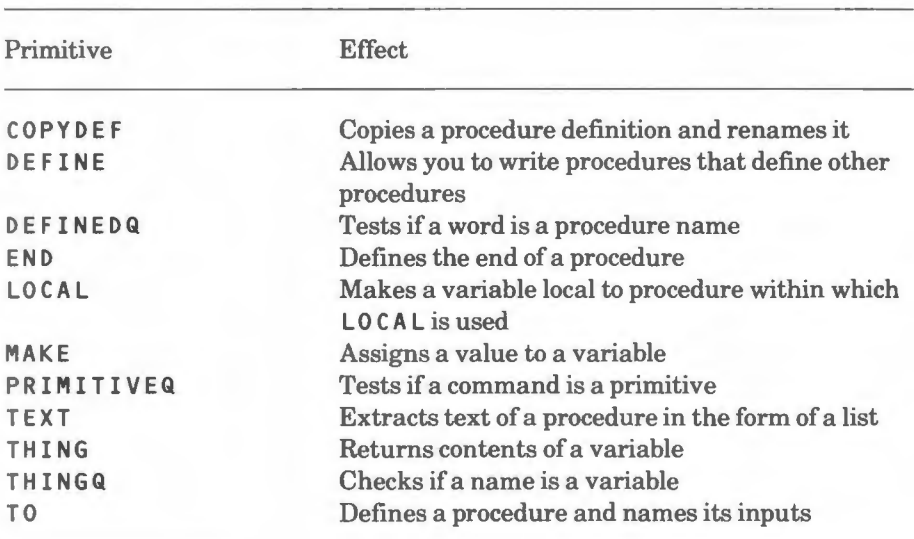

# **7.1 Summary of primitives**

# **7.2 Primitives**

## **COPYDEF**

COPYDEF <newname> <name>

Copies the definition of the procedure  $\langle$  name  $\rangle$  and gives it the name **<new** name> . If <name> is a procedure rather than a primitive, **<new** name> is part of the workspace and can be erased or redefined. If it is a primitive,  $\leq$ newname  $>$  is also a primitive and cannot be saved, erased or redefined. One use of COPYDEF might be to shorten the name of a primitive.

COPYDEF cannot be used to copy the definitions of operators such as  $+$  and  $-$ .

#### *Example*

The following command line gives the procedure F the same definition as the primitive FORWARD:

COPYDEF "F "FORWARD

## **DEFINE**

DEFINE <name> <list>

Allows you to write procedures that define other procedures.  $\leq$  name  $\geq$  is the procedure to be defined; <Li s t > helps with the definition and it consists of the following sub-lists:

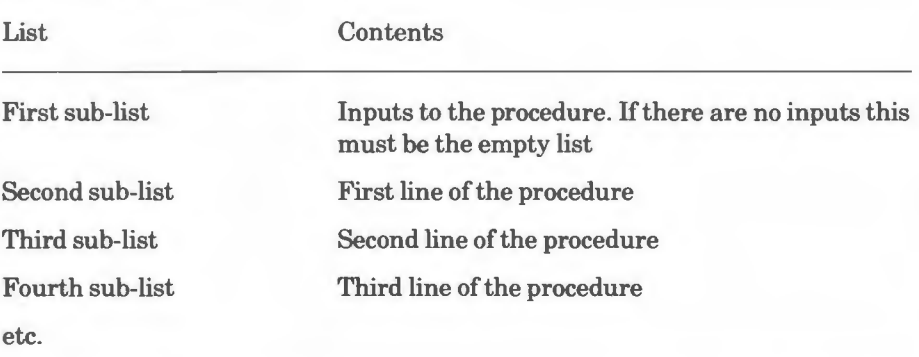

The primitive TEXT returns the contents of a procedure definition in the above form.

#### *Example*

The following procedure defines another procedure which draws spirals. Note that there are no quotes or colons on the inputs and there is no END primitive.

```
TO DEFSPI 
DEFINE "SPI [[SIDE ANGLE] [FD :SIDE RT :ANGLE] [SPI 
:SIDE + 10 :ANGLE]] 
END
```
## **DEFINEDQ**

```
DEFINEDQ <word>
```
Returns the value TRUE if <word> is the name of a procedure or primitive, otherwise it returns the value FA LS E.

#### **END**

Tells Logo that the definition of a procedure which began using TO is complete. END must be on a line by itself.

## **LOCAL**

LOCAL <name> <item>

This primitive hides any previous occurrence (if one exists) of  $\leq$  n ame  $\geq$  from the current procedure or list (for example, REPEAT ) and establishes a new one containing < i t em>. The previous value is restored in the following circumstances:

1. On leaving the procedure or list in the normal way.

2. When a THROW transfers control to a procedure at a higher level.

3. When ER **N** is used to erase the name.

4. When CTRL and ESCAPE are pressed together.

LOCAL should always be used for data that is local to a procedure; it makes writing large programs much easier.

## **MAKE**

MAKE <name> <object>

Assigns the value  $\langle$ object> to  $\langle$ name>.

*Examples* 

MAKE "PET "DOG PRINT :PET DOG

MAKE "NUMBERS [12 24 36 48] PRINT : NUMBERS 12 24 36 48

#### **PRIMITIVEQ**

PRIMITIVEQ <object>

Returns TRUE if  $\langle$ object $\rangle$  is the name of a primitive, otherwise it returns FA LS E.

*Examples* 

PRINT PRIMITIVEQ "FORWARD TRUE

PRINT PRIMITIVEQ "SQUARE FALSE

#### **TEXT**

TEXT <name>

Returns the definition of <name> as a list of lists. The output is suitable for input to DEFINE.

## *Example*

In this example we assume that the procedure SPIRAL is defined as follows:

```
TO SPIRAL :SIDE 
FD :SIDE 
LT 90
SPIRAL :SIDE + 20
END 
TO DEFSPI 
DEFINE "SPI TEXT "SPIRAL 
END
```
DEFSPI

will result in S PI having the same definition as SPIRAL.

## **THING**

THING <item>

Returns the contents of < i t em>. TH I **NG** is similar to dots ( : ) but can be applied to expressions whereas dots can only be applied to names.

*Example* 

**MAKE** "SHIP **"TRAWLER PRINT** :SHIP **TRAWLER PRINT THING** "SHIP **TRAWLER PRINT THING (WORD** "SH "IP) **TRAWLER** 

## **THINGQ**

#### THINGQ <item>

Returns the value TRUE if < i t em> has some value, otherwise it returns the value FA LS E.

## *Example*

```
PRINT THINGQ "ARTIST 
FALSE 
MAKE "ARTIST "RENOIR 
PRINT THINGQ "ARTIST 
TRUE
```
## **TO**

TO <name> TO <name> <name1> <name2> ••• <namen>

Tells Logo that a procedure called <name> is being defined with the inputs  $\langle$ name 1>, etc (if present). All subsequent lines up to and including the END line will be stored in the workspace for later execution.

The prompt changes from ? to > to show that Logo is 'learning' a **new**  procedure rather than obeying commands.

The procedure definition can be abandoned by pressing ESCAPE.

# **8 Arithmetic**

Logo gives you a set of facilities which let you add, subtract, multiply and divide numbers. It also provides primitives for trigonometric and other functions.

Numbers are treated as a special category of words. They are handled like text unless the context forces them to be treated as values, for example:

**PRINT 1000 1000 PRINT 1000** + **500 1500** 

The numbers themselves can be whole numbers or decimal numbers. Acceptable number formats include 9999, 99.99, 0.9, .99, 9.99E33 and 9.99N9. Numbers are rounded to eight significant digits and numbers too large to be stored (typically, larger than 1.0E38) are not accepted.

2E3 means two multiplied by (10 to the power of 3), or 2000. 2N3 means two multiplied by (10 to the power of minus 3), or 0.002. Other examples of the E and N form of numbers are:

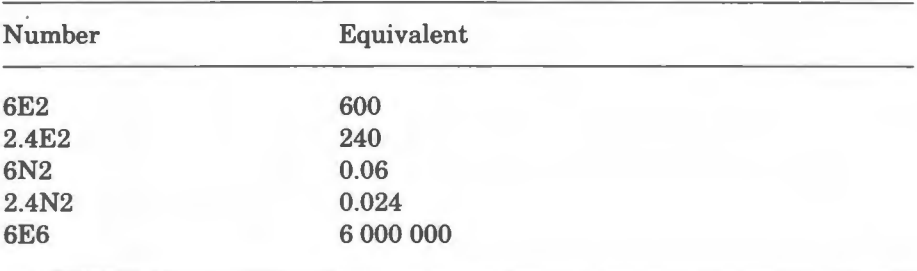

Numbers output by primitives do not use the E or N format unless they are larger than 99,999,999 or smaller than 0.1 (but see the SETDECS primitive described in this chapter). Leading and trailing zeros are omitted, except that values less than one have a leading zero. Positive numbers are not shown with a + sign.

The biggest number that can be held is 1.7014118E38. The smallest non-zero value is 1.469368N39.

Some primitives require numeric inputs in the form of integers within the more

restricted range of - 32768 to 32767. Such primitives round fractions to the nearest integer, for example:

REPEAT 4.6 [...]

will execute the list five times. The primitives which allow the full range of numbers (apart from the operators  $+$ ,  $-$ , etc) are: ATN, BACK, COS, EXP, EXPLORE, FORWARD, INT, LEFT, LN, PRODUCT, QUOTIENT, REMAINDER, RIGHT, ROUND, SETH, SIN, SQRT (positive numbers only), SUM and TAN.

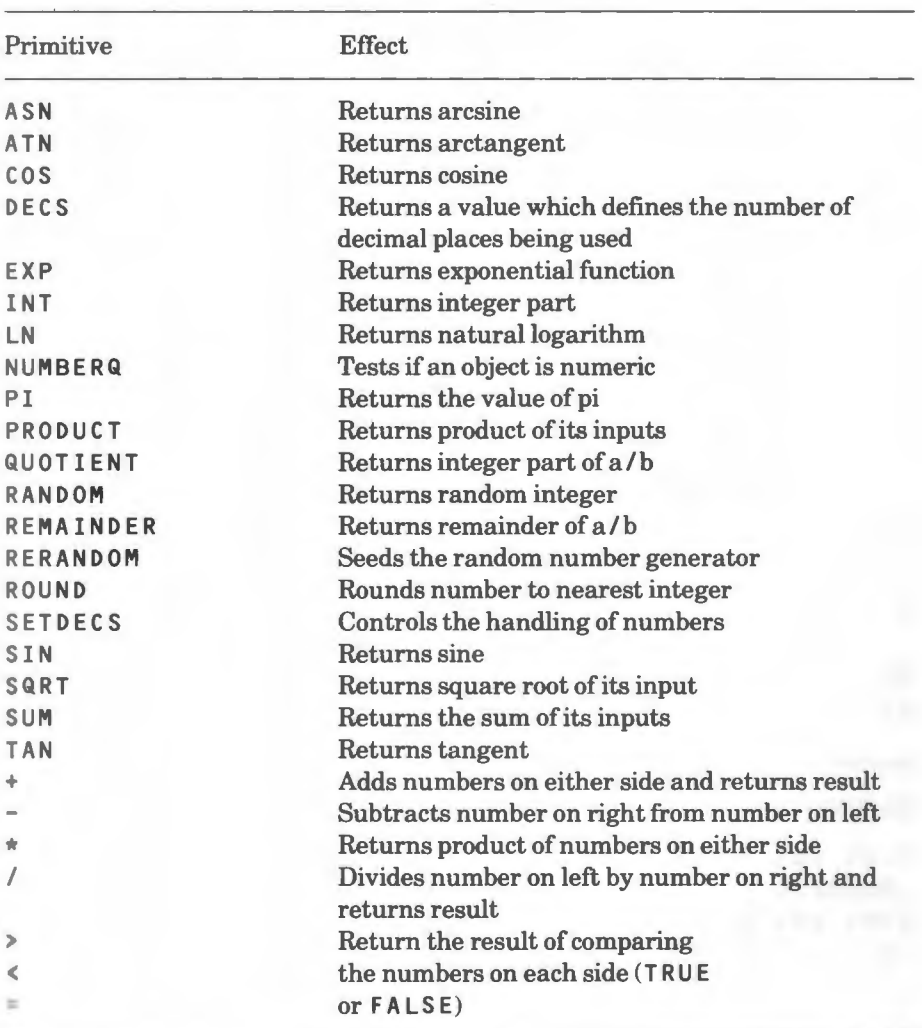

## **8.1 Summary of primitives**

# **8.2 Primitives**

## **ASN**

ASN <number>

Returns the arcsine (inverse sine) of  $\n *number*$ . The arcsine is the angle in degrees corresponding to a given sine value. It is in the range  $-90$  to  $90$ .

The arccosine of a number can be calculated by first evaluating its arcsine and then subtracting the result from 90. This gives a value between O and 180.

This primitive is in the extension CALC.

*Examples* 

**PRINT ASN** 1 **90 PRINT ASN 0.8660254 60** 

## **ATN**

**ATN** <number>

Returns the arctangent (inverse tangent) of  $\leq$  number  $\geq$ . The arctangent is the angle in degrees corresponding to a given tangent value. It is in the range  $-90$ to 90.

*Examples* 

**PRINT ATN** 1 45 **PRINT ATN 1.7320508 60** 

cos

COS <degrees>

Returns the cosine of <deg r e e s >.

*Examples* 

PRINT COS 30 **0.8660254**  PRINT COS 60 **0.5** 

### **DECS**

Returns a value which indicates the number of decimal places used in calculations (see SETDECS).

#### **EXP**

EXP <number>

Returns the exponential function of  $\langle$ number>, in other words 2.7182818 to the power of  $\leq$ number>.

This primitive is in the extension CALC.

*Example* 

PRINT EXP 1 2. 7182818

#### **INT**

INT <number>

Returns the integer part of  $\langle$ number>; any decimal part is stripped off. No rounding occurs when I NT is used (contrast this with the ROUND operation described later in this chapter).

*Examples* 

**PRINT INT 9.123** 9 **PR INT INT** -9.123  $-10$ **PR INT INT** 9.5 9 **PR INT INT** 9.999 9

## **LN**

LN <number>

Returns the natural logarithm of <number>. This primitive is in the extension CALC.

*Example* 

PRINT LN 2.7182819 1

## **NUMBERQ**

#### NUMBERQ <object>

Returns the value TRUE if the  $\le$ ob j e c t > is a number, otherwise it returns the value FA LS E.

## *Examples*

PRINT **NUMBERQ** 23 TRUE PRINT **NUMBERQ** [23] FALSE **PRINT NUMBERQ** 3.33E20 **TRUE PRINT NUMBERQ "** FALSE **PRINT NUMBERQ** [] FALSE

## **PI**

Returns the value of pi (ie 3.141592654). This primitive is in the extension CA LC.

## **PRODUCT**

PRODUCT <number1> <number2> (PRODUCT <number1> <number2> .•• <numbern>)

Returns the product of its inputs. It has the same effect as the  $*$  operator except that, being a greedy primitive, it can take more than two inputs.

*Examples* 

```
PRINT PRODUCT 10 10
100 
PRINT (PRODUCT 1 2 3)
6
```
#### **QUOTIENT**

QUOTIENT <number1> <number2>

Divides <number1> by <number2> and returns the integer part unrounded. If  $\langle$  number 2> is zero, an error will be generated.

Q U OT I ENT and **REM A IND** ER are intended for use with integer arithmetic. However, they also have uses in other cases, for example:

**MAKE** "HEAD REMAINDER :ANGLE 360

#### *Examples*

```
PRINT QUOTIENT 10 2
5 
PRINT QUOTIENT 10 3
3 
PRINT QUOTIENT 10 13
0 
PRINT QUOTIENT 14 3
4 
PRINT QUOTIENT 14 -3
-5 
PRINT QUOTIENT -14 3
-5 
PRINT QUOTIENT -14 -3
4
```
## **RANDOM**

**RA NDOM** <n>

Returns a random non-negative integer less than <n> . See also RE **RANDOM .** 

You do not get the same sequence of numbers each time the computer is switched on.

## *Example*

**RANDOM** 2 could output **0** or 1 and could be used to simulate tossing a coin:

```
TO COIN 
IF RANDOM 2 = 0 [PRINT "HEADS STOP] 
PRINT "TAILS
COI N 
END 
COI N 
TAILS
TAILS 
HEAD S
```
The exact number of TA I LS will vary.

### **REMAINDER**

**REMAINDER** <number1> <number2>

Divides <number 1> by <number 2> and returns the remainder. If  $\langle$ number 2> is zero an error will be generated. Contrast with QUOTIENT.

#### *Examples*

**PRINT REMAINDER 10** 2 **0 PRINT REMAINDER** 10 3 1 **PRINT REMAINDER** 10 13 **10 PRINT REMAINDER** -10 3  $\overline{a}$ **PRINT REMAINDER** 14 3 2 **PRINT REMAINDER** 14 -3 -1 **PRINT REMAINDER** -14 3 1 **PRINT REMAINDER** -14 -3  $-2$ 

## **RERANDOM**

**RERANDOM** <n> **RERANDOM** 

This primitive 'seeds' the random number generator so that it produces a repeatable sequence of random numbers when **RANDOM** is called. Different values of  $\langle n \rangle$  give different sequences.

If  $\langle n \rangle$  is not specified, this will seed the random number generator with a random number. You can use this to break out of a repeatable sequence.

#### *Example*

**RANDOM** 2 could output **0** or 1 and could be used to simulate tossing a coin. In the following example, the same sequence would be obtained each time the program is run:

```
TO COIN 
IF RANDOM 2 = 0 [PRINT "HEADS STOP]
PRINT "TAILS
CO IN 
EN D 
TO REP.COIN 
RE RANDOM 17 
COIN 
END 
REP.COIN 
TAILS 
HE ADS
```
## **ROUND**

ROUND <number>

This primitive rounds <number> to the nearest integer. Contrast the examples given below with those for IN T.

**PR INT ROUND**  9. 123 9 **PRINT ROUND 9.5 10 PR INT ROUND**  9.999 **10 PRINT ROUND -9.5 - 10** 

## **SETDECS**

SETDECS <n>

Controls the handling of numbers. If  $\langle n \rangle$  is in the range 0 to 7, the N format of numbers will not be output. Instead, numbers will be rounded to the given number of decimal places. If  $\langle n \rangle$  is 8, normal output will be restored.

SETDECS Ø provides for integer arithmetic.

Example

```
PRINT 1/3
0 .3 3333333 
SETDECS<sub>2</sub>
PRINT 1/3
0 .33
```
Note that SET DEC S also affects calculations. For example:

```
SETDECS 2 
PRINT (1234/1000) * 100 
123
```
## **SIN**

SIN <degrees>

This primitive returns the sine of  $\leq$  degrees >.

*Examples* 

PRINT SIN 30 0.5 PRINT SIN 60 0.8660254

## **SQRT**

SQRT <number>

This primitive returns the square root of  $\langle$ number>. If  $\langle$ number> is negative an error will be generated.

*Examples* 

PRINT SQRT 4 2 PRINT SQRT 2 1.4142136

## **SUM**

```
SUM <number1> <number2>
(SUM <number1> <number2> ... <numbern>)
```
This primitive returns the sum of its inputs.

*Examples* 

```
PRINT SUM 5 10
15 
PRINT (SUM 1 2 3) 
6 
PRINT (SUM 2.5 5) 
7.5 
PRINT (SUM 1 2 -4) 
-1
```
## **TAN**

TAN <degrees>

This primitive returns the tangent of <degrees>. It is in the extension CALC.

*Examples* 

```
PRINT TAN 45
1 
PR INT TAN 0 
\Omega
```
**The** + **Operator** 

<number1> + <number2> +<n umber>

This operation returns the sum of its inputs.

*Examples* 

**PRINT** 5 + **10**  15

#### **The** - **Operator**

<n umber1> - <number2> -< number>

- is treated as the binary form unless one of the following situations occurs:

l. It follows a space and is followed by a number without a space between the two, for example:  $(PRINT 3 -2)$ 

2. The context is such that it must be unary, for example:  $PRINT - 2$ 

*Examples* 

```
PRINT 10 - 37 
(PRINT 3 -2)3 - 2
```
#### **The** \* **Operator**

<n um ber1> \* <number2>

This operator returns the product of its inputs.

#### *Example*

**PRINT** 2 \* **<sup>3</sup>** 6

## **The** / **Operator**

<number1> / <number2>

This operator returns a value equal to  $\leq$  number 1 > divided by  $\leq$  number 2 >. It returns an error if  $\langle$ number 2> is zero.

#### *Examples*

**PRINT 10/2**  5

**PRINT 10/3 3.3333333** 

## **The** > **Operator**

<number1> > <number2>

This returns the value TRUE if the number on its left is greater than the one on its right, otherwise it returns the value FA LS E.

*Examples* 

**PRINT 10** > 4 TRUE **PRINT 10** > **20**  FALSE

## **The** < **Operator**

<number1> < <number2>

This returns the value TRUE if the number on its left is less than the one on its right, otherwise it returns the value FA LS E.

*Examples* 

**PRINT 10** < **20**  TRUE **PRINT 10** < 4 FALSE

## **The** = **Operator**

 $\langle$ number1> =  $\langle$ number2>

This returns the value TRUE if the object on its left is equal to the one on its right, otherwise it returns the value FALSE.

If both objects are numeric it does a numeric comparison, otherwise it does a textual one. To force a textual comparison, you should place the items in lists.

*Examples* 

```
PRINT 5 = 5 
TRUE
PRINT 5 = 10 
FALSE 
PRINT "1E4 = "10E3 
TRUE
PRINT (LIST "1E4) = (LIST "10E3) 
FALSE 
PRINT "1E4A = "10E3A 
FALSE
```
Logo has two types of object: 'words' and 'lists'. It also has operations which allow you to join objects together, break them into distinct parts or examine them. The first section of this chapter tells you more about words and lists; we then go on to describe the primitives that you can use with them.

# **9.1 Introduction**

## **9.1.1 Words**

In English and many other languages, groups of letters with an accepted meaning are termed 'words'. In Logo, a similar system applies. You indicate that a Logo object is a word by preceding it with quotes, as in:

```
PRINT "HELLO 
HELLO 
PRINT "A 
A 
PRINT "WHAT?
WHAT?
```
The quotes are not part of the word and they must only appear at the start ofit. If they are put around the word, as they are in ordinary punctuation, the last quotes will be printed:

```
PRINT " HELLO" 
HELLO"
```
You do not, however, have to use quotes before numbers. For example:

**PRINT 10 6 6 1066**  PRINT 3.14159 **3.14159** 

Words can be broken into smaller words using the FIRST, LAST, ITEM, BUT F I R ST and BUT LAST primitives. For example:

```
PRINT FIRST "CATS
\mathbb{C}PRINT BUTFIRST "CATS 
ATS
```
If you were to type the following:

**PRINT** BUTFIRST "C

everything but the first character (C) would be output. You would get a word containing no characters and this is called 'the empty word'. You can use the empty word in your procedures by typing quotes followed by no characters, as m:

PRINT<sup>"</sup> (empty line)

## **9.1.2 Lists**

A list is a sequence of 'elements' separated by spaces. Each element can be either a word or another list:

PRINT [THIS IS [A LIST]] THIS IS EA LISTI

The items between the square brackets are a list with the elements:

TH IS I S [ A LISTJ

PRINT strips off the outer square brackets and prints just the elements of the list. The square brackets are a way of identifying the sequence as a list. SHOW displays the list with the brackets intact:

SHOW **[THIS IS [A LIST]]** [ THIS IS [A LIST]]

The first two elements are words, the last is another list. Spaces are used only to separate the elements of the list; extra spaces are ignored. For example:

PRINT **[LOOK** LOOK NO SPACES NO SPACES]

Words in a list do not need quotes:

```
PRINT "HELLO
HELLO
PRINT ""HELLO
"H ELLO 
PRINT FIRST [HELLO]
HE LLO 
PRINT FIRST ["HELLO]
"H EL LO
```
You can manipulate lists in a similar manner to words, using the primitives FIRST, LAST, ITEM, BUTFIRST and BUTLAST. However, instead of them operating on the characters of a word to give words, they operate on the list to give words or another list:

PRINT FIRST [THIS IS [A LIST]] THIS **PRINT** LAST [THIS IS **[A** LIST]] A LIST

If you were to type the line:

**PRINT** BUTFIRST [THIS]

everything but the word THIS would be printed. Logo would give you a list containing no words and this is known as 'the empty list'. You can use the empty list in your programs by typing [ ], as in the following:

**PRINT** [J (empty line)

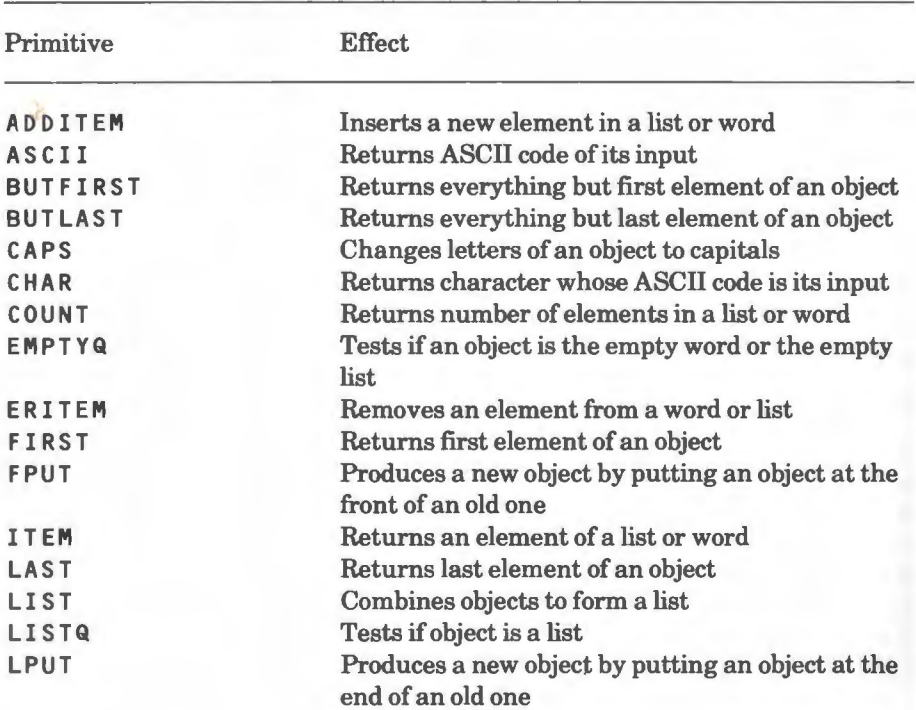

# **9.2 Summary of primitives**

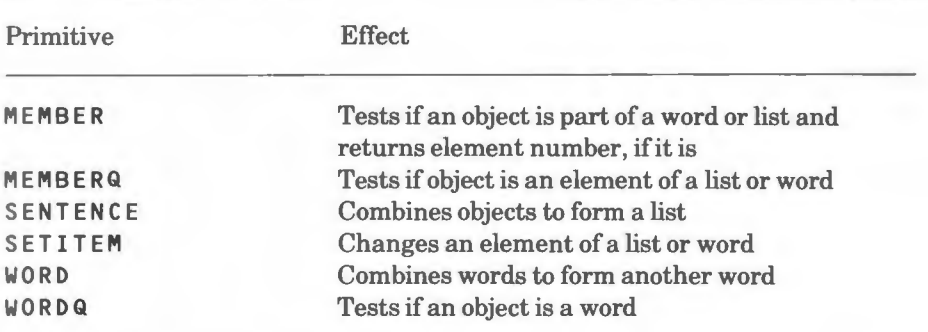

# **9.3 Primitives**

## **ADDITEM**

ADDITEM <n> <object> <newitem>

Creates a new object from an old object with  $\le$ new i t em> added at position < n >. If < i t em> is a word, <new i t em> must not be an empty word and only its first character will be used.

*Examples* 

MAKE "CAPITALS [OTTAWA WASHINGTON LONDON] MAKE "CAPITALS ADDITEM 3 : CAPITALS "OSLO PRINT : CAPITALS OTTAWA WASHINGTON OSLO LONDON

MAKE "NAME "JON MAKE "NAME ADDITEM 3 :NAME "H PRINT : NAME J OHN

## **ASCII**

**ASCI I** <character>

This returns the ASCII code for  $\langle$ character>; if the word used as input contains more than one character, only the first will be used. Appendix contains a list of ASCII codes and their equivalent characters.

The primitive CHAR has the reverse effect to ASCII.

*Examples* 

**PRINT ASCII "A 65** 

```
PRINT ASCII "a 
97 
PRINT ASCII 1
49
```
## **BUTFIRST(BF)**

BUTFIRST <object>

This outputs everything but the first element of  $\langle$ object>, which can be a word or a list. If you try to use the empty word or the empty list an error will be generated.

*Examples* 

```
PRINT BUTFIRST "CATS 
ATS 
PRINT BUTFIRST [TORTOISESHELL CATS ARE GREAT]
CATS ARE GREAT 
TO TRIANGLE :TEXT 
IF : TEXT = " [STOP]
PRINT :TEXT 
TRIANGLE BUTFIRST :TEXT 
END 
TRIANGLE "QUEBEC 
QUEBEC 
UEBEC 
EBEC 
BEC 
EC 
C
```
## **BUTLAST(BL)**

BUTLAST <object>

This outputs everything but the last element of  $\leq$  object  $\geq$ , which can be a word or a list. If you try to use it on the empty word or the empty list an error will be generated.

*Examples* 

**PRINT** BUTLAST "CATS CAT

## PRINT BUTLAST [ORANGES LEMONS [CITRUS FRUIT]] ORANGES LEMONS

The following procedure reverses the text typed in; it uses the operation WORD to combine two words. The inputs to WORD are each surrounded by brackets to make the example clearer, but the brackets are not necessary.

```
TO REVERSE :TEXT 
IF : TEXT = "COUNTOUT PUT WORD (LAST :TEXT) (REVERSE BUTLAST :TEXT) 
END 
PRINT REVERSE "HELLO
OLLEH
PRINT REVERSE "THERE
EREHT
```
The third line of REV ER S E outputs the last letter of TEXT joined to the reverse of the rest of TEXT , and so on, until an empty word is encountered.

## **CAPS**

CAPS <object>

This outputs  $\langle$  object  $\rangle$  with all the letters in it in upper case.

*Examples* 

MAKE "NAME "susan **PR INT** CAPS **:NAME SUS AN**  PRINT CAPS [[FRED jim] Sheila] [ FRED **JIM]**  SHE ILA

## **CHAR**

CHAR <n>

This is the reverse of ASCII: it returns a one character word whose ASCII code  $is < n$ .

The ASCII codes and their corresponding characters are listed in Appendix C.

*Examples* 

```
PRINT CHAR 65
A 
PRINT CHAR 49
1
```
The following procedure converts a list of ASCII characters back into text form:

```
TO CONVERT.BACK :TEXT 
IF :TEXT= [J [STOP] 
TYPE CHAR (FIRST :TEXT) 
CONVERT.BACK BUTFIRST :TEXT 
END 
CONVERT.BACK [76 79 71 79] 
LOGO
```
In this procedure, the brackets around FIRST : TEXT are not needed; they are included merely for the purpose of clarity.

#### **COUNT**

COUNT <object>

This returns the number of elements in  $\leq$  object>, which can be a word or a list.

## *Examples*

```
PRINT COUNT ETORONTO SEATTLE LONDON HARARE]
4 
PRINT COUNT "TORONTO 
7 
PRINT COUNT EEA B CJ ED E FJJ
2
```
#### **EMPTYQ**

**EMPTYQ** <object>

This returns the value  $TRUE$  if  $<$ ob ject > is the empty word or the empty list, otherwise it returns the value FA LS E.

*Examples* 

**EMPTYQ** 12 outputs FALSE

**EMPTYQ** [DOGS CATS] outputs FALSE

EMPTYQ<sup>"</sup> outputs TRUE

**EMPTYQ** [J outputs TRUE

### **ERITEM**

ERITEM <n> <oldobject>

Generates an object from a given  $\leq$  oldob ject  $\geq$  with the element at position < n > of < o L d o b j e c t > erased.

#### *Examples*

**MA KE "CAPITALS [OTTAWA HARARE WASHINGTON LONDON] PRINT ERITEM 3 : CAPITALS OT TAWA HARARE LONDON** 

**MA KE "CONTINENT "AUSTRALASIA MA KE "CONTINENT ERITEM 8 :CONTINENT MA KE "CONTINENT ERITEM 8 :CONTINENT PRINT : CONTINENT AUSTRALIA** 

#### **FffiST**

FIRST <object>

This returns the first element of  $\langle$  ob j e c t  $\rangle$ , which can be a word or a list. If you try to use the empty word or the empty list, an error will be generated.

#### *Examples*

PR INT FIRST "NAPOLEON **N**  PRINT FIRST ENAPOLEON BONAPARTE] NA POLEON

## **FPUT**

FPUT <object> <oldobject>

This takes  $\leq$  d  $\leq$  d  $\leq$  and produces a new object by putting  $\leq$  object  $\geq$ at the beginning of it. If <oldobject> is a word, <object> must not be an empty word and only its first character is used.

#### *Examples*

FPUT [THIS IS] [A LONG LIST] outputs [[THIS IS] A LONG LIST] FPUT "THIS EIS ANOTHER LIST] outputs [THIS IS ANOTHER LIST] FPUT "A "ANOTHER outputs "A ANOTHER

FPUT "A [] outputs [ A J

## **ITEM**

ITEM <n> <object>

This returns the  $\langle n \rangle$ th element of  $\langle \circ n \rangle$  ject  $\rangle$ , which can be a word or a list. An error will be generated if  $\langle n \rangle$  is greater than the number of items in  $\langle$ object> or if  $\langle$ object> is the empty list.

*Examples* 

PRINT ITEM 1 [ATLANTIC PACIFIC MEDITERRANEAN AEGEAN] ATLANTIC PRINT ITEM 3 [ATLANTIC PACIFIC MEDITERRANEAN AEGEAN] MEDITERRANEAN PRINT ITEM 3 "ATLANTIC L

### **LAST**

LAST <object>

This returns the last element of  $\le$ ob ject >, which can be a word or a list. If you try to use the empty word or the empty list, an error will be generated.

*Examples* 

PRINT LAST "ICELAND **D**  PRINT LAST [NORTH AMERICA] **AMERICA** 

## **LIST**

LIST <object1> <object2> (LIST <object1> <object2> •.. )

This returns a list whose elements are  $\lt$ object 1>,  $\lt$ object 2>, etc. Each element can be a word or another list.

Contrast this primitive with SENT ENC E.

*Examples* 

LIST CTHIS IS] EA LONG LIST] outputs [ [ TH I S I S ] [ A LONG LIST ] ] LIST "THIS EIS ANOTHER LIST] outputs [THIS [IS ANOTHER LIST]] LIST "AND "ANOTHER outputs [AND ANOTHER]

LIST "A [] outputs [A []]

## **LISTQ**

LISTQ <object>

This returns the value TRUE if  $\langle$ object  $\rangle$  is a list; otherwise it returns the value FA LS E.

#### *Examples*

PRINT LISTQ 25 FALSE **PRINT** LI STQ **[10** 20 30 40] **TRUE PRINT LISTQ []** TRUE **PRINT LISTQ "** FAL SE

## **LPUT**

LPUT <object> <oldobject>

This takes  $\leq$  d d ob ject  $\geq$  and produces a new object by putting  $\leq$  ob ject  $\geq$ at the end of it. If  $\leq$  do b j e c t  $>$  is a word,  $\leq$  b j e c t  $>$  must not be an empty word and only its first character is used.

### *Examples*

LPUT [THIS IS] [A LONG LIST] outputs [A LONG LIST [THIS IS]] LPUT "THIS EIS ANOTHER LIST] outputs [IS ANOTHER LIST THIS] LPUT "A "ANOTHER outputs "ANOTHERA LPUT "A [] outputs **[A]** 

#### **MEMBER**

**MEMBER** <object1> <object2>

If  $\leq$  object > is an element of  $\leq$  object 2 >, it returns the element number, otherwise it returns zero.

*Examples* 

**PRINT MEMBER "LONG [A LONG** LIST] 2 **PRINT MEMBER "WORD EA LONG LIST] 0** 

**MEMBERQ** 

**MEMBERQ** <object1> <object2>

This returns the value TRUE if  $\langle$  object 1> is an element of  $\langle$  object 2>, otherwise it returns the value FA LS E. < o b j e c t 1 > and < o b j e c t 2 > can be either words or lists. If < o b j e c t 1 > and < o b j e c t 2 > are both words, only the first character of  $\le$ obiect1> is used.

Note that the comparison takes note of upper and lower case differences. For example:

**MEMBERQ "A** [a b] is false **MEMBERQ "a [a** b] is true

*Examples* 

```
MEMBERQ "AFRICA [EUROPE AMERICA AFRICA ASIA] 
outputs TRUE 
MEMBERQ "AMERICA [EUROPE AMERICA AFRICA ASIA] 
outputs TRUE
MEMBERQ "GREENLAND· [EUROPE AMERICA AFRICA ASIA] 
outputs FALSE 
MEMBERQ "B "AMERICA 
outputs FALSE 
MEMBERQ "A "AMERICA 
outputs TRUE
```
#### **SENTENCE(SE)**

SENTENCE <object1> <object2> (SENTENCE <object1> <object2> <object3> ... )

This takes objects (which may be words or lists) as inputs and combines them to form one list.

#### *Examples*

PRINT SENTENCE "CAT "FISH CAT FISH PRINT SENTENCE [CAT] [FISH] CAT FISH

SENTENCE "MONET ERENOIR LAUTREC WHISTLER] outputs **[MONET RENOIR LAUTREC WHISTLER]** 

If an input is a list, SENTENCE uses the members of that list, rather than the list itself:

( LIST [A [8 CJ] [D E FJ "G) returns  $$ 

( SENTENCE [A [8 CJ] [DE FJ "G) returns **[A [B C] D E F G]**, a list with six elements.

#### **SETITEM**

SETITEM <n> <object1> <object2>

Returns a new object based on  $\leq$  object 1> with element  $\leq$  n> of  $\leq$  object 1> changed to **. If**  $**Object1**$  **and**  $**Object2**$  **are both words,** < o b j e c t 2 > must not be an empty word and only the first character of < o b j e c t 2 > is used.

#### *Examples*

MAKE "CAPITALS COTTAWA HARARE WASHINGTON LONDON] PRINT SETITEM 4 : CAPITALS "OSLO OTTAWA HARARE WASHINGTON OSLO

#### **WORD**

WORD <word1> <word2> (WORD <word1> <word2> <word3> ...)

This returns a word which is built up from the words input to it.

### *Examples*

**PRINT WORD** "CAT "FISH CATFISH **PRINT WORD** "LOG "O LOGO

## **WORDQ**

**WORDQ** <item>

This returns the value TRUE if <i t em> is a word; otherwise it returns the value FALSE.

*Examples* 

**PRINT WORDQ** 25 TRUE **PRINT WORDQ** [10 20 30 40] FALSE **PRINT WORDQ** [] FALSE **PRINT WORDQ "** TRUE

# **10 Handling keyboard errors and debugging**

The first section in this chapter describes the facilities available for correcting keyboard mistakes when you are in command mode; the second describes how you can handle errors within your procedures. The third section describes the facilities available to help you with debugging. Finally, the last two sections describe the primitives used for all these functions.

# **10.1 Correcting keyboard mistakes**

A special group of six keys on the right-hand side of your keyboard is used to alter lines on the screen. You can also use them to repeat command lines. The keys are COPY, DELETE and the four arrow keys. Their effect is the same as for the line editor described in the User Guide for your computer.

When you press one of the arrow keys, the computer enters what is known as edit mode. It then displays two cursors: a white block termed the 'write cursor' and the flashing 'read cursor'. Moving the read cursor (using the arrow keys) to a word and then pressing the COPY key will copy the text under the cursor to the new line at the write cursor. When you are part way through copying a line you can move the read cursor to another piece of text and copy this into the new line.

You can also type in new characters and delete them (using DELETE), or delete a line using CTRL U.

Whatever appears in your new line is input to Logo when you press RETURN.

# **10.2 Handling errors by program**

You can trap input errors by using CATCH and THROW. These can be used for other things beside error handling, but they are described in this chapter for convenience.

The THROW primitive can be called when an error is detected by your program. It will then return control to a CATCH primitive which may be in a different procedure.

There are five special cases of CATCH and THROW:

1. CATCH "ERROR, which catches an error which would otherwise print an error message and return to command level. When errors are caught, the error message that would normally have been printed is suppressed and you can use the primitive ERROR to obtain the information for your procedures.

2. **THROW** "LEVEL, which returns control to the most recent command level.

3. **THROW** "TOP LEVEL, which allows you to return to command level.

4. CATCH " ES CAPE, which allows you to control the use of the ESCAPE key (but not CTRL and ESCAPE).

5. CATCH "TRUE, which catches all throws other than errors or ESCAPE.

Perhaps the easiest way of explaining the use of CATCH and THROW is with an example:

The procedure SQUARE . PRINT reads numbers from the keyboard and prints their squares. If you type something other than a number, the RE AD NUMBER procedure prints an appropriate message then returns control to SQUARE.PRINT, which carries on working.

```
TO SQUARE.PRINT 
CATCH "NOTNUMBER [CALCULATE] 
SQUARE.PRINT 
END 
TO CALCULATE 
PRINT [TYPE A NUMBER, PLEASE: ]
PRINT READNUMBER 
END 
TO READNUMBER 
LOCAL "TEXT READLIST 
IF EMPTYQ :TEXT [THROW "TOPLEVELJ 
IF NOT NUMBERQ FIRST :TEXT [PRINT [NUMBERS ONLY, 
PLEASE!] THROW ''NOTNUMBER] 
IF NOT EMPTYQ BUTFIRST :TEXT [PRINT 
[ONLY ONE NUMBER, PLEASE!] THROW "NOTNUMBER] 
OUTPUT (FIRST :TEXT) * (FIRST :TEXT) 
END
```
# **10.3 Debugging your procedures**

When there is a 'bug' in a program, the program frequently does not fail on the line containing the bug. In fact, sometimes it does not fail at all but runs and produces unexpected results. As well as this, ifthere is more than one 'bug' in a program they can combine to produce spectacular results.
With these points in mind, you can minimise the need for debugging by designing your programs as collections of 'procedures', each of which is so small that it is unlikely to contain more than one 'bug'. You can then test each procedure independently of the others.

If 'bugs' still occur, they are likely to be caused by interaction between two procedures and you can use the primitives described in the next section to control the execution of your procedures and check what is happening at each stage.

Three other facilities are available to help you check your procedures:

1. If you press the SHIFT key when using graphics commands, your procedure will pause for half a second after each move or turn.

2. If you hold down the CTRL and SHIFT keys when using printing or graphics commands your procedure will pause until you release either of them.

3. You can interrupt a procedure or list (such as a REPEAT list) using the ESCAPE key and use PR I NT , for example, to find out what is happening. You can then continue running it using  $CONTINUE(CO)$ .

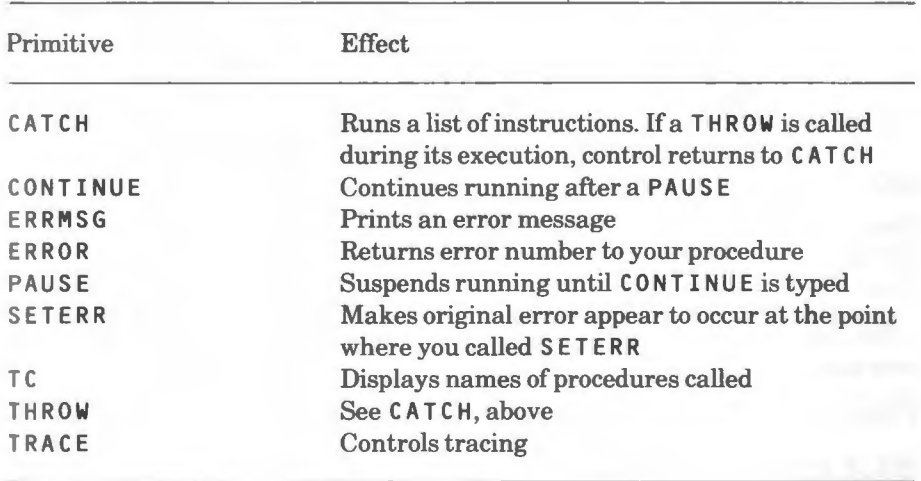

# **10.4 Summary of primitives**

# **10.5 Primitives**

## **CATCH**

CATCH <name> <list>

This runs  $\langle \cdot | i \rangle$  is t  $\rangle$ . If THROW  $\langle$  name  $\rangle$  is called during its execution, control returns to the command after the CATCH primitive.

Special cases of CATCH are:

1. CATCH "ERROR .

2. CATCH "ESCAPE.

3. CATCH "TRUE.

and these are described in section 10.2, 'Handling errors by program'. An example of the use of CATCH is also given in this section.

#### **CONTINUE(CO)**

This resumes running after a PA US E has been executed or ESCAPE has been pressed.

#### **ERRMSG**

**ERRMSG** <List>

If  $\leq$  l i s t > is a list in the form returned by  $ERROR$  (see below), this prints the appropriate error message.

#### **ERROR**

This primitive returns information about an error which has occurred while a CATCH " ERROR is in effect. The information is in the form of a list with two items:

1. The error number (a word). Error numbers are given in Appendix B, 'Logo error messages'.

2. The two parameters of the error or empty lists, if non-existent.

ERROR returns this list the first time it is called after the error has occurred, providing Logo has not returned to command level. If ERROR is called at any other time, it returns the empty list.

## **PAUSE**

This suspends the execution of a procedure until CONTINUE is typed in and tells you that the procedure is suspended. You can then type instructions to debug your procedure (for example, you might type TRACE 7, then CONTINUE, to trace the execution of part of your procedure).

During a pause you can access all local variables.

#### **SETERR**

```
SETERR <list>
```
lf you use CATCH " ERROR to check errors, you might decide not to take action upon some errors. You can then use SET ERR and this will make it appear as though the error occurred at the point where you called SETERR. For example:

```
CATCH "ERROR [MYPROCESSJ 
MAKE "NEWERROR ERROR
MA KE "ERRNO FIRST :NEWERROR 
IF :ERRNO = 305[ ... ] 
IF :ERRNO = 310 [...]
```
#### SETERR :NEWERROR

This catches all errors and handles errors 305 and 310, perhaps providing diagnostic information before finishing the program. Other errors (for example, :l03) are not handled and SET ERR generates them again, causing a return to the highest command level.

## **TC**

This primitive name stands for 'Type Calls'. It shows the chain of current procedure calls in the form:

```
(< p rocedure> <input> <input> ... ) 
(<procedure> ••. ) 
(... )
```
The most recent procedure is shown first. TC is most useful after a procedure is interrupted using PAUSE or the ESCAPE key, since it shows how this point was reached.

#### **THROW**

THROW <name>

Special cases are THROW "TOPLEVEL and THROW "LEVEL. These return control to the top command level and the most recent command level respectively.

Otherwise, THROW is only used with the CATCH primitive described above. Its use is described in section 10.2.

#### **TRACE**

TRACE <n>

This primitive introduces tracing.  $\langle n \rangle$  specifies the trace characteristics:

TRAC E 1 traces every line and gives a trace message.

TRAC E 2 traces every procedure call and gives a trace message (buried procedures are not traced).

TRACE 4 traces every primitive and buried procedure call and gives a trace message.

TRACE 8 stops after every trace message and waits for you to press RETURN.

These can be combined by addition to give a wide range of tracing information. For example,

TRACE 7

traces lines, procedures and primitives.

TRACE 15

stops after any line, procedure or primitive.

TRACE Ø produces no tracing information and this is the default state. To change the trace characteristics while tracing, you must first stop the program using ESCAPE. You can then enter a new TRACE command.

#### *Example*

The best way to understand tracing is to run through an example and observe what happens on the screen. Try the following:

TO SQUARE :SIZE REPEAT 4 [SIDE :SIZE] END

TO SIDE :LENGTH FD : LENGTH RT 90 STOP END TRACE 7

SQUARE 200 TRACE 0

# **11 Floor turtles**

Extensions are available for several different floor turtles. These are held on the disc or tape which accompanies the Acornsoft Logo package.

For example, the extension for the *BBC Buggy* is loaded by typing:

LOAD "BUGGY

Once the extension is loaded, you need to tell Logo that subsequent commands apply to the floor turtle, instead of the screen turtle. This is done by typing: F LOO R. You can stop using the floor turtle and continue using the screen turtle by typing: SCREEN.

The floor turtle will respond to the primitives summarised in section 11.1. Most of these are described in chapter 2, 'Turtle graphics'. The remainder are described in section 11.2.

Note that, when using floor turtles, if you try to use graphics primitives which are not supported (for example, S ET PT) these will usually have no effect. If you try to use screen commands which return information (for example, POS ), an error will be generated.

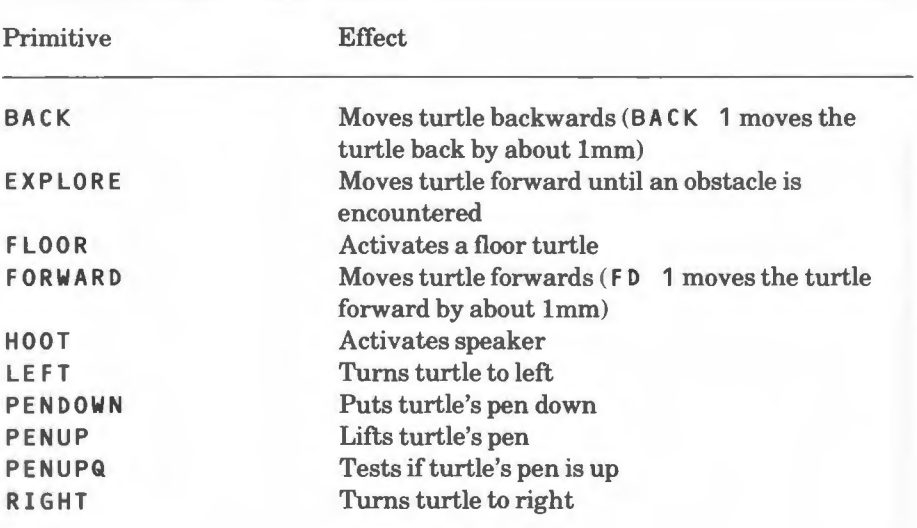

# **11.1 Summary of primitives**

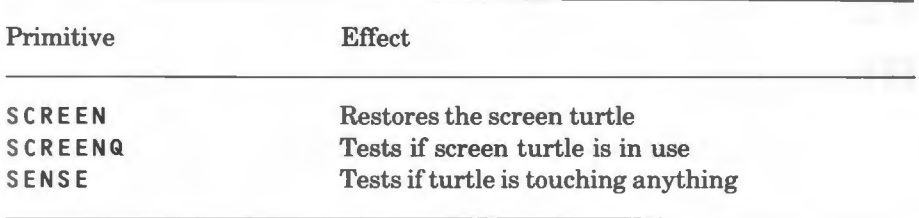

# **11.2 Primitives**

## **EXPLORE**

EXPLORE <number>

Moves the turtle forward by <number> steps. If an obstacle is encountered before this, it stops and returns the number of steps travelled. If the turtle does not have appropriate sensors, EXPLORE can be terminated by pressing the ESCAPE key on the computer.

## **FLOOR**

Activates the floor turtle and stops the screen turtle. The driver for a floor turtle must first have been loaded from the disc or tape which accompanies the Acornsoft Logo package, otherwise an error will be generated.

## **HOOT**

Activates the hooter on the floor turtle, if one exists, otherwise it causes a BEEP at the computer.

#### **SCREEN**

Stops subsequent commands being applied to the floor turtle and addresses them to the screen turtle.

## **SCREENQ**

Tests if floor or screen turtle is in use. If the screen turtle is in use, SCREEN <sup>Q</sup> returns TRUE, otherwise it returns FALSE.

#### **SENSE**

SENSE <n>

Returns the value TRUE if turtle sensor  $\langle n \rangle$  is touching anything, otherwise it returns the value FA LS E.

For sensors on some turtles, SENSE returns a number. Refer to the documentation on individual floor turtle extensions for details.

# **12 Turtle shapes and multiple turtles**

Acornsoft Logo allows you to change the turtle's shape and drive several turtles around the screen at the same time. This chapter tells you how to do both of these things.

# **12.1 Changing the turtle's shape**

You can change the turtle's shape using the SETS H primitive. For example, the following command changes the turtle shape to the letter A:

SETSH **ASCII "A** 

You can also do this with the following:

SETSH 65

Each character which you type in at the keyboard has an associated 'ASCII code'. When the computer is told to use this character it looks up the code and treats it as an 8 x 8 matrix of dots. The letter A, as used above, has the ASCII code 65. Other codes are shown in Appendix C, 'ASCII code table'.

SETS H can take a list as input and this is shown by the following examples, which change the turtle's shape to the letters shown on their right:

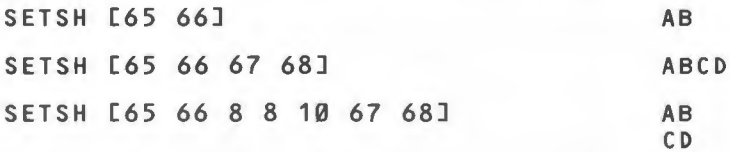

In the last example, 8 is the ASCII code for 'backspace' and 10 is the code for 'linefeed'.

Certain ASCII code values have been left to be defined by the user. They include the values 224 to 255 and they can be defined using the VDU command, then used by SETS H to create more picturesque shapes.

Suppose you wanted to make a turtle pattern. You should first plan the character on an 8 x 8 square grid as shown below.

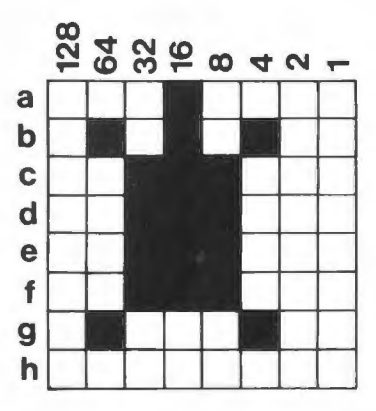

To store this shape as code number 240, type in the following:

VD U [23 240 16 84 56 56 56 56 68 **0]** 

The numbers which follow VDU [23 240 tell the computer the pattern of dots in each horizontal row of the grid. For example, row a has the value 16, while row c has the value  $56 (32 + 16 + 8)$ .

Once you have typed in the line shown above, you can redefine the turtle's shape by typing:

SETSH 240

The EDS HAPE example on the disc or tape which accompanies your Logo package provides another way of building shapes.

The following procedure changes the turtle's shape twice to give the effect of a bird flying. It swaps between two shapes with the wings in the up and down positions respectively.

```
TO FLY 
VD U [23 224 129 66 36 24 24 0 0 0] 
VDU [23 225 0 0 0 60 90 129 129 0]
WINDOW RT 45 PU
DOFOREVER ESETSH 224 SETSH 225 FD 20]
EN D
```
You can also build more complex shapes by using a number of user-defined characters with S ET S H. For example, the following procedure turns the turtle into a pen shape:

```
TO DEFPEN 
VDU [23 224 0 0 0 0 0 1 2 2] 
VDU [23 225 0 0 0 0 0 128 64 32] 
VDU [23 226 5 4 8 8 16 17 33 34] 
VDU [23 227 32 192 64 128 128 0 0 0] 
VDU [23 228 66 68 228 248 240 224 192 128] 
SETSH [ 11 228 11 8 226 227 11 8 8 224 225] 
END
```
You can restore the triangular turtle shape at any time by typing:

SETSH

## **12.2 Multiple turtles**

Acornsoft Logo allows you to have up to 32 turtles on your screen at the same time. Using this facility you might, for example, direct one turtle onto a randomly moving target using the keyboard. Or you could reverse this game by letting a number of turtles home in upon one turtle that is controlled via the keyboard or a joystick.

Turtles are 'hatched' using HATCH, and they are created at the current turtle position. You 'talk' to one or more of them using TELL. When they are newly hatched, they are invisible; you must use TELL and then **SHOW** TURTLE before you can see them. When you are finished with one or more turtles, you can remove them using FORGET.

The special primitives which control multiple turtles are described later in this chapter. Otherwise, the primitives you can use are the normal turtle graphics primitives. Most of these are no different whether you are using one or more turtles. However, a few of them (for example, POS ) need information about one turtle and so cannot apply to a list of turtles. If the last TELL command contained a list of turtles, these primitives will use the first turtle in the list. All primitives of this kind are greedy for a turtle number; thus, ( PO S 2 ) returns information about turtle 2, regardless of which turtles are currently selected.

The accompanying book, *Introduction to Logo on the BBC Microcomputer and A corn Electron,* shows a number of ways that you can use multiple turtles with turtle shapes redefined as the letters of the alphabet. In the present chapter we will show you two more sophisticated uses of multiple turtles.

First of all, you need to load the multiple turtle extension from the disc or tape which accompanies your Logo package. You do this by typing:

```
LOAD "MULT 
Now type the following: 
TO FLAGS 
DRAW 
MAKE "N 1 
RE PEAT 11 [HATCH :N TELL :N RT 30 ST MAKE "N :N + 1] 
TELL TURTLES
FD 200 
SETNIB 80
REPEAT 4 ERT 90 FD 50]
HT 
EN D
```
This example creates twelve turtles. It then produces some attractive moving effects using a simple drawing pattern together with SETNIB. To work out what it is doing, and why it is called FLAGS, remove the SETNIB command and put a few PAUSE commands into it at appropriate points.

The next example uses multiple turtles to show how a number of words can be sorted into alphabetical order using a 'bubble sort'. It allows you to input five words and displays them above one another on the screen. They are then compared, two at a time. The pair of words being compared is highlighted in yellow and, if they are in order, they are changed back to white. If they are out of order, they are highlighted in green and one of them moves out to the right. One then moves down while the other moves upwards, and they are returned to the list. Finally, the colours are reset to white.

```
TO CODEL :W 
OUT PUT IF EMPTYQ :W [[]] [FPUT ASCII :W CODEL BF :WJ 
END 
TO ORDEREDQ :A :B 
IF EMPTYQ :A COUTPUT "TRUE]
IF EMPTYQ :B [OUTPUT "FALSE]
IF FIRST :A = FIRST :B [OUTPUT ORDEREDQ BF :A BF
OUTPUT ASCII : A < ASCII : B
END
```
TO SWAP SETPC 1 TELL :P FD 400 SETH 180 TELL : N SETH 0 TELL SE :P :N FORWARD 100 SETH 90 TELL :P BACK 400 TELL SE : P : Q END TO COMPARE :X :Y MAKE "P ITEM :X :ORD MAKE "N ITEM :R :ORD TELL SE :P ;Q SETPC 2 WAIT 20 TEST ORDEREDQ THING WORD **"W** :P THING WORD **"W** ;Q IFFALSE [SWAP MAKE "SWAP "TRUE MAKE "ORD ADDITEM :X ERITEM :R :ORD ITEM :R :ORD] SETPC 3 END TO SORT MAKE "J 4 BACK: MAKE "I 1 MAKE "SWAP "FALSE REPEAT :J [COMPARE :I :I + 1 MAKE "I :I + 1] IF :SWAP [MAKE "J :J - 1 GO "BACK] END TO START DRAW SETMODE 5 PAL 1 2 PU SETPOS [-500 -350] SETPC 2 TITLE [The Bubble Sort] SETPC 7 HATCH [1 2 3 4] MAKE "I 0 REPEAT 5 [TELL :I PU SETX -300 SETR 300 - 100 \* :I SETH 90 ST MAKE "I :I + 1] PR [Input 5 words]

MAKE "I 0 REPEAT 5 [TYPE "> MAKE WORD "W : I RW TELL : I SETSH CODEL THING WORD "W : I MAKE "I : I +1] **MAKE** "ORD [0 1 2 3 4] SORT END

In the examples of multiple turtles where  $TELL$  has been applied to a number of turtles at once, each subsequent command will be applied to all turtles at th same time. If, instead, you want to apply a list of commands first to one turtle, then to another, and so on, you can do so using the following procedure, EACH :

TO EACH : LST MAKE "\$ WHO \ an unusual name MAKE"\$\$ WHO CATCH "ERROR [DOFOREVER [IF EMPTYQ :\$ [TELL :\$\$ STOP] [] TELL FIRST : \$ RUN : LST MAKE "\$ BUTFIRST : \$]] TELL :\$\$ SETERR ERROR END

## **12.3 Summary of primitives**

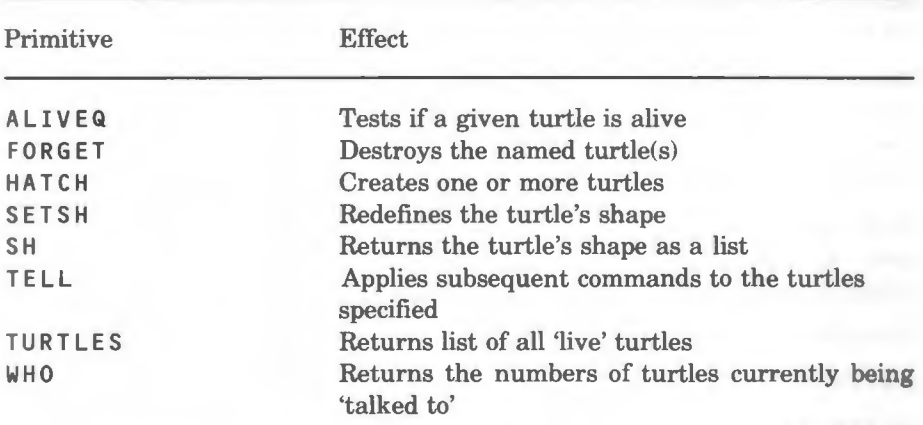

# **12.4 Primitives**

## **ALIVEQ**

ALIVEQ <n>

Returns TRUE if turtle <n> is alive, otherwise it returns FALSE.

PRINT ALIVEQ 0 TRUE

PRINT ALIVEQ 10 FALSE

#### **FORGET**

FORGET <object>

Destroys the turtle or turtles specified by  $\leq$  object  $\geq$  and removes it/them from the screen.  $\lt{object}$  can be an integer or a list of integers.

32

Turtle O cannot be destroyed. If you try to FOR G ET it, the command will be ignored.

*Examples* 

FORGET<sub>1</sub>

```
FORGET [1 2 4]
```
## **HATCH**

```
HATCH <object> 
(HATCH <object> <shape>)
```
Creates the turtle or turtles specified by  $\langle$ ob ject>, which can be an integer or list of integers. The new turtles are invisible and can be selected using TELL, then made visible using **SHOWTURTLE**. The turtle you started with is called turtle 0.

In the greedy form of HATCH shown above,  $\leq$  shape  $\geq$  consists of the inputs used by SETSH. Otherwise, the turtle takes the shape and other characteristics of the current turtle(s).

*Examples* 

HATCH 1

HATCH [1 2 3 4]

The following example creates turtle 1 and makes it look like the letters AB:

(HATCH 1 [65 66]) TELL 1 **SHOWTURTLE** 

#### **SETSH**

```
SETSH <object> 
( SETSH <object>)
```
Changes the turtle's shape to the value given by  $\leq$  object  $\geq$ , which can be a word or a list. If  $\langle$  object $\rangle$  is omitted then the turtle returns to the triangular shape used initially.

In the greedy form of  $SETSH$  shown above,  $\lt$ object > corresponds to the parameters of the BBC BASIC VDU command. It can consist of:

1. A number.

2. A list, each of whose items is either a number or ; .

3. The word " ; .

Or any combination of these.

*Examples* 

SETSH 65

SETSH [65 66]

The following converts the turtle to a line, drawn from the current position (an 'elastic band' effect):

( SETSH 25 5 FIRST POS "; LAST POS "; ) REPEAT 50 [FD 10 RT 5]

## **SH**

SH  $(SH \le n)$ 

Returns the current turtle shape in the form of a list. If the greedy form of the primitive is used, the shape returned will be that of turtle < n >.

*Example* 

SE TSH [65 66 8 8 10 67 68] PR INT SH 65 66 8 8 10 67 68

#### **TELL**

TELL <object>

Tells Logo which turtle(s) you want to 'talk' to. Turtle commands will be applied Lo turtle O unless you tell Logo otherwise.

## *Example*

The following procedures put four turtles at the main points of the compass and apply subsequent commands to them:

```
TO COMPASS 
HATCH [1 2 3] 
START Ø START 1 START 2 START 3
TELL [0 1 2 3] 
END 
TO START :NO 
TELL :NO 
SHOWTURTLE 
RIGHT :NO * 90 
END
```
## **TURTLES**

Checks which turtles have been created and returns their numbers in the form of a list.

*Example* 

HATCH [1 2 3] PRINT TURTLES 0 1 2 3 TELL TURTLES

## **WHO**

Checks which turtles are currently being 'talked to' using TELL and returns their numbers in the form of a list.

*Example* 

```
HATCH [1 2 3 4] 
TELL [1 2] 
PRINT TURTLES 
0 1 2 3 4 
PRINT WHO 
1 2
```
# **13 Interface to machine functions**

The BBC Microcomputer and Acorn Electron have a wide range of machine functions which can be accessed using 'OSBY TE calls'. They are described and listed in detail in the User Guide for your computer and will not be repeated here.

You can access these functions from Logo using the OSBYTE, CALL, DATAAREA, DEPOSIT, HIBYTE, LOBYTE and EXAMINE primitives. You can also access machine code routines from Logo using the CALL command.

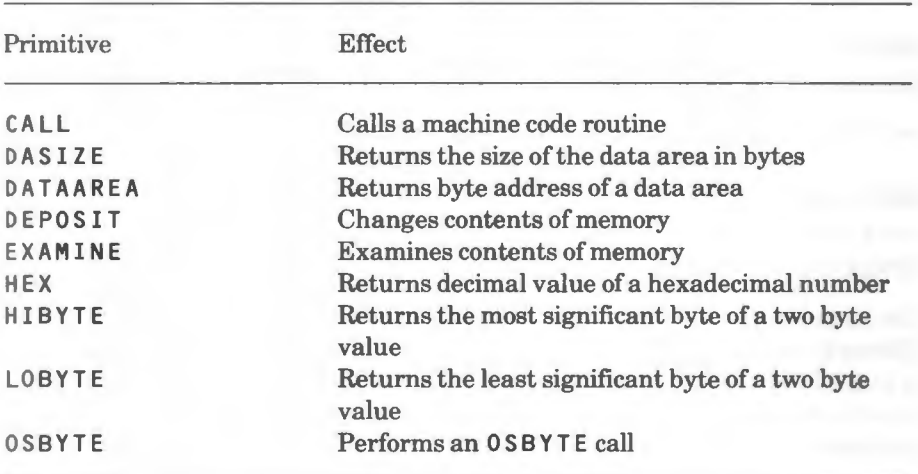

# **13.1 Summary of primitives**

# **13.2 Primitives**

## **CALL**

CALL <n>

This primitive calls a machine code routine.  $\langle n \rangle$  must be a signed 16 bit integer (it is often convenient to use  $HEX$  to specify this address. Thus, to call OSWORD (hex FFFl), either of the following could be used:

 $CALL -15$ CALL HEX "FFF1

but not:

CALL 65521

since this is an *unsigned* 16-bit integer.

On entry to the machine code, the A, X and Y registers are set up from bytes 0, 1 and 2, respectively, of DAT A ARE A.

On return, bytes 0 to 3 are set up from the  $A$ ,  $X$ ,  $Y$  and  $P$  registers respectively. If a MOS fault has occurred, byte 3 of DAT A ARE A is set to 255 (the P register can never have this value at any other time) and byte 1 contains the fault number. In this case, bytes 2 and 3 of DAT A ARE A are undefined. If a fault has occurred, any ESCAPE condition will have been acknowledged.

Note that incorrect use of CALL can crash the system or cause random errors.

CA L L is in the extension **MOS .** 

## **DASIZE**

Returns the size of the data area **in** bytes.

**DAS** I Z Eis in the extension **MOS .** 

## **DATAAREA**

**DATAAREA DATAAREA** <n>

This returns the byte address of a data area for use by your Logo program. The address is a signed integer in the range O to 32767 and its position is allocated by Logo. If  $\langle n \rangle$  is specified, an area of size  $\langle n \rangle$  bytes is allocated. If you ask for an area for which there is insufficient memory available, an error will be generated.

Logo can allocate only one such area at a time. If you need space for two or more purposes, you should obtain sufficient space for all purposes and allocate its use within your program.

If the data area is to be used by  $CALL$  with a command such as the following:

CALL **:OSWORD** 

bytes 0 to 3 of the data area will be used by CALL.

D A T **A A** R E A is in the extension **M** O S .

#### **DEPOSIT**

#### DEPOSIT <n> <n>

This command allows you to change the contents of the computer's memory.

The first input is a byte address and it must be a signed 16-bit integer, as for CALL. The second input is the value to be deposited. If this is greater than 255, the least significant eight bits are used.

Note that incorrect use of DEPOSIT can crash the system or cause random errors.

#### **EXAMINE**

#### **EXAMINE <n>**

This command allows you to look at the contents of the computer's memory.

 $\langle n \rangle$  is a byte address and it must be a signed 16-bit integer, as for CALL. It can take the form of an 'absolute' address, for example:

**PRINT FXAMINE 16132** 

or a 'relative' address:

PRINT EXAMINE DATAAREA + 23

#### **HEX**

HEX <word>

Returns the decimal value of  $\leq \omega \rceil$  as a signed integer. HEX is in the extension MOS.

*Example* 

PRINT HEX "FFF4  $-12$ 

### **HIBYTE**

HIBYTE <n>

Returns the most significant byte of a two byte value given by  $\langle n \rangle$ .

 $Example$ 

PRINT HIBYTE 1000 3

## **LOBYTE**

LOBYTE <n>

Returns the least significant byte of a two byte value given by  $\langle n \rangle$ .

*Example* 

PRINT LOBYTE 1000 232

## **OSBYTE**

OSBYTE <integer> OSBYTE <integer> <integer> <integer>

Calls the operating system OSBY TE routine. The inputs are, respectively, the A, X and Y registers and the X, Y registers can be omitted.

The value returned is an integer which is made up of the contents of the X and Y registers. The X register contents are in the low byte of the call and can be accessed using LOB Y TE . The Y register contents are in the high byte of the call and can be accessed using HIBYTE.

For further details of OSBY TE calls, refer to the User Guide for your computer.

# **14 Property lists**

Logo allows you to build up a simple 'filing system' for yourself using 'property lists'.

Before you can use the primitives which manipulate property lists you must load them from the extension PROP. This is held on the tape or disc which is part of your Logo package. To load it, type:

LOAD "PROP

You should then type TS to get into text mode.

Suppose you want to build up a record of peoples' names, telephone numbers and other such things. You could start this off as follows:

```
PPROP "JOHN "TELEPHONE [0734 55555]
PPROP "JOHN "AGE 12 
PPROP "JOHN "HOBBY "FISHING
```
PPR OP stands for Put PROPerty. It creates a property list which is connected to the name JOHN. A property list consists of an even number of elements. Each pair of elements consists of the name of a property (for example TEL EPHONE, AGE and HOBBY ) and its value ([0734 55555], 12 and FIS HING , respectively). You can look at the entire property list using the PLIST primitive:

```
PRINT PLIST "JOHN
TE LEPHONE [0734 55555] AGE 12 HOBBY FISHING
```
You can now build up your filing system by adding other entries, for example:

```
PPROP "ANN "TELEPHONE [91 44444]
PPROP "ANN "AGE 13
PPROP "ANN "HOBBY "READING
```
lf you want to look at the value of a specific property for one person you can do so using GPROP (Get PROPerty):

```
PRINT GPROP "ANN "AGE
13 
PRINT GPROP "JOHN "HOBBY
FISHING
```
You can look at all the properties for one person using PPS:

PPS "JOHN JOHN's TELEPHONE is [0734 55555] JOHN's AGE is 12 JOHN's HOBBY is FISHING

Note the difference between this and the output from PLIST above.

You can also look at all the properties and their values using PP ALL:

PPALL **ANN's** TELEPHONE is [91 44444] ANN's AGE is 13 ANN's HOBBY is READING JOHN's TELEPHONE is [0734 55555] JOHN's AGE is 12 JOHN's HOBBY is FISHING

Once you have a filing system you can add new properties to it using PPROP, for example:

PPROP "JOHN "HAIR "BROWN PPROP **"ANN** "HAIR [ASH BLONDE] PPALL **ANN's** TELEPHONE is [91 44444] **ANN's** AGE is 13 **ANN's** HOBBY is READING **ANN's** HAIR is [ASH BLONDE] JOHN's TELEPHONE is [0734 55555] JOHN's AGE is 12 JOHN's HOBBY is FISHING JOHN's HAIR is **BROWN** 

You can also change existing properties with PPROP:

PPROP "JOHN "HAIR "BLACK PRINT GPROP "JOHN "HAIR BLACK

With a little bit of effort, you can list a given property for a number of people, together with their names:

```
TO LIST.PROPS :LST :PROP 
MAKE "N 1 
DO FOREVER [IF :N > COUNT :LST [STOP] [(PRINT ITEM :N 
:LST GPROP ITEM :N :LST :PROP) MAKE "N :N + 1]] 
END 
LI ST.PROPS [JOHN ANN] "TELEPHONE 
J OHN 0734 55555 
ANN 91 44444 
LI ST.PROPS [JOHN ANN] "HOBBY 
J OHN FISHING 
ANN READING
```
If you want to keep a copy of your property lists on disc or tape you can do so using SAVE and LOAD.

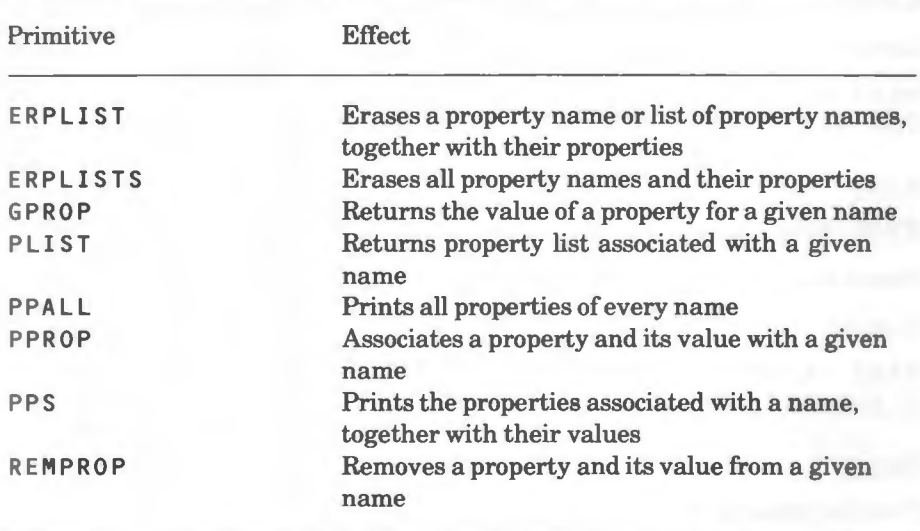

## **14.1 Summary of primitives**

## **14.2 Primitives**

#### **ERPLIST**

ERPLIST <object>

Erases the property names specified by  $\langle$ object>, together with their properties. < object> can be either a word or a list.

*Examples* 

ERPLIST "JOHN

ERP LIST [JOHN **ANN]** 

## **ERPLISTS**

Erases all property names and their properties.

#### **GPROP**

GPROP <name> <property name>

Stands for Get PROPerty. Returns the value of a property associated with <name>. If there is no such property, it returns the empty list.

*Example* 

PRINT GPROP "JOHN "TELEPHONE 0734 55555

#### **PLIST**

PLIST <name>

Returns the property list associated with  $\langle$  name>.

*Example* 

PRINT PLIST "ANN TELEPHONE [91 44444] AGE 13 HOBBY READING

#### **PPALL**

Prints the property list of every name. Contrast the output with that of PLIST.

*Example* 

```
PPALL 
ANN's TELEPHONE is [91 44444] 
ANN's AGE is 13 
ANN's HOBBY is READING
```

```
ANN's HAIR is ASH BLONDE 
JO HN's TELEPHONE is [0734 55555] 
JO HN's AGE is 12 
JO HN's HOBBY is FISHING 
JO HN's HAIR is BROWN
```
## **PPROP**

PPROP <name> <property name> <object>

Stands for Put PROPerty. Gives <name> the property <property name> with value  $\langle$ ob j e c t  $\rangle$ .  $\langle$ ob j e c t  $\rangle$  can be a word or a list. PPROP can be used to change an existing property, as well as create a new one.

#### *Example*

```
PPS "ANN 
ANN 's HOBBY is READING 
PPROP "ANN "HAIR EASH BLONDE]
PPS "ANN 
ANN's HOBBY is READING 
ANN 's HAIR is [ASH BLONDE] 
PPR OP "ANN "HOBBY (LIST GPROP "ANN "HOBBY "CYCLING) 
PRINT GPROP "ANN "HOBBY
READING CYCLING
```
#### **PPS**

PPS <object>

Stands for Print PropertieS. Prints the property list(s) of everything associated with  $\leq$ object>, which can be a word or a list.

#### *Example*

```
PPS [ANN JOHN]
AN N's TELEPHONE is [91 44444] 
ANN's AGE is 13
ANN's HOBBY is READING
ANN's HAIR is ASH BLONDE
JOHN's TELEPHONE is [0734 55555]
JOHN's AGE is 12
JOHN's HOBBY is FISHING
JOHN's HAIR is BROWN
```
## **REMPROP**

REMPROP <name> <property name>

Removes the property <property name> and its value from the property list of <name>.

## *Example*

PRINT PLIST "JOHN TELEPHONE [0734 55555] AGE 12 HOBBY FISHING REMPROP "JOHN "HOBBY PRINT PLIST "JOHN TELEPHONE [0734 55555] AGE 12

# **15 Screen modes and the use of colour**

The BBC Microcomputer and Acorn Electron both have an excellent range of colour graphics and this chapter tells you how to make use of them. Even if you do not have a colour monitor you may still find some parts ofit useful: text and graphics will be displayed in different levels of brightness on your screen and you will still be able to use some of the special effects.

The first section in this chapter describes the screen modes you can use; th second gives you the information you need to handle colour on your computer. The last two sections describe the primitives that influence or are influenced by colour.

# **15.1 Screen modes**

The range of colour and the graphics resolution you can use depend upon th graphics mode. This depends, in its turn, upon the equipment you have and how big your program is.

The graphics mode is set using the SET MODE primitive and the modes you can use are shown in table 15.1.

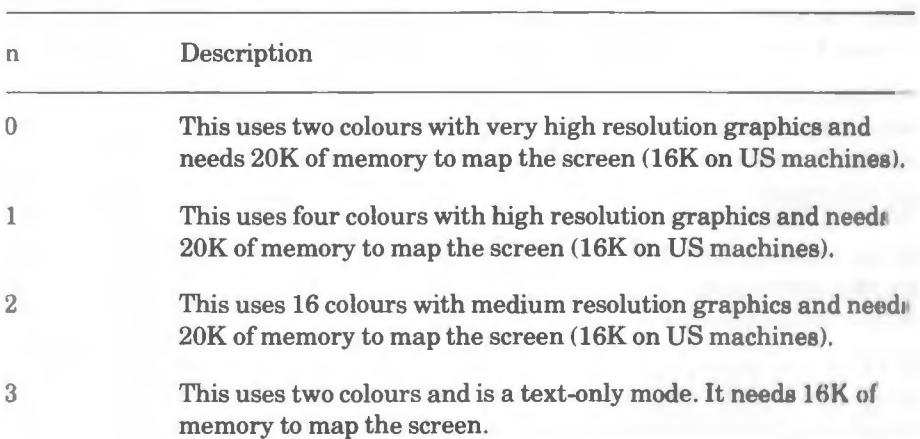

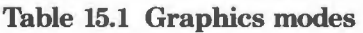

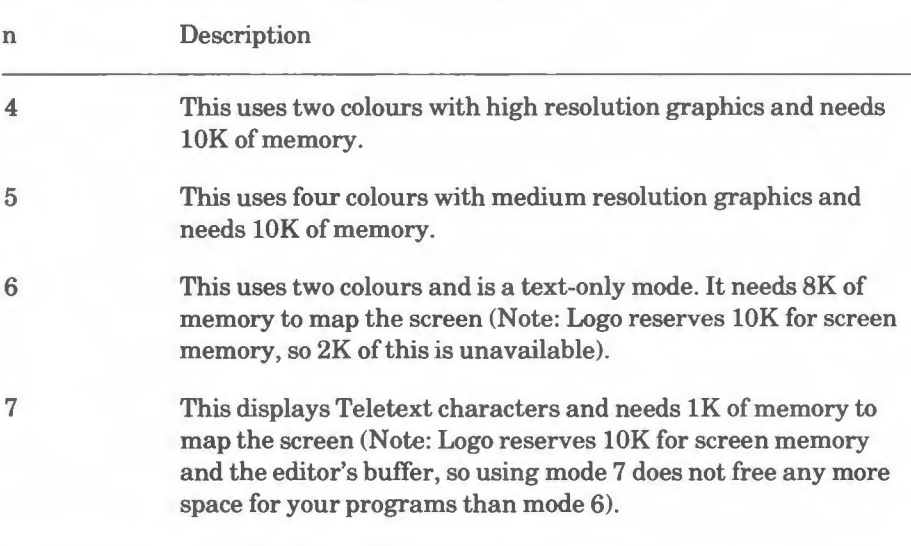

Logo is always in one of two 'states':

1. *Graphics Mode:* In this state the screen is used partly for graphics and partly for text.

2. *Text Mode:* In this mode the screen is used entirely for text. This is also the mode used by the editor.

Logo remembers two screen modes:

1. *Default Text Mode:* This is initially the screen mode which was used when Logo was entered. However, if the mode used when Logo was entered was mode 7, mode 6 will be used instead.

2. *Default Graphics Mode:* This is initially the screen mode which was used when Logo was entered. If this was one of the text modes 3, 6 or 7, mode 4 will be selected instead.

The following primitives affect screen modes and the 'states' of Logo:

1. T S: This selects the default text mode and the text state. If there is insufficient memory to select this mode, the default text mode will be changed to the current screen mode.

2. DR AW and *graphics primitives:* These select the default graphics mode and the graphics state. If there is insufficient memory to select this mode, the default graphics mode will be changed to the current screen mode. If this is a text-only mode (modes 3, 6 or 7), mode 4 will be selected instead.

3. EDIT: Unless a 6502 Second Processor is in use, this primitive changes the default text mode to mode 6 and uses this mode subsequently.

4. S ET **MO DE :** This selects the screen mode. If there is insufficient memory Lo select this mode, nothing happens (note that there is always sufficient memory to select modes 4 to 7).

If Logo is in the graphics state and the new mode is not a text-only mode (3, 6 or 7), the default graphics mode is changed to the new mode and the graphics state remains selected. In all other cases, the default text mode is changed to the new mode and the text state is selected.

# **15.2 Using colour**

In each of the modes mentioned in table 15.2 there are a fixed number of 'logical colours' that you can use. For example, in mode 5 you can have only four logical colours, 0 to 3.

Table 15.2 shows the 'physical colours' which the logical colours are preset to for each mode.

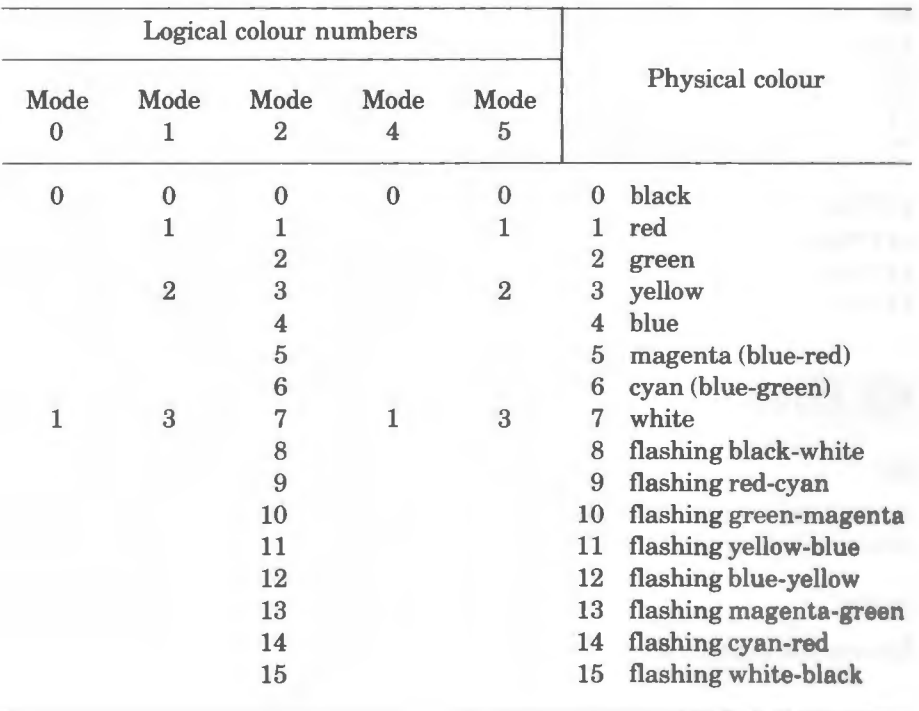

**Table 15.2 Preset physical colours** 

The full range of logical colours is available only in mode 2. However, you can redefine a logical colour number in each mode to map onto any physical colour using the PAL (for PALette) primitive. For example, when you are in mode 5, logical colour 3 is preset to white but you can set it to cyan by typing:

## **PAL 3 6**

The physical colour numbers are shown just to the left of the actual colours in table 15.2.

Logo remembers the physical to logical colour relationships for the default graphics mode and the default text mode. It restores these relationships when entering the graphics state or the text state. When the screen mode corresponding to one of these default modes is changed, the colour relationships for that state are reset to the BBC Microcomputer or Electron defaults.

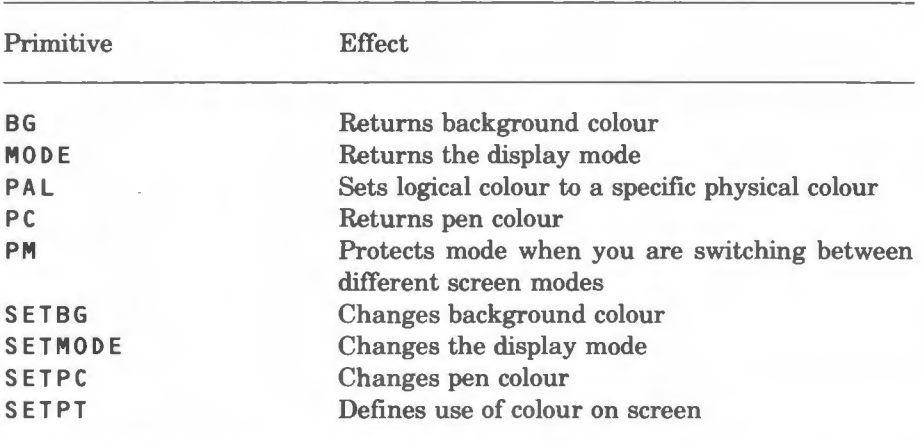

## **15.3 Summary of primitives**

# **15.4 Primitives**

## **BG**

Returns an integer that represents the logical background colour. Logical colours are shown in table 15.2

## **MODE**

Returns the current screen mode.

## **PAL**

PAL <logical colour> <physical colour>

This primitive sets the logical colour of the BBC Microcomputer and Electron to a specific physical colour. It is equivalent to the BBC BASIC VDU code **VDU19.** 

## *Example*

The following command line changes logical colour O to flashing white-black:

PAL 0 15

## **PC**

Returns the current pen colour.

## **PM**

PB <n>

If you need to switch between screen modes, **PM** will ensure that you do not use more space than would be allowed in mode  $\langle n \rangle$ . You can thus return to mode < n > without any space problems.

## **SETBG**

SETBG <n>

Changes the logical background colour (initially black, or 0) to the value represented by  $\langle n \rangle$ . The graphics area is cleared.  $\langle n \rangle$  can be one of the values shown in table 15.2.

## **SETMODE**

```
SETMODE <n>
```
Selects the screen mode which the computer is about to use. Eight modes are available with the BBC Microcomputer and seven with the Electron, and they are shown in table 15.1, together with the appropriate value of  $\langle n \rangle$ .

A full description of the effect of SET MODE is given in section 15.1.

*Example* 

```
TO SQUARE 
REPEAT 4 [FORWARD 200 LEFT 90]
END
```

```
DRAW
SETMODE 4
SQUARE 
SETMODE 5
SQUARE
```
## **SETPC**

SETPC <n>

This primitive changes the pen colour to the value represented by  $\langle n \rangle$ . The values which you can use are shown in table 15.2.

If you have a monochrome monitor the colours will be represented by different intensities.

*Example* 

The following procedures draw a black spinning square shape on a yellow background.

```
TO SPIN 
REPEAT 24 [LEFT 15 SQUARE] 
END 
TO SQUARE 
REPEAT 4 [FORWARD 200 LEFT 90] 
END 
SETMODE 5
SETPC 0 
SETBG<sub>2</sub>
SPIN
```
## **SETPT**

## SETPT <n>

Defines the way that colour is to be used on the screen. The input  $\langle n \rangle$  has the following effect:

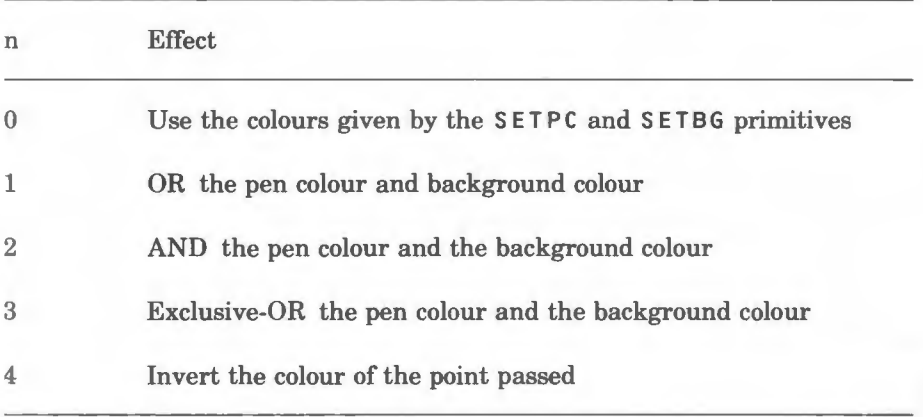

## *Examples*

The following procedure draws a circle and then erases it:

TO **CIRCLE.WIPE**  SETPT<sub>4</sub> **REPEAT 720 LFORWARD 2 LEFT 1] END** 

# **16 Creating a Logo environment**

In some circumstances you might want to restrict the facilities that Logo offers or extend them in some way. For example, you might want to:

1. Restrict the precision of numbers.

2. Redefine primitives such that FORWARD 10 moves the turtle by 100 steps instead of 10.

3. Change the initial screen mode and start up colours.

4. Have certain of your procedures treated as primitives in that they cannot be edited by users.

5. Rename primitives for use with other languages.

You can do any of these things by creating a 'Logo environment'.

As an example, suppose you want to set up a turtle graphics environment for young children such that the following applies:

F has the same effect as FORWARD 100

B has the same effect as BACK 100

L has the same effect as LEFT 30

R has the same effect as RIGHT 30

First of all, you would create the procedures F, B, Land R as follows, using the editor:

TO F **FORWARD** 100 END TO B **BACK 100 END**  TOR RIGHT 30 END

TO L LEFT 30 **END** 

Try them out now. When you type F and press RETURN, this will have the same effect as:

**FORWARD 100** 

The only problem now is this: someone could tamper with these new procedures by using the editor. You can prevent this happening by typing:

BURY ALL

This 'buries' all the procedures in your workspace such that they now look like primitives and cannot be edited. You can 'unbury' them at any time by typing:

UN BURYALL

If you wish, you can bury only the procedures F, B and **R** by typing:

BU RY [F B RJ

If you want to set up this environment so that it can be easily created when you start up Logo, you can do so by first ensuring that F, B, R and Lare unburied, then typing the following:

TO **LOADINIT BU RYALL END** 

and then saving your workspace into a file (MYFILE, say):

**SA VE "MYF** ILE

Note that if procedures are to be saved, they must not be buried when you use the SAVE primitive.

Now, after you have started up Logo, if you type:

LOAD "MYFILE

the procedures F, B, L and R will be loaded into your workspace and buried automatically. Logo always looks for a procedure LOAD IN IT after you have used LO AD; if it finds one in the file just loaded, it runs the procedure automatically.

You can put other things into LOAD INIT, if you want to. For example, the following will change the screen mode and background colour, as well as bury your procedures:

TO LOADINIT SETMODE<sub>5</sub> SETBG 2 BURYALL **END** 

Suppose you now want to introduce the children to the 'normal' primitives FORWARD and BACK, together with the concept of inputs, but you want to redefine their scope such that FORWARD 10 and BACK 10 both give a movement of 100 steps. First of all, type the following:

```
COPYDEF "F "FORWARD 
COPYDEF "B "BACK 
REDEF
```
The first two lines create 'copies' of FORWARD and BACK, and REDEF allows you to redefine primitives. You can now change FORWARD by typing:

EDIT "FORWARD

and modifying FORWARD to look like the following:

TO FORWARD :STEPS  $F$  : STEPS  $*$  10 END

Alternatively, it would be possible to define FORWARD using the primitive DEFINE, which is described in chapter 7, 'Procedures and variables'.

After modifying BA CK in a similar way, you can prevent anyone redefining primitives by typing:

NOREDEF

You can also prevent them tampering with FORWARD and BACK by typing:

BURYALL

Note that redefining FORWARD does not affect F D, so you might want to redefine this also. One way would be to use COPY DE F (described in chapter 7, 'Procedures and variables'):

REDEF COPYDEF "FD "FORWARD NOREDEF

There is one other thing which you can do to set up a special Logo environment: you can program the user function keys on your computer using the operating system command \*KEY. Type in the following, for example:
```
RUN [*KEY0 "CS:M"J 
RUN [*KEY1 "FORWARD "] 
RUN [*KEY2 "RIGHT"] 
RUN [*KEY3 "LEFT "]
```
If you now press the function key f1 , then type 1 **0 0** and press RETURN, this will have the same effect as:

#### FORWARD 100

The other keys are set up to clear the screen and turn the turtle right and left respectively. Note the use of the : **M** on the first line. This forces a RETURN after the CS command to save you having to press RETURN yourself.

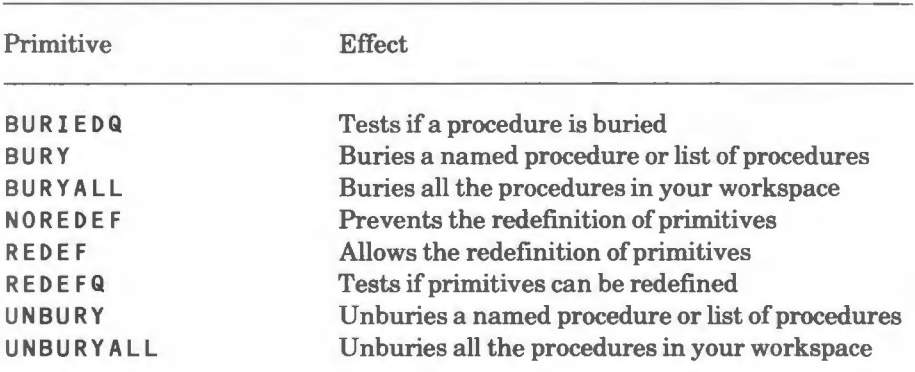

### **16.1 Summary of primitives**

### **16.2 Primitives**

#### **BURIEDQ**

BURIEDQ <word>

Tests if the procedure named by  $\leq w \circ r$  d> is buried. If it is, BURIEDQ returns TRUE, otherwise it returns FALSE.

#### **BURY**

BURY <object>

Buries the named procedures in your workspace such that you cannot save, edit, list or redefine them. This effectively makes the named procedures look like primitives.

#### *Examples*

POTS TO R TO L TO F TO B BURY "F POTS TO R TO L TO B

The following buries the procedures F, B, L and R:

BURY [F B L R]

#### **BURYALL**

Buries all of the procedures in the workspace. Note that buried procedures will not be saved.

#### **NOREDEF**

Prevents the redefinition of primitives.

#### **REDEF**

Allows the redefinition of primitives.

#### **REDEFQ**

Tests if primitives can be redefined. If they can, it returns TRUE , if not it returns FA LS E.

#### **UNBURY**

```
UNBURY <object>
```
Unburies the named procedures in your workspace such that you can edit, list or redefine them.

#### *Examples*

The following command line unburies the procedure L:

UNBURY "L

The following unburies the procedures F, B, L and R:

UNBURY [F B L RJ

140

## **UNBURYALL**

Unburies all of the procedures in your workspace.

## **Appendix A**

### **Logo primitives**

A hash symbol  $(\#)$  indicates that a procedure can take any number of inputs (ie, it is greedy). If you give it more than the number indicated, you must enclose the entire expression in brackets, for example:

#### PRINT (PRODUCT 50 10 15)

+ indicates that the function applies to the current turtle, unless a turtle number is enclosed in brackets, for example:

(HEADING 3)

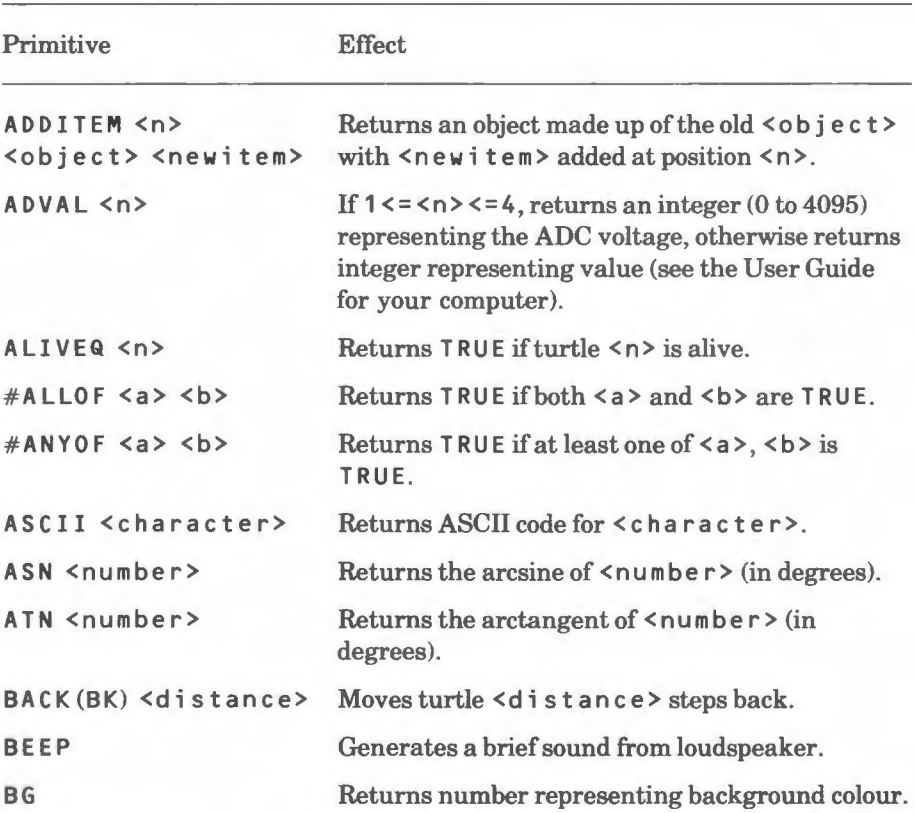

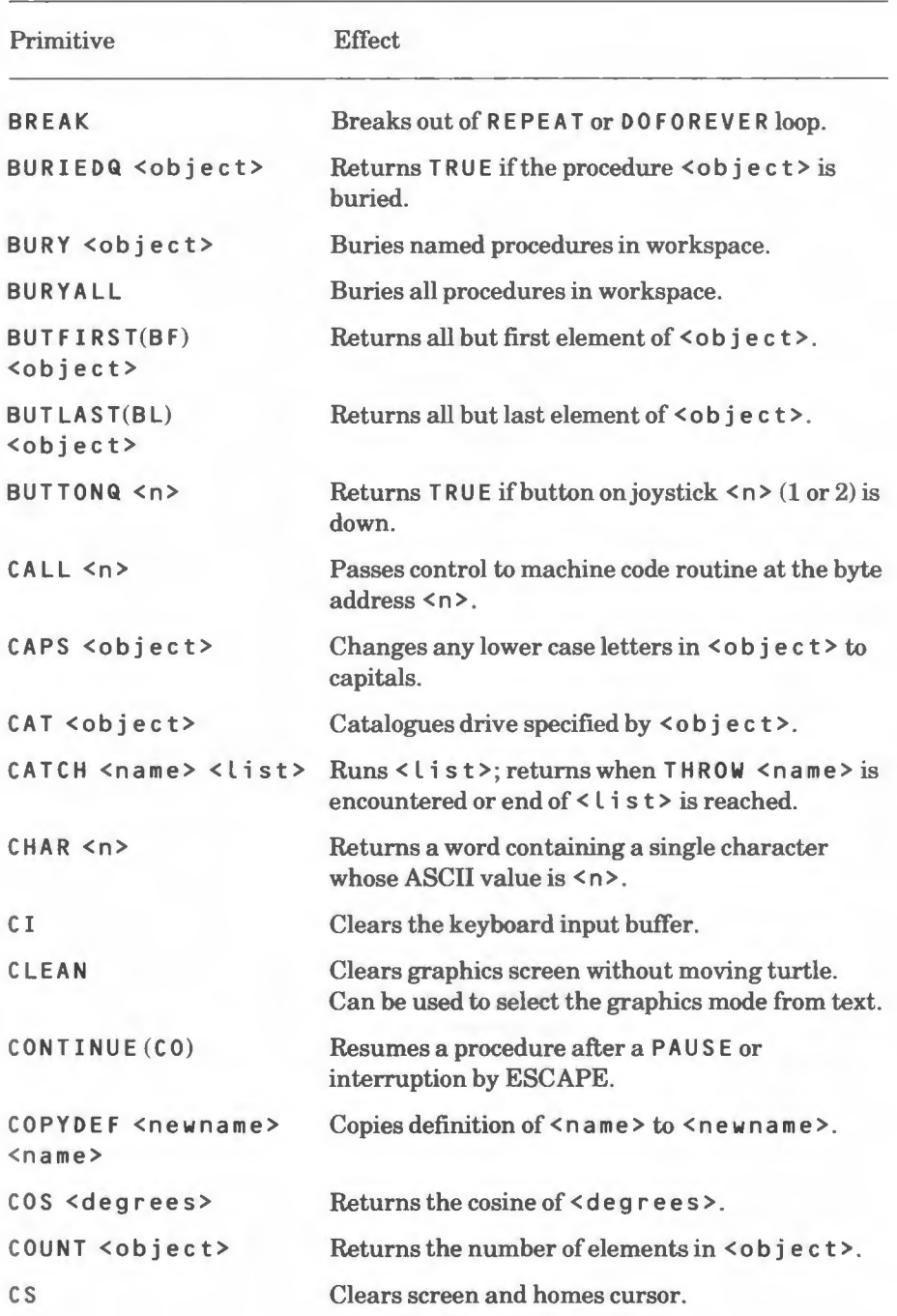

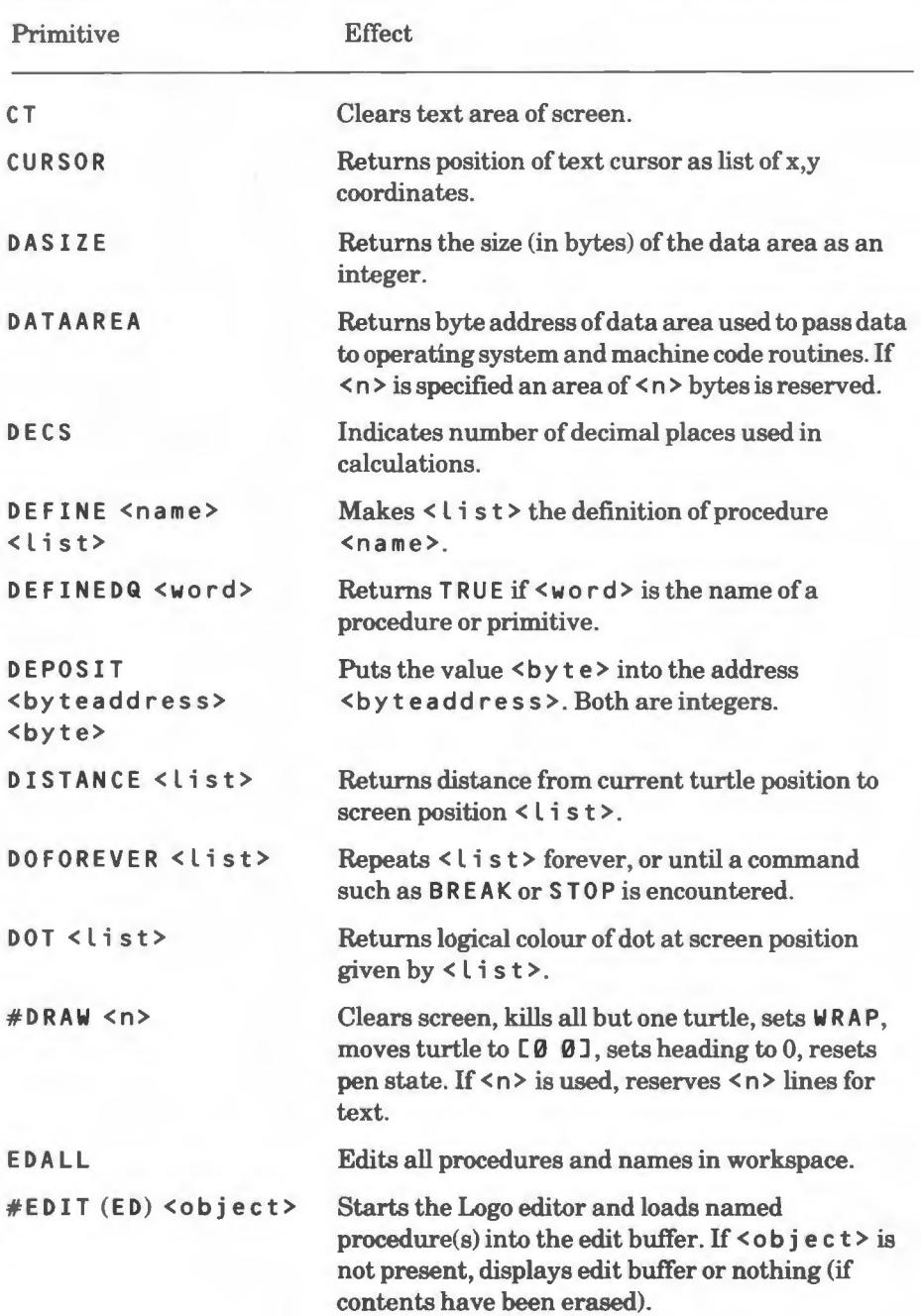

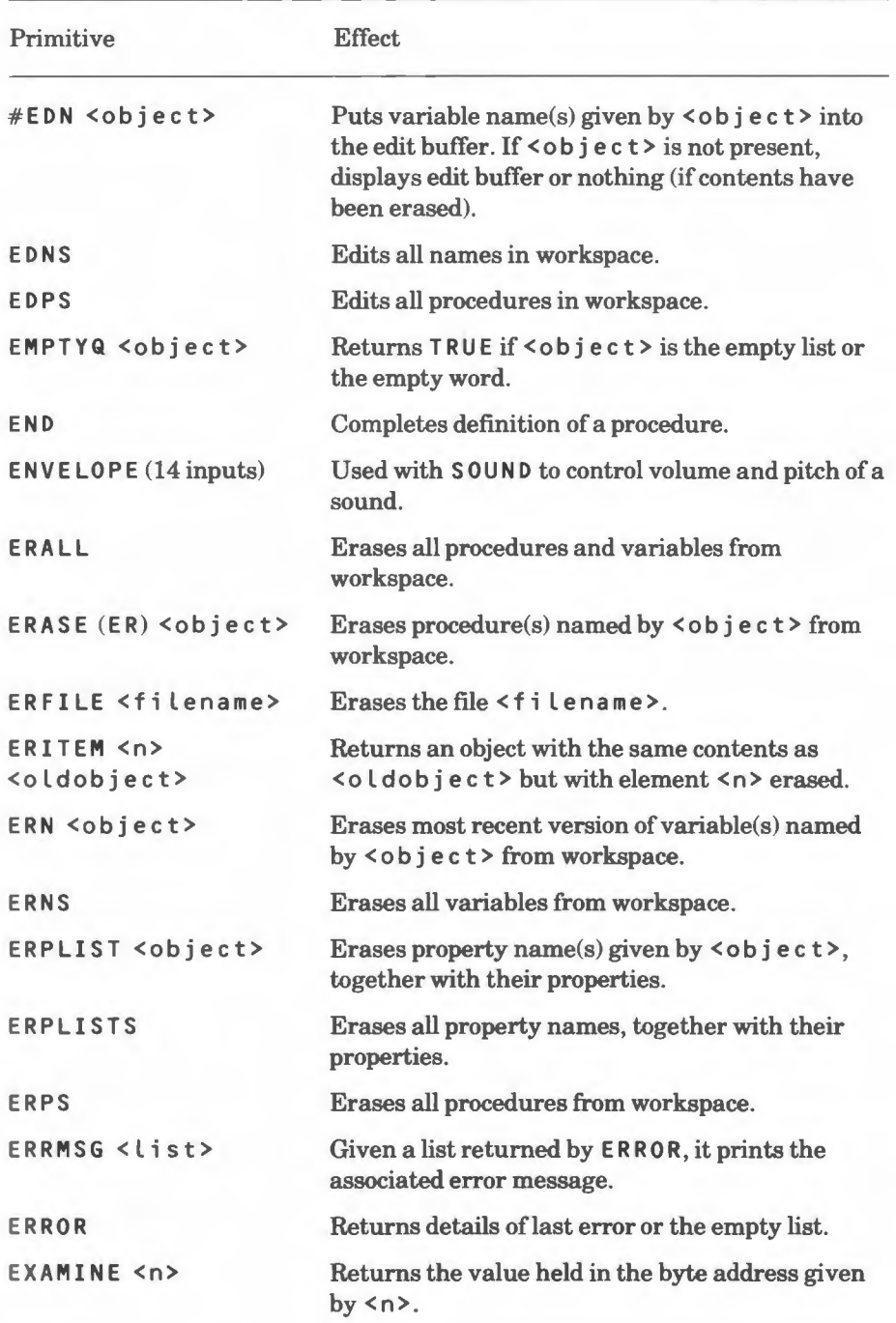

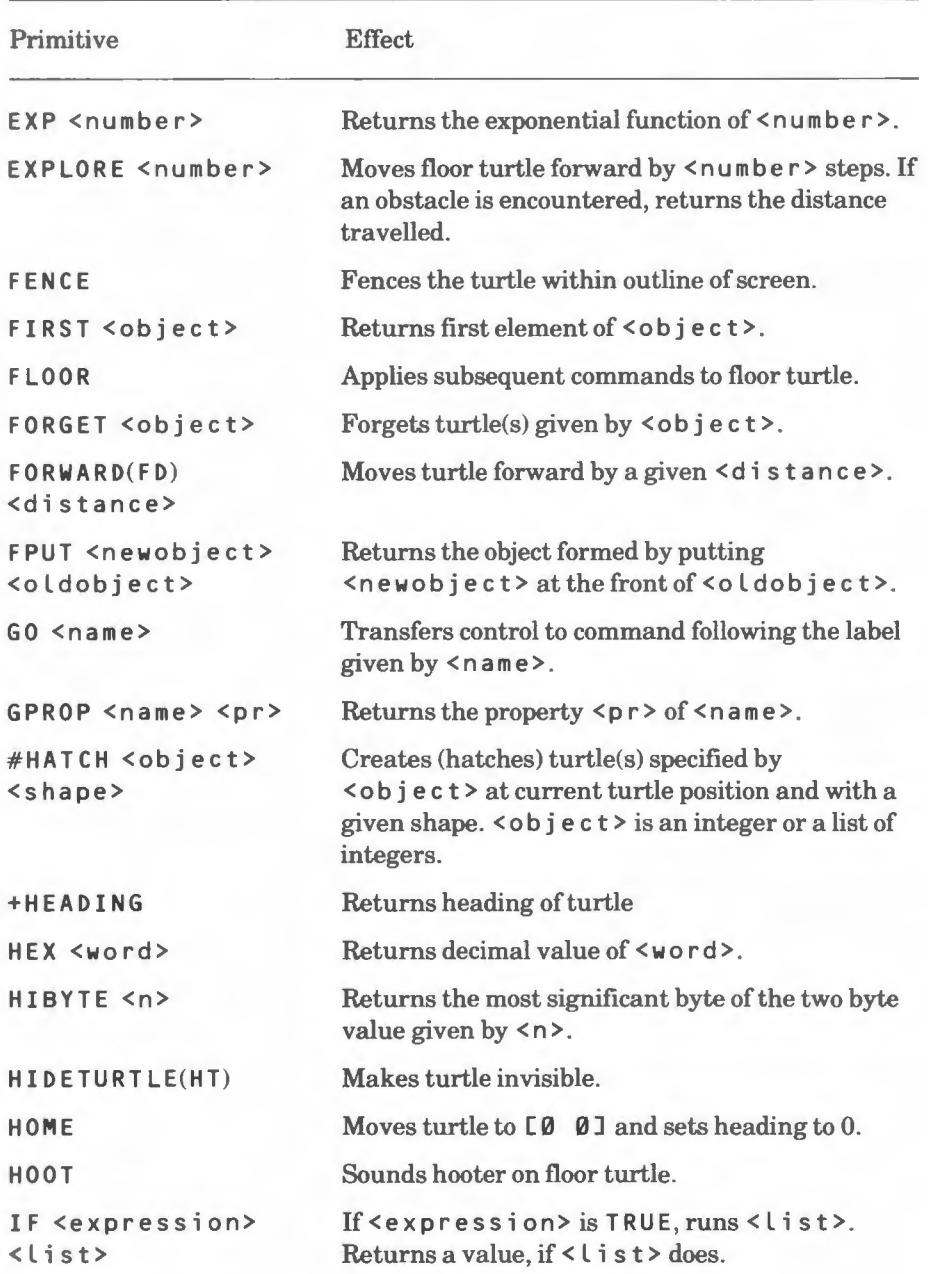

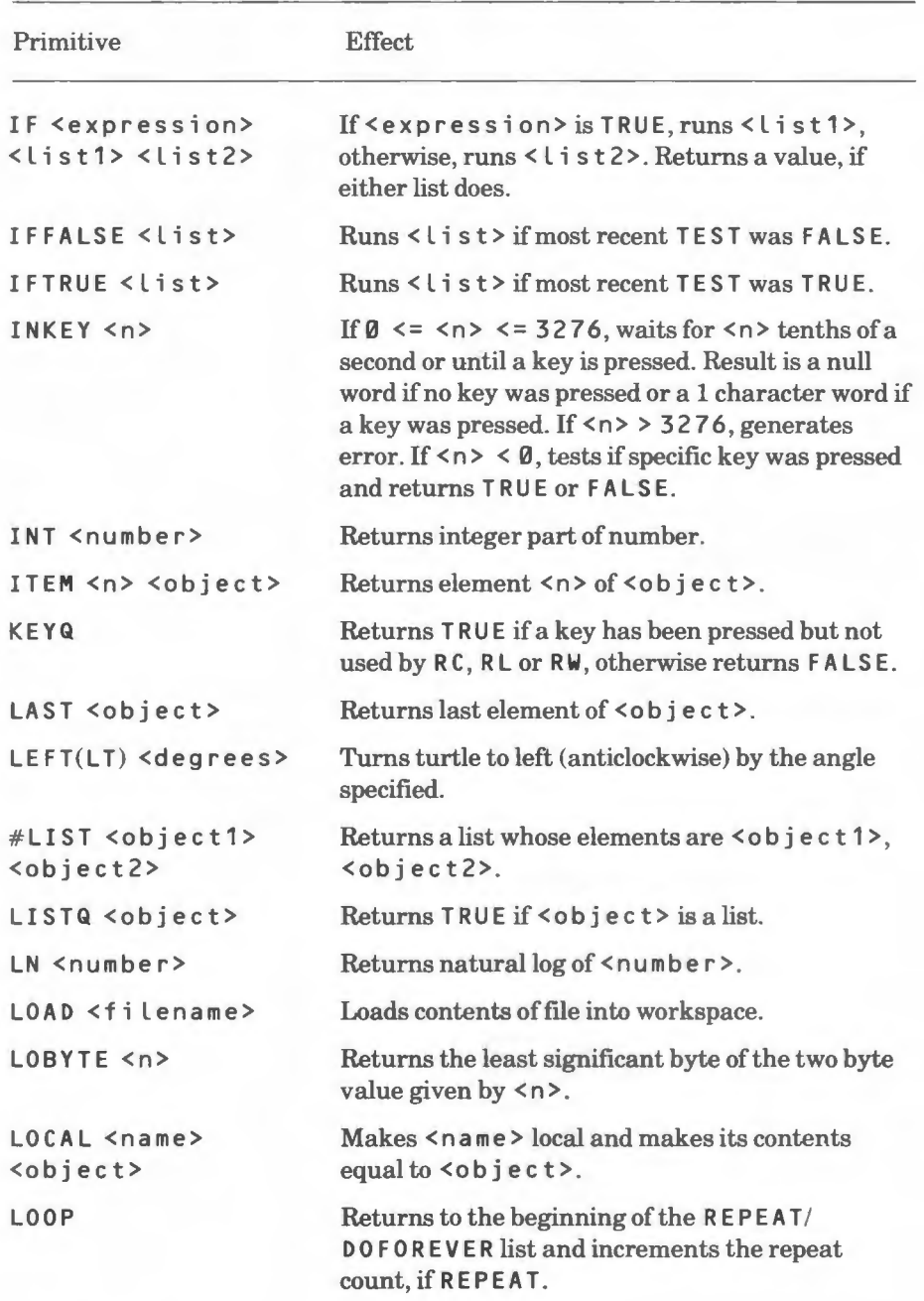

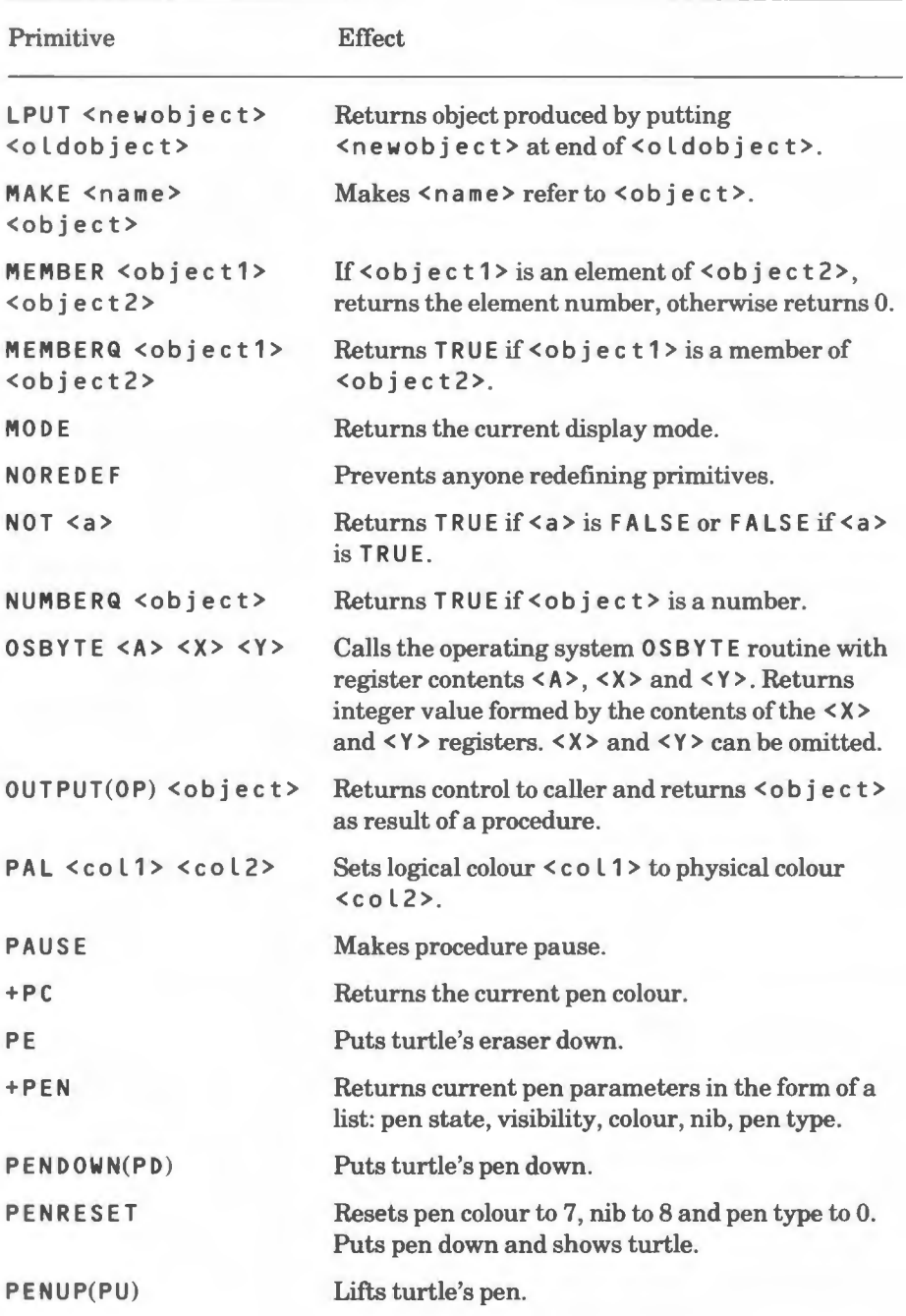

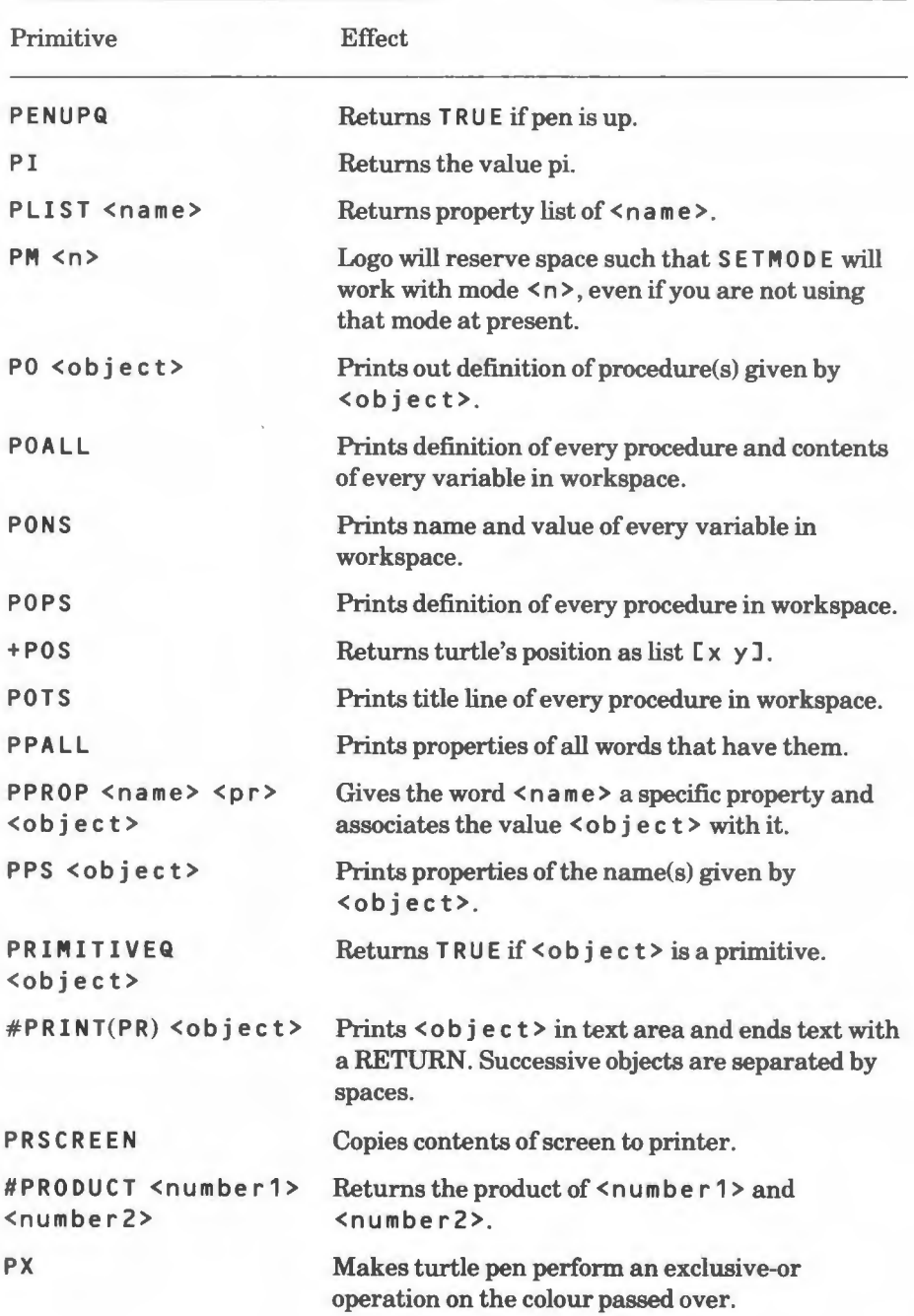

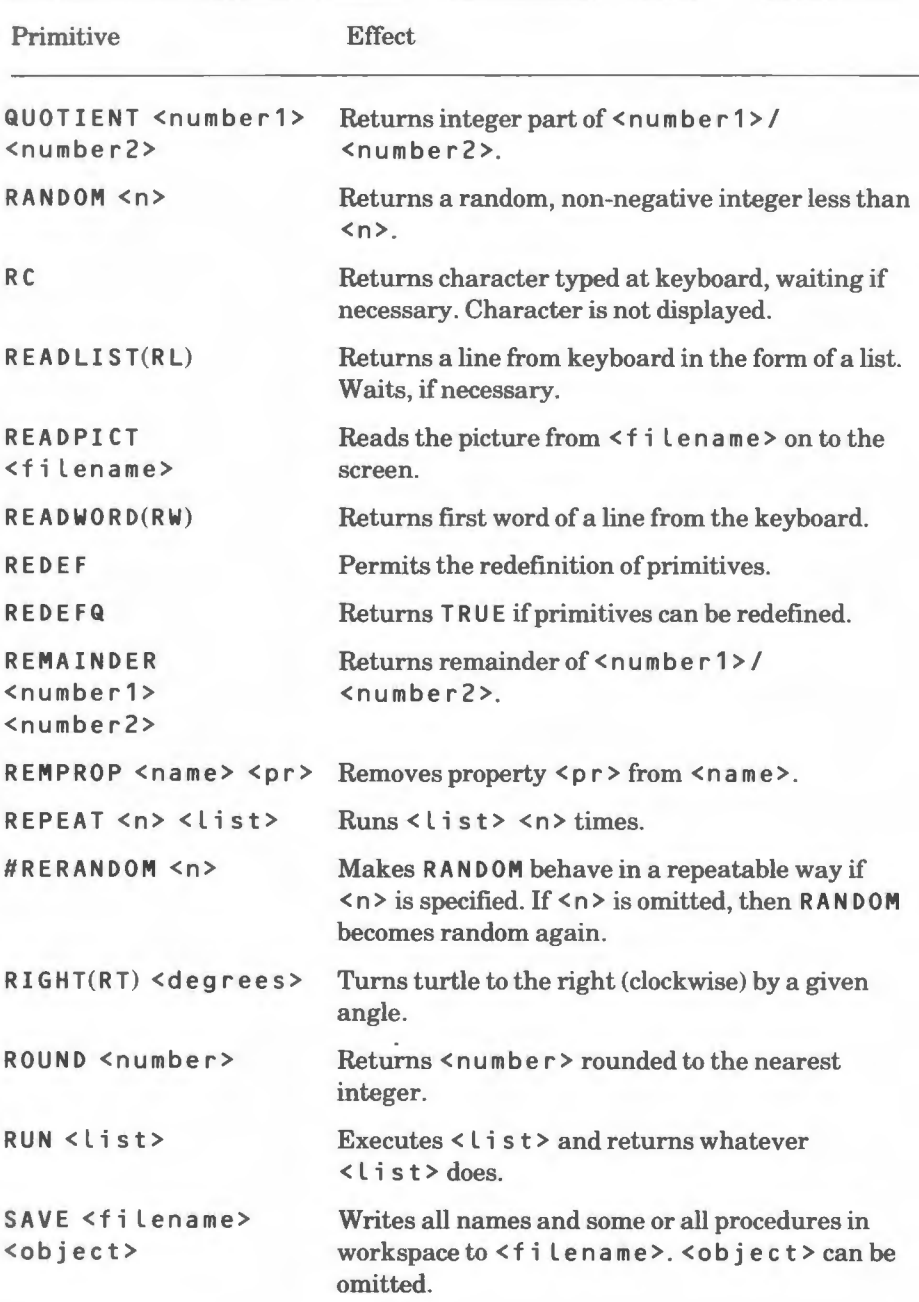

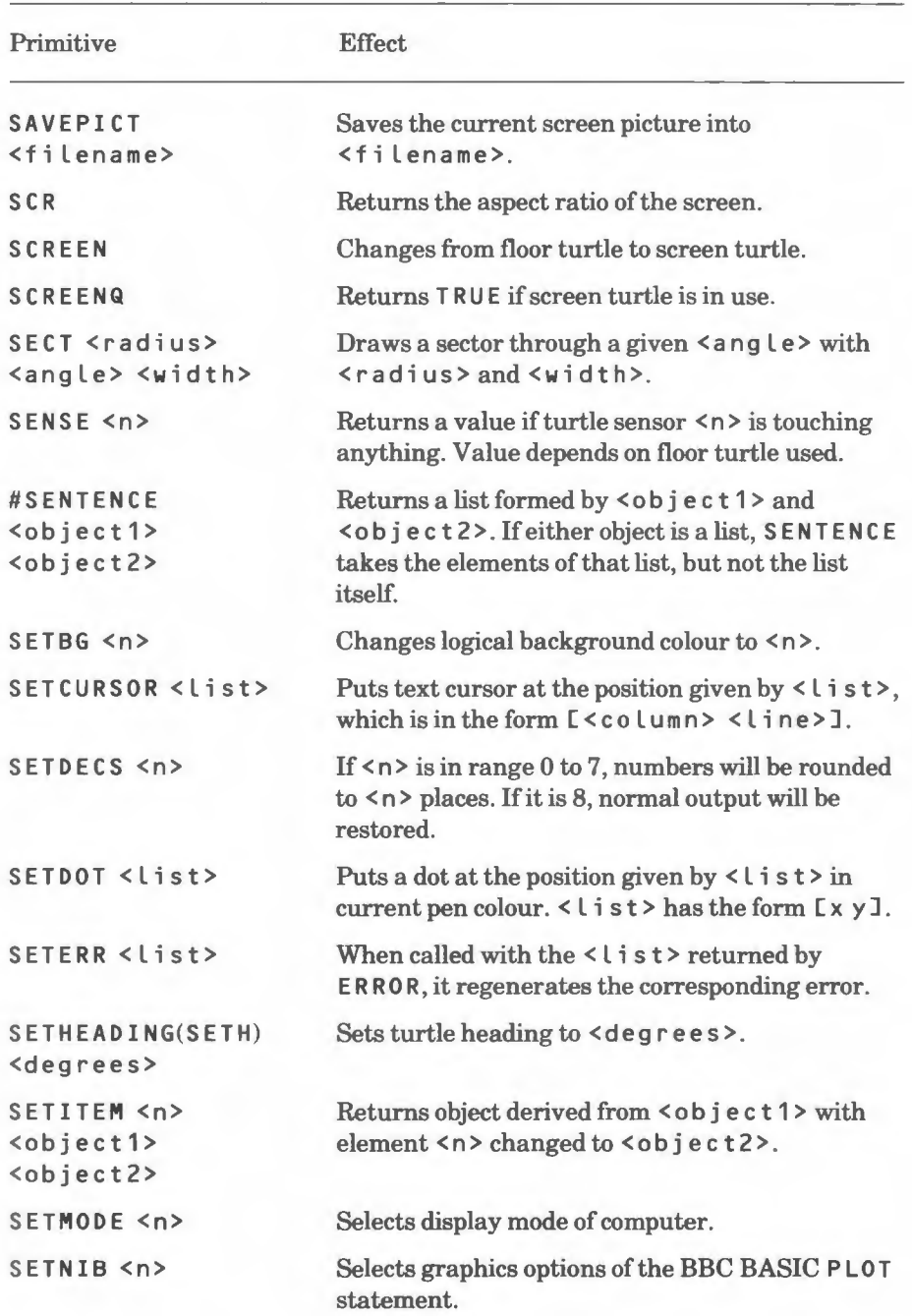

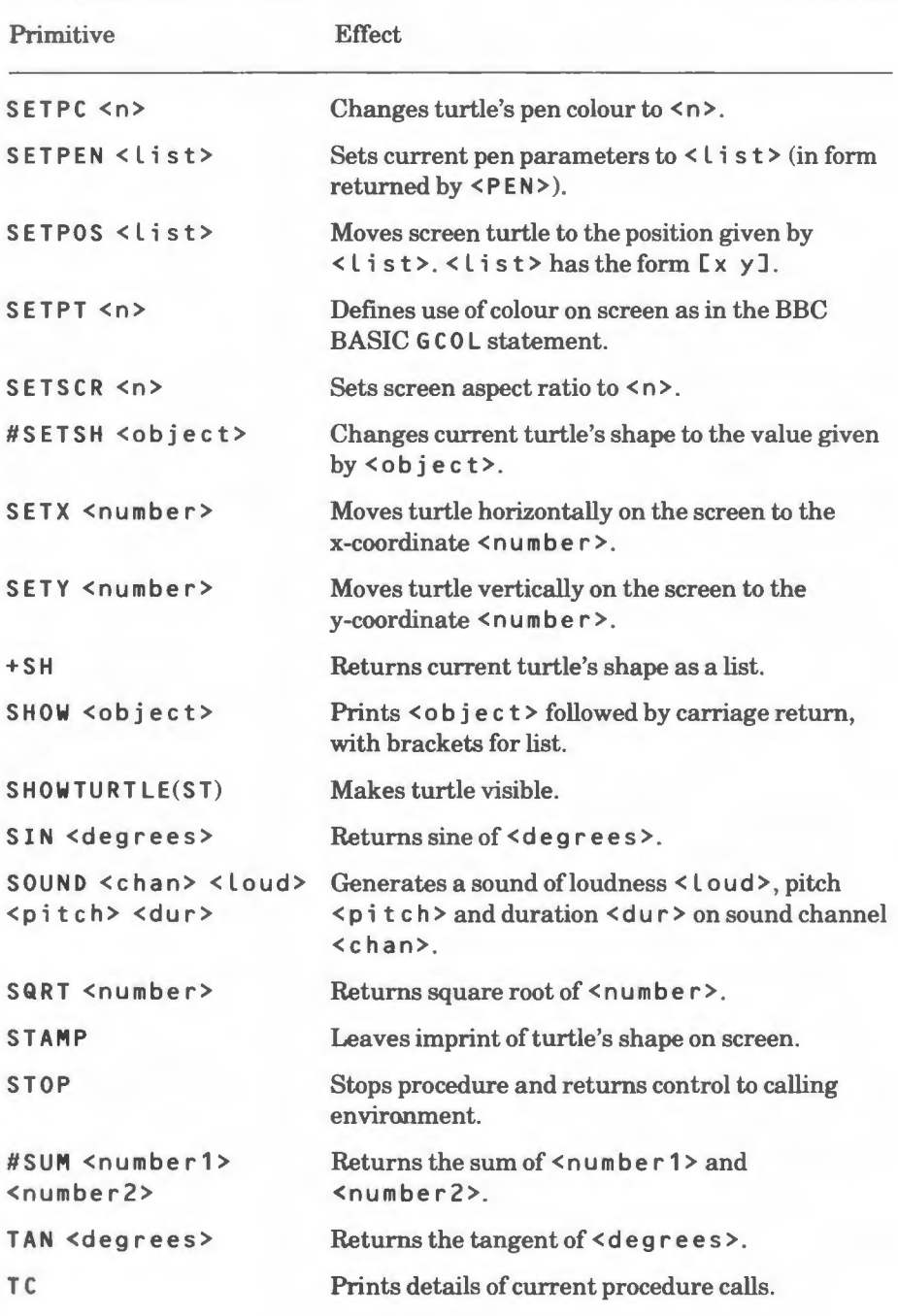

**152** 

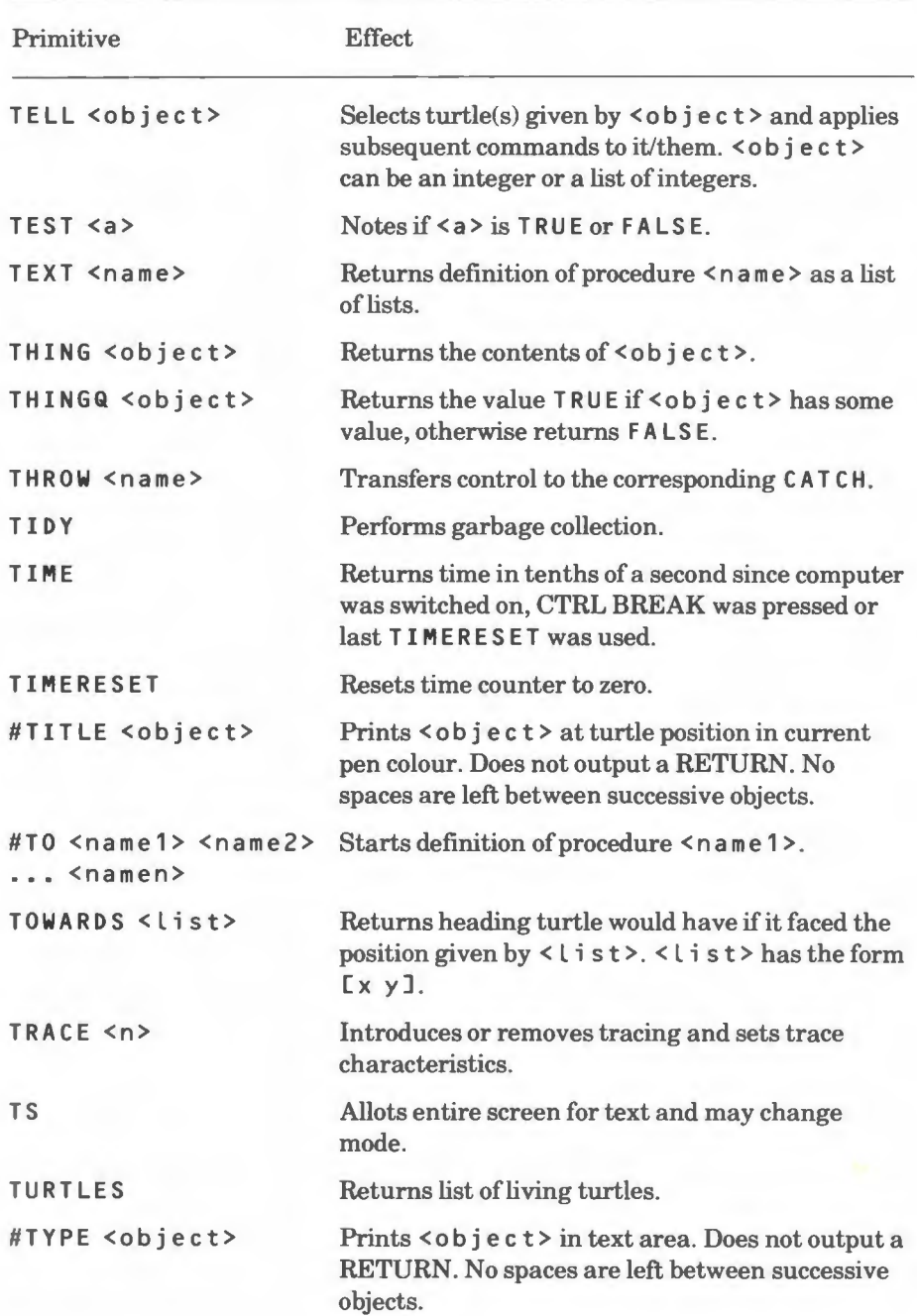

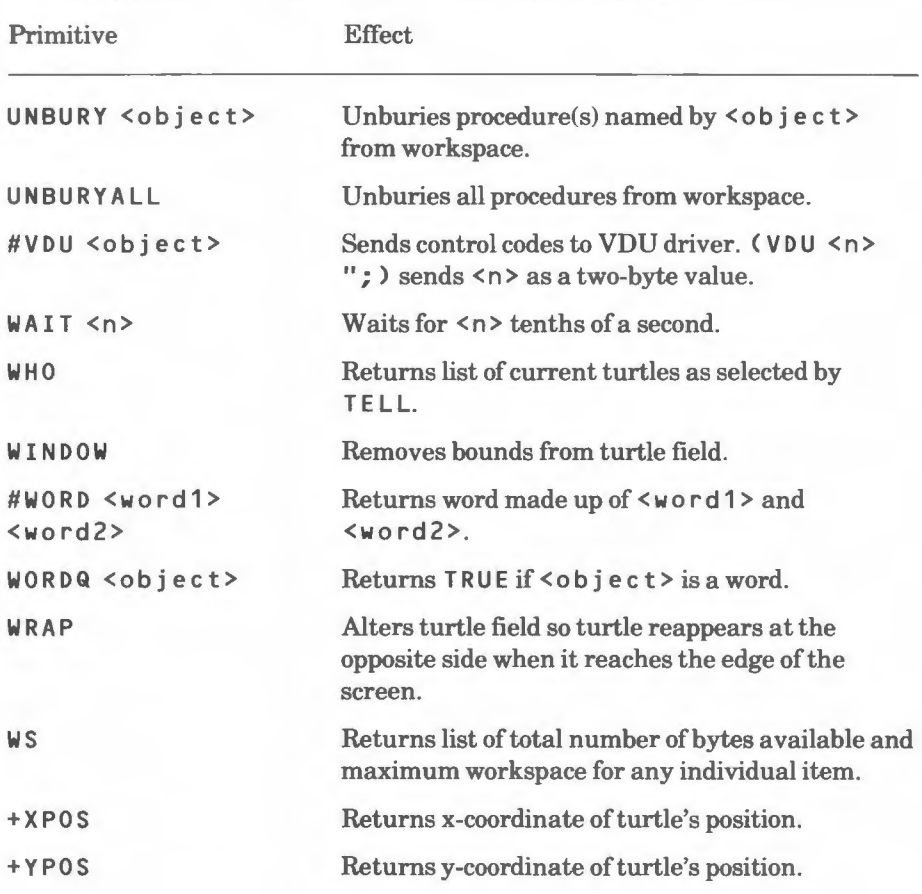

## **AppendixB**

### **Logo error** messages

PAR 1 and PAR2 are the elements of the syntax (procedures, numbers, words, etc) which give rise to the error.

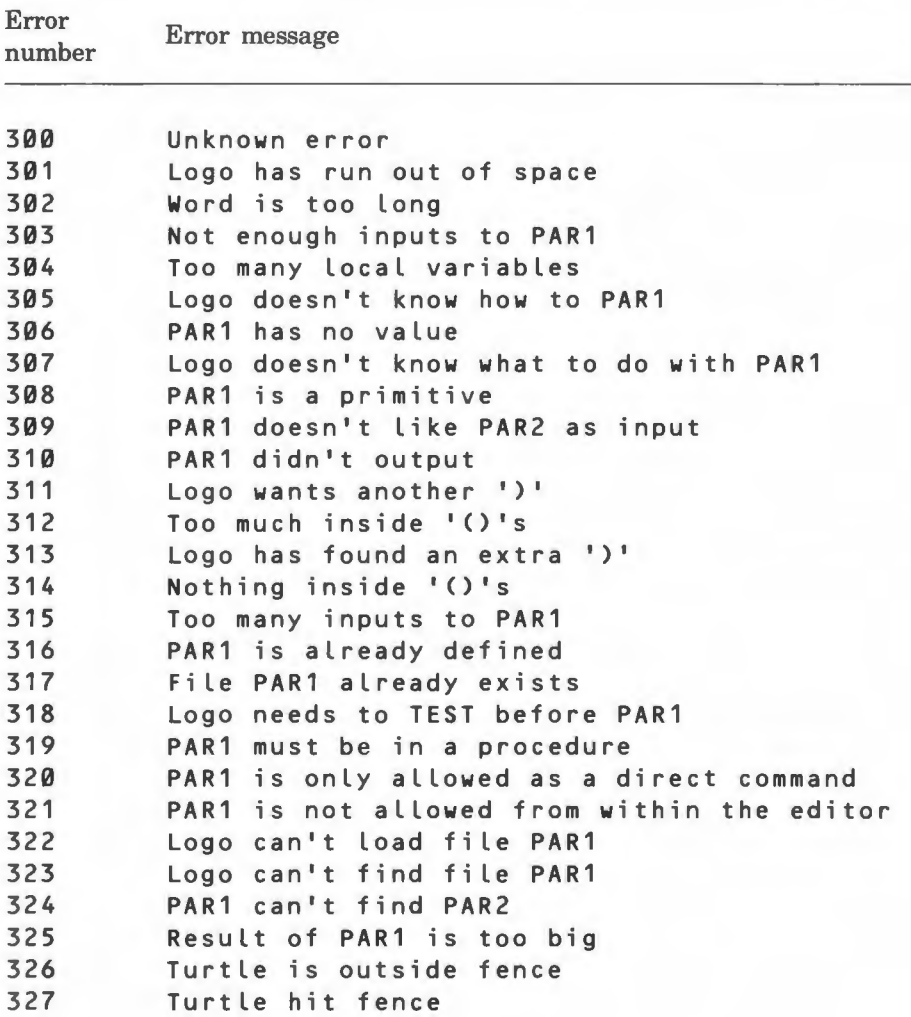

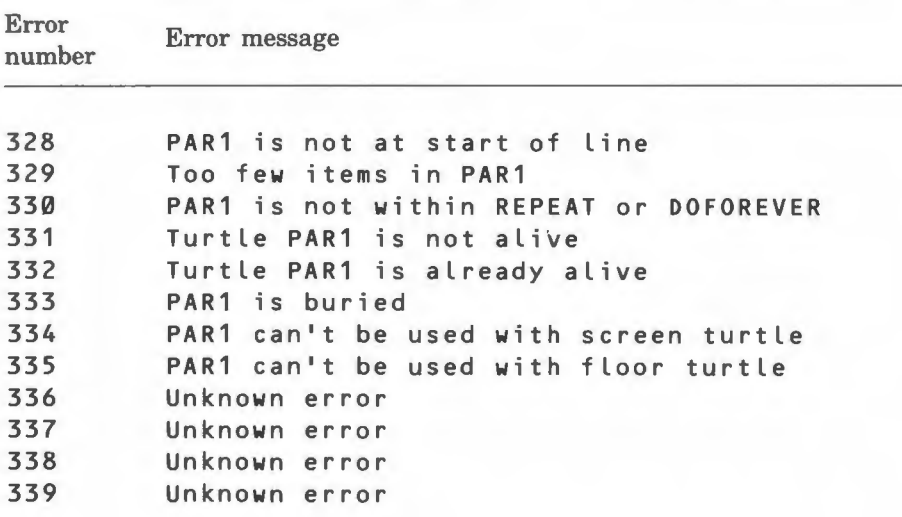

# **AppendixC**

## **ASCII code table**

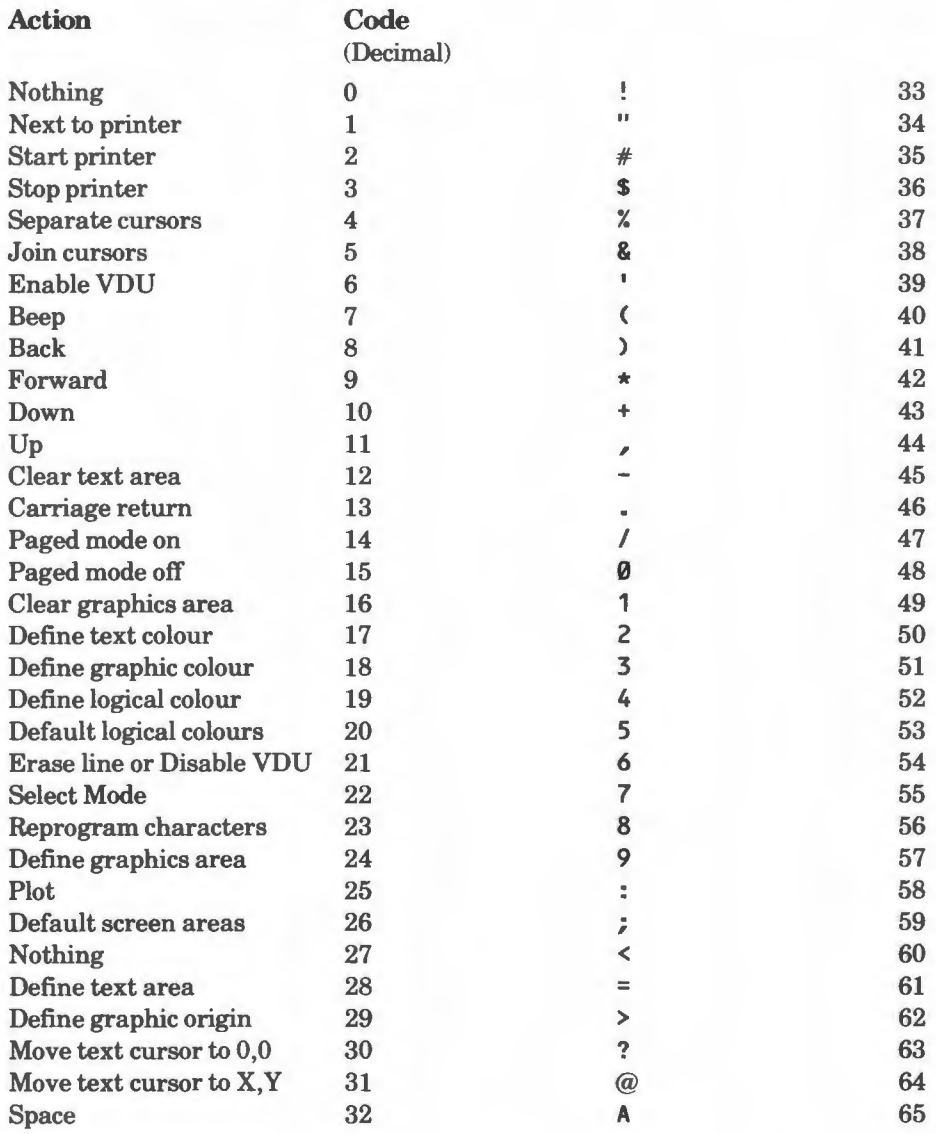

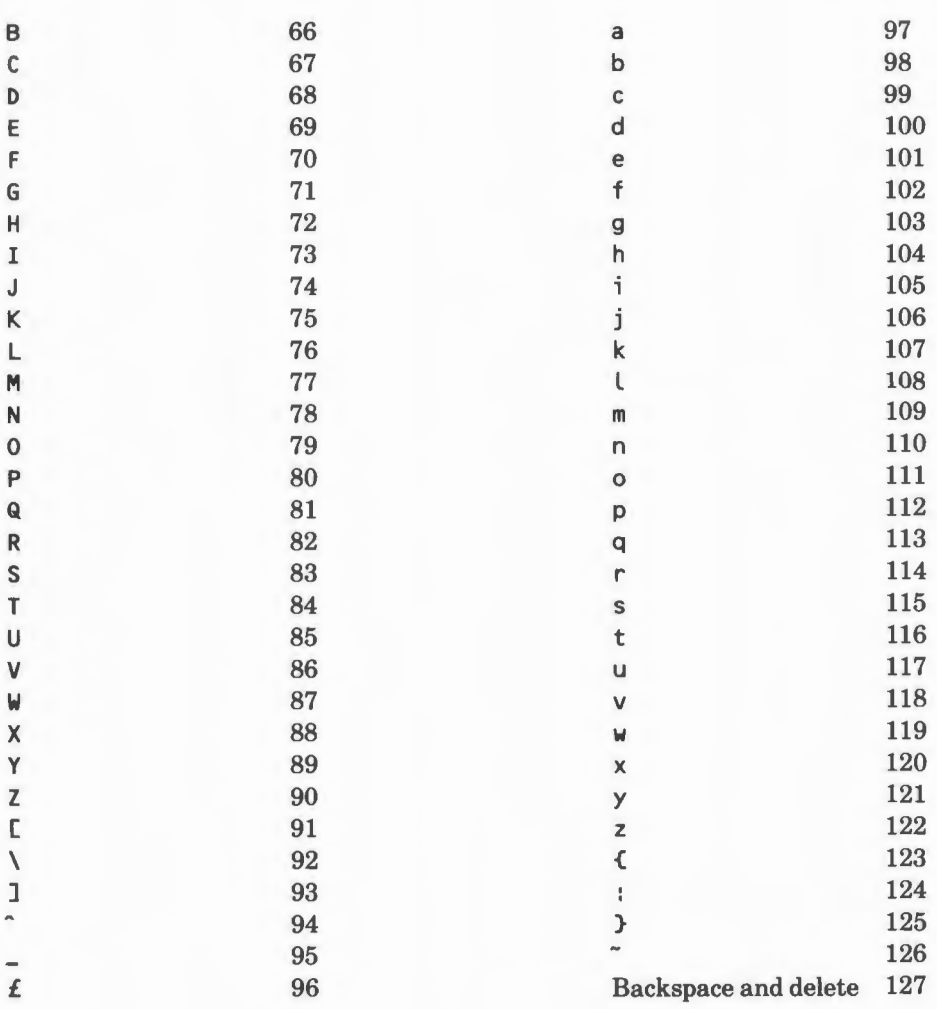

## **Index**

 $\langle a,b \rangle$  13 ADDITEM 91 ADVAL 62 ALIVEQ 115 ALLOF 40 ANYOF 41 Arithmetic 10,76 ASCII 91,110 ASCII code 110,157 ASN 78 ATN 78

BACK(BK) 17,108 BEEP 62 BG 18,132 BREAK 41 Bubble sort 113 BURIEDQ 139 BURY 137,139 BURYALL 137,140 BUTFIRST(BF) 88,92 BUTLAST(BL) 92 BUTTONQ 62  $$ 

CALL 119 CAPS 93 CAT 55 CATCH 41,101,104 CHAR 93 < character> 14 Cl 63 CLEAN 3,4,18 Colon (see Dots) Colours 129 - logical 131 - physical 131

Command - line 3  $-$  mode  $3$ Conditionals 38 Continuation lines 5 CONTINUE(CO) 7,103,104 COPYDEF 71,138 cos 78 COUNT 94 CS 18 CT 18,63 CTRL 7 CURSOR 63 Cursor - read 101  $-$  write  $101$ DASIZE 120 DATAAREA 120 Debugging 101,102 DECS 79 Default graphics mode 130 Default text mode 130 DEFINE 72,138 DEFINEDQ 72 < degrees> 14 DEPOSIT 121 DISTANCE 18 < distance> 14 DOFOREVER 37,42

DOT 19 Dots(:) 6,11 DRAW 3,19,130

EACH (procedure) 115 EDALL 51 EDIT(ED) 48,51,131 Edit buffer 49 Editing keys 52 Editor 48

EDN 50,51 EDNS 52 EDPS 48,52  $Empty - word 9$  $-$  list 9 EMPTYQ 94 END 5,73 ENVELOPE 63 ERALL 56 ERASE(ER) 56 ERFILE 56 ERITEM 95 ERN 56 ERNS 57 ERPLIST 126 ERPLISTS 126 ERPS 57 ERRMSG 104 ERROR 104 "ERROR 101 Error handling 4,101 Error messages 155 Error numbers 155 ESCAPE 7 "ESCAPE 102 EXAMINE 121 EXP 79 EXPLORE 109 Extensions 13 FENCE 20 < filename> 14 Files 54 FIRST 10,88,90,95 FLOOR 109 Floor turtles 108 FORGET 112,116 FORW ARD(FD) 4,20 FPUT 95 Garbage collection 54 GO 42 GPROP 123,126

Graphics mode 130  $-$  default 130 Greedy primitives 8 HATCH 112,116 HEADING 20 HEX 121 HIRYTE 121 HIDETURTLE(HT) 21 HOME 4,21 Home position 4 HOOT 109 IF 38,42 IFFALSE 43 IFTRUE 43 INKEY 63 Inputs 4 - to procedures 6 INT 79 Inverse video 5 1/0 61 ITEM 96  $<$ item $> 14$ Keyboard errors 101 KEYQ 64 Labels 12 LAST 90,96 LEFT(LT) 4,22,108 "LEVEL 102 List  $-$  empty 9 LIST 96 LIST<sub>Q</sub> 97  $<$ list $>$  14 Lists 9,88 - property 123 LN 79 LOAD 57,124 LOADINIT (procedure) 137 LOBYTE 122 LOCAL 73

Logo environment  $-$  creating  $13,136$ LOOP 44 LPUT 97

- Machine functions 119 MAKE 10,73 MEMBER 98 MEMBERQ 98 MODE 22,132 Mode - graphics 129  $-$  screen  $129$  $-$  text 129 Multiple turtles 112
- $\langle n \rangle$  14  $<$ name $> 14$ Names 9 NOREDEF 138,140 NOT 45  $\langle$ number $> 14$ NUMBERQ 80 Numeric ranges 76
- Object 9  $<$ object $> 14$ Order of evaluation 11 OSBYTE 122 - calls 119 OUTPUT(OP) 7,45 Outputs 7
- PAL 22,132,133 PAUSE 105 PC 22,133 PE 23 PEN 23 PENDOWN(PD) 24,108 PENRESET 24 PENUP(PU) 24,108 PENUPQ 24,108 PI 80 PLIST 123,126 **PM** 133

PO 57 POALL 58 PONS 58 POPS 58 POS 25 POTS 58 PPALL 124,126 PPROP 123,124,127 PPS 124,127 Precedence 11 PRIMITIVEQ 73 Primitives 3 - summary 142  $20r> 14$ Prompt 3 Property lists 123 < property name> 14 PRINT(PR) 64 Procedures 5,71 PRSCREEN 65 PRODUCT 80 PX 25

Quotes(") 11 QUOTIENT 80

RANDOM 81 RC 65 Read cursor 101 READLIST(RL) 65 READPICT 58 READWORD(RW) 66 Recursion 39 REDEF 138,140 REDEFQ 140 REMAINDER 82 REMPROP 128 REPEAT 37,45 RERANDOM 82 Reverse video 5 RIGHT(RT) 4,26,108 ROUND 83 RUN 46,139

SAVE 59,124 SAVEPICT 59 SCR 27 SCREEN 108,109 Screen modes 129 SCREENQ 109 SECT 27 SENSE 109 SENTENCE(SE) 99 SETBG 27,133 SETCURSOR 66 SETDECS 83 SETDOT 27 SETERR 105 SETHEADING(SETH) 28 SETITEM 99 SETMODE 28,129,131,133 SETNIB 28 SETPC 30,134 SETPEN 30 SETPOS 30 SETPT 31,135 SETSCR 31 SETSH 31,110,117 SETX 32 SETY 32 SH 33,117 Shape of turtles 110 SHOW 67,89 SHOWTURTLE(ST) 33 SIN 84 SOUND 67 Sort - bubble 113 Special characters 11 SQRT 84 STAMP 34 Starting up 3 STOP 39,46 SUM 84 Syntax 13 **TAN** 85 TC 105

TELL 112,117 TEST 46 **TEXT 140** Text mode 130  $-$  default 130 THING 10,74 THINGQ 75 THROW 47,101,106 TIDY 54.59 TIME 67 TIMERESET 68 TITLE 34 Title line 5 TO 5,75 "TOPLEVEL 102 TOWARDS 34 TRACE 106 "TRUE 102 TS 3,68,130 TURTLES 118  $T$ urtles  $-$  floor 108 - multiple 112  $-$  shapes 110 TYPE 68 Typefaces 3

UNBURY 140 UNBURYALL 137,141

Variable 71 VDU 69,110

WAIT 69 WHO 118 WINDOW 34 Word 9 - definition 88 - empty 9  $<$ word $> 14$ WORD 99 Workspace 54 WORDQ 100 WRAP 35

162

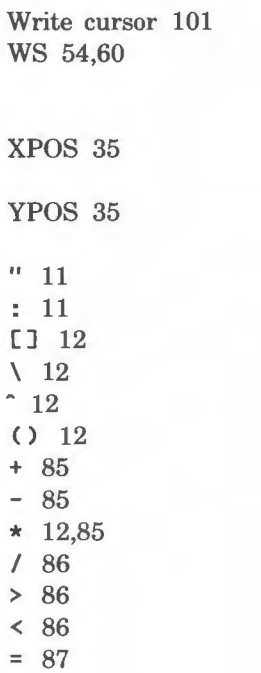